**الجـمهورية الجزائرية الديمقراطية الشعبية République Algérienne démocratique et populaire** 

**وزارة التعليم الــعــالي و البحــث العــلمــي Ministère de l'enseignement supérieur et de la recherche scientifique**

> **جــامعة سعد دحلب البليدة Université SAAD DAHLAB de BLIDA**

> > **كلية التكنولوجيا Faculté de Technologie**

**قسم االلية و اإللكتروتقني Département d'Automatique et électrotechnique** 

## **Mémoire de Master**

Filière Automatique

Spécialité Automatique et System

présenté par

BRIEDJ AYMEN

 $\mathcal{R}$ 

METTAI KHAYREDDINE

# **Automatisation d'une centrale à béton avec TIA Portal V15**

Promoteur : **Dr.AYAD HOCIN**

Année Universitaire **2022-2023**

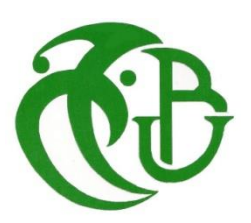

COSICOP

# *Remerciements*

On remercie Dieu le tout puissant de nous donner la santé et la volonté d'entamer et de terminer ce mémoire.

Tout d'abord, ce travail ne serait pas aussi riche et n'aurait pas pu avoir le jour sans l'aide et l'encadrement de Mr. Ayad.H , on le remercie pour la qualité de son encadrement exceptionnel, pour sa patience, sa rigueur et sa disponibilité durant notre préparation de ce mémoire.

Nos remerciements s'adressent à Mr lamine et Mr massinissa pour son aide pratique et son soutien moral et ses encouragements.

Nos remerciements s'adressent également à tous nos professeurs pour leur générosité et la grande patience dont ils ont su faire preuve malgré leurs charges académiques et professionnelles.

Enfin, nous remercions nos chers amis qui nous ont soutenus dans tous nos parcours du cycle Des ´études

## *Dédicace*

*Je dédie ce modeste travail :*

*En premier lieu à ma mère et à mon père qui ont*

*consenti beaucoup de sacrifices pour me permettre de réaliser mes objectifs.*

*Qu'ils trouvent ici toute ma reconnaissance et ma gratitude*

*A mes très chers frères.*

*A mes sœurs.*

*A mon binôme METTAI KHAYREDDINE.*

*A tous mes camarades et mes amis.*

*A mon promoteur Dr. AYAD.*

*A tous mes enseignants.*

 *BRIEDJ AYMEN*

## *Dédicace*

*Je dédie ce modeste travail :*

*Mes très chères parentes, pour leurs soutient moral et Financier et d'être la lumière de ma vie, qui m'ont toujoursencouragé pour terminer mes études, en leur espérant une longue vie et que dieu les gardes. Je souhaite également dédier cette réussite à mon frère Mohammed À mes sœurs Hanane, Khaoula et Amani*

*A tout ma famille.*

*A mon binôme BRIEDJ AYMEN*

*A mes chers amis A mon promoteur Dr. AYAD. A tous mes enseignants.*

 *METTAI KHAYREDDINE*

#### **ملخص:**

الهدف من هذا المشروع في نهاية الدراسة هو تطوير آلية تشغيل مصنع خلط الخرسانة بشكل تلقائي باستخدام وحدة تحكم قابلة للبرمجة من سلسلة سيمانس اس 7 1200 وبرنامج البرمجة والمراقبة تيابورتال لتحقيق هذا الهدف، قمنا بإجراء دراسة استندت إلى متطلبات شركة كوسيدار وقد قمنا بتطوير وضعين للتشغيل، وهما الوضع اليدوي الذي يسمح للمشغلين بتشغيل المصنع خطوة بخطوة، والوضع التلقائي الذي ال يتطلب تدخل المشغل إال لبدء دورة التشغيل.

نأمل من خلال استخدام هذه التقنيات والأدوات المتقدمة تحقيق العديد من الفوائد، بما في ذلك زيادة سرعة إنتاج الخرسانة، واالمتثال التام لتركيبة الخرسانة المطلوبة، وتسهيل عملية العمل للمشغلين، وتحقيق إنتاجية عالية واقتصادية في صناعة .الخرسانة

**كلمات مفتاحية :** سيمانس اس 7 1200 , كوسيدار ,تيابورتال.

#### **Résumé :**

L'objectif de ce projet de fin d'étude est l'automatisation du fonctionnement d'une centrale à béton en utilisant un automate programmable de la gamme Siemens S7 1200 et l'environnement de programmation et de supervision TIA Portal. Afin de réaliser l'objectif ciblé Nous avons réalisé une étude basée sur un cahier des charges qui été imposé par l'entreprise COSIDER. De ce fait nous avons élaborer deux modes de fonctionnement, l'un est manuel pour permettre aux opérateurs de démarrer la centrale poste par poste, et l'autre est complétement automatique dont le quel l'opérateur intervient uniquement pour lancer le cycle de fonctionnement.

**Mots clés :** Siemens S7 1200, TIA Portal, COSIDER.

#### **Abstract:**

The objective of this end-of-studies project is the automation of a concrete batching plant's operation using a programmable logic controller from the Siemens S7 1200 series and the TIA Portal programming and supervisory environment. To achieve this objective, we conducted a study based on the specifications imposed by COSIDER company. As a result, we developed two operating modes: a manual mode to allow operators to start the plant step by step, and a fully automatic mode in which the operator intervenes only to initiate the operating cycle.

**Keywords :** Siemens S7 1200, TIA Portal, COSIDER

# **Table des matières**

## **Table des matières**

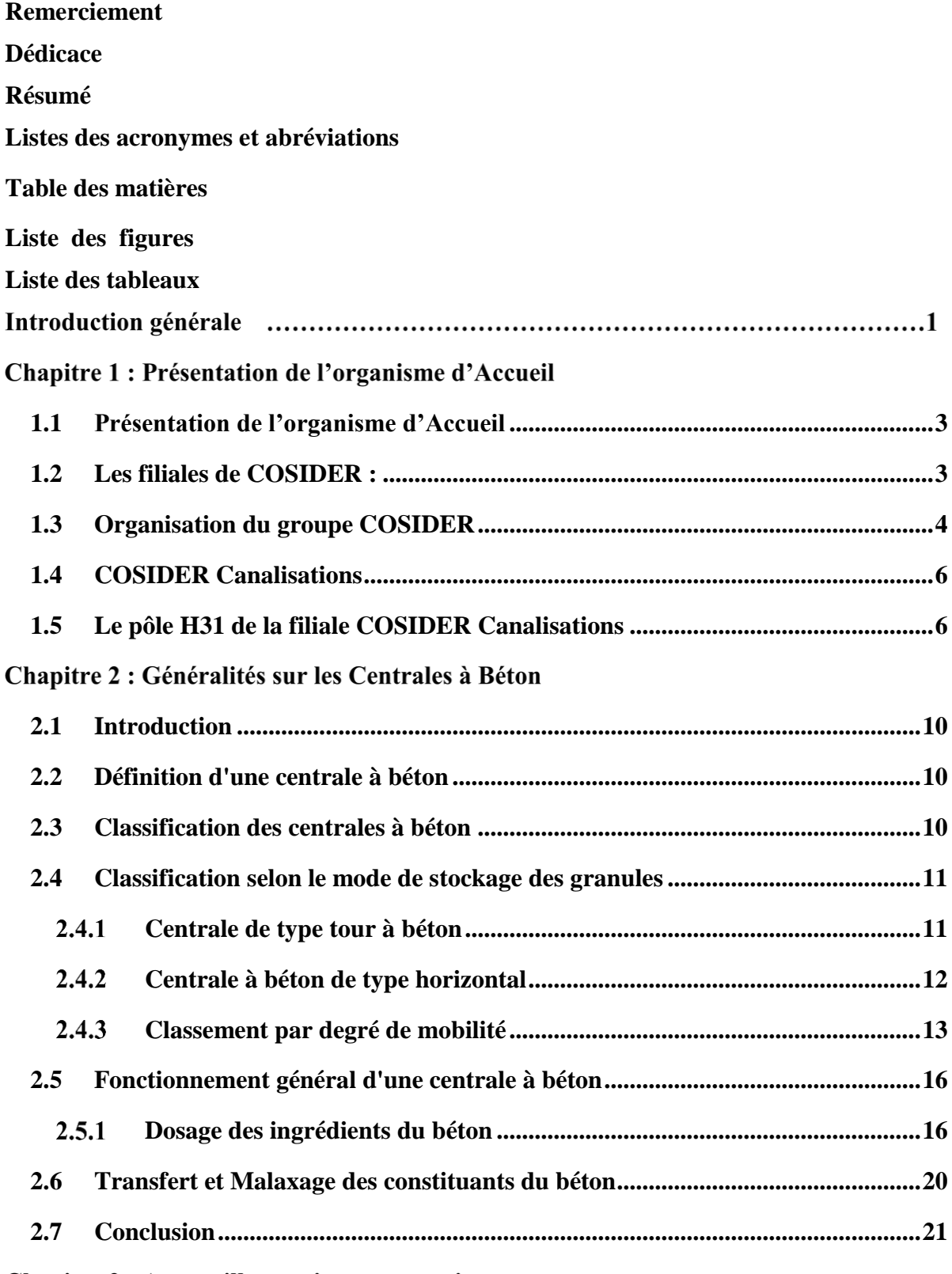

Chapitre 3 : Appareillage et instrumentation

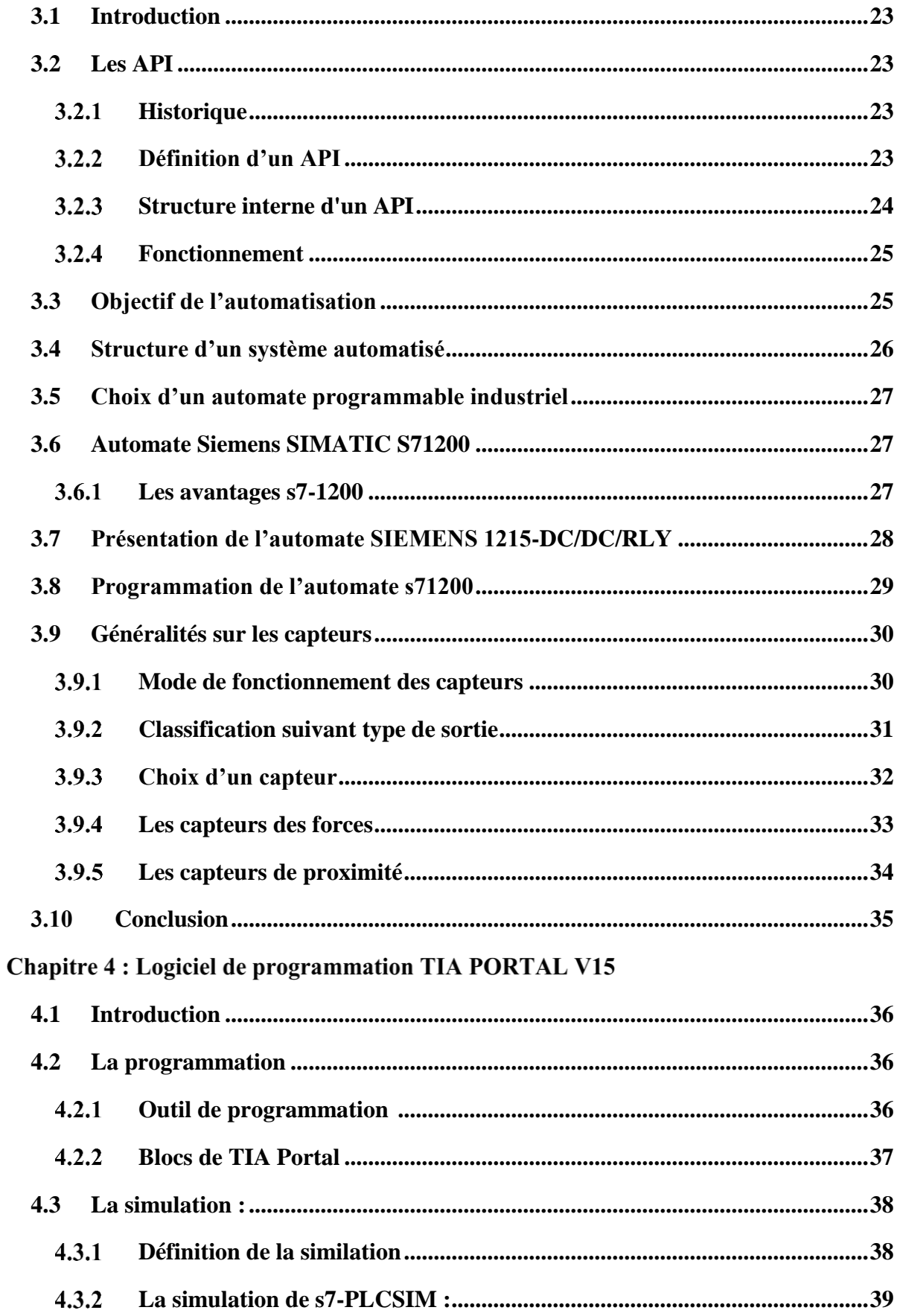

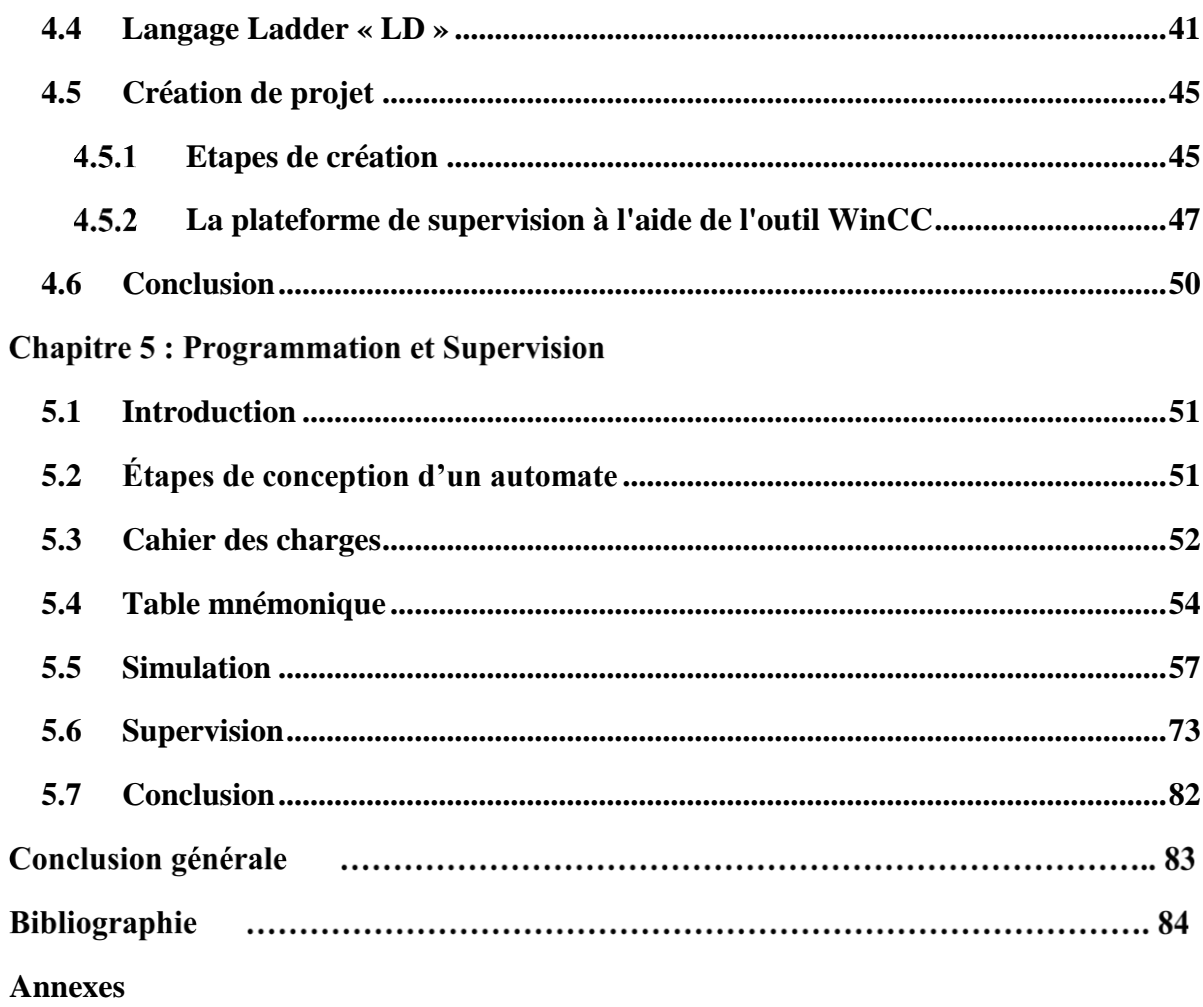

# **Liste des figures et Tableaux**

## **Liste des figures**

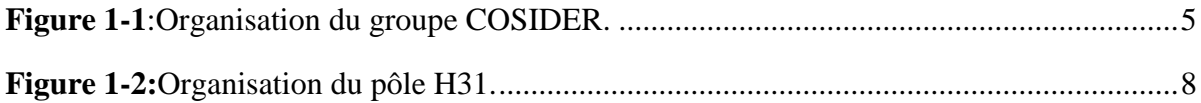

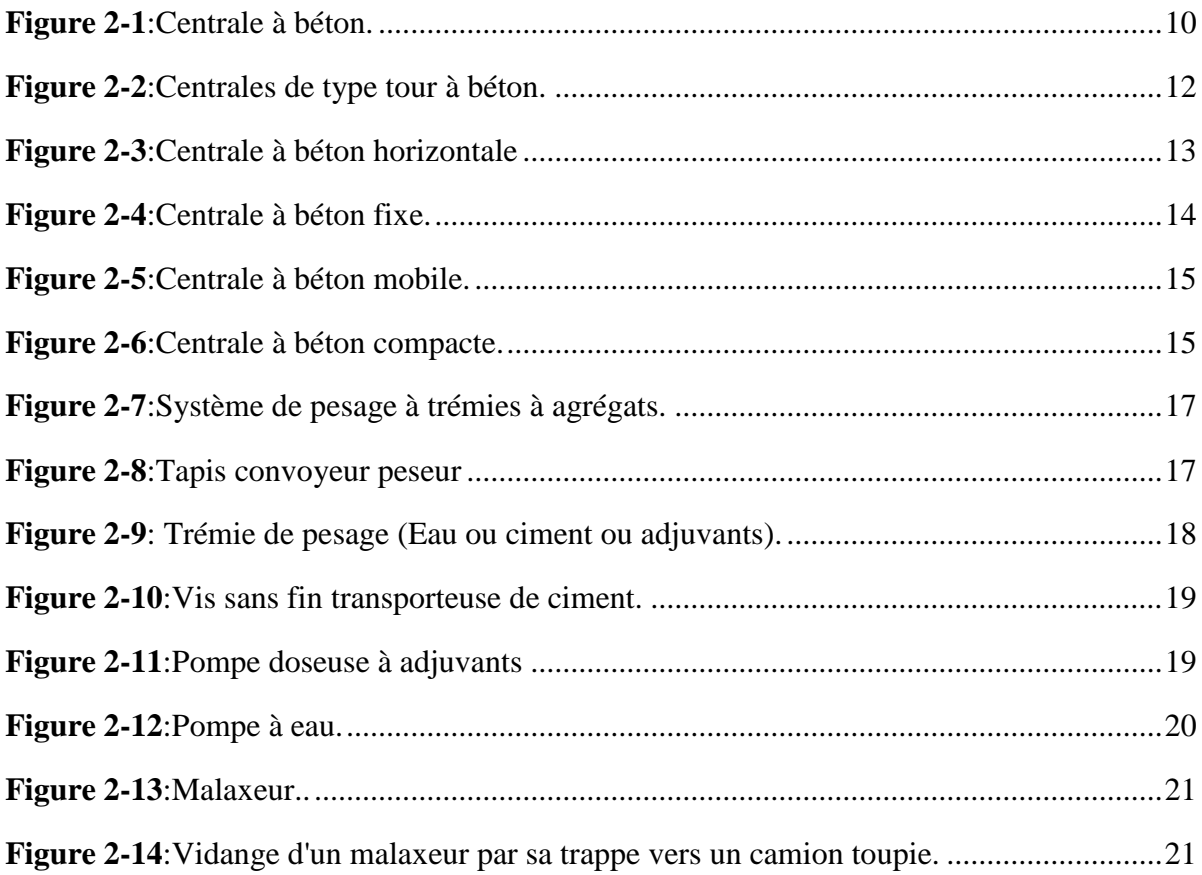

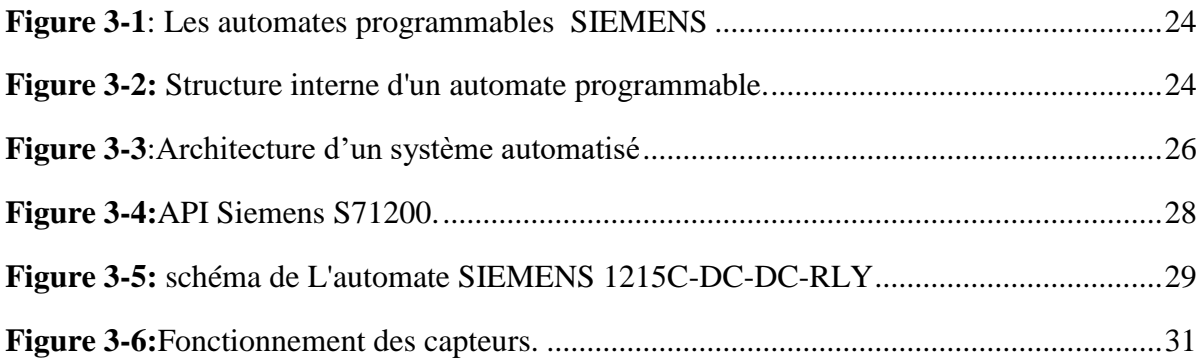

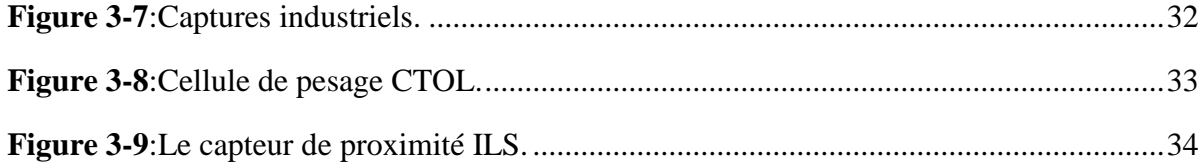

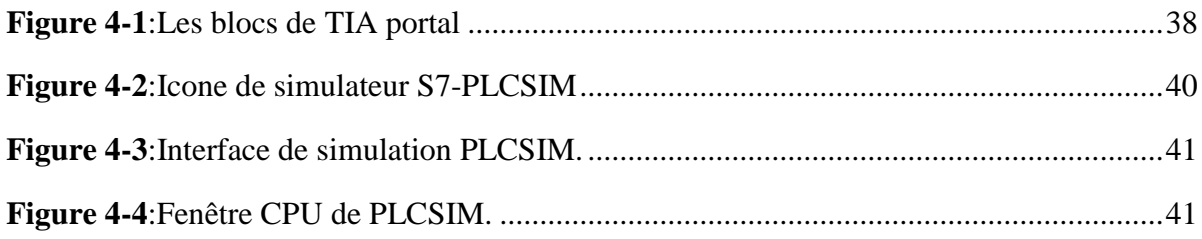

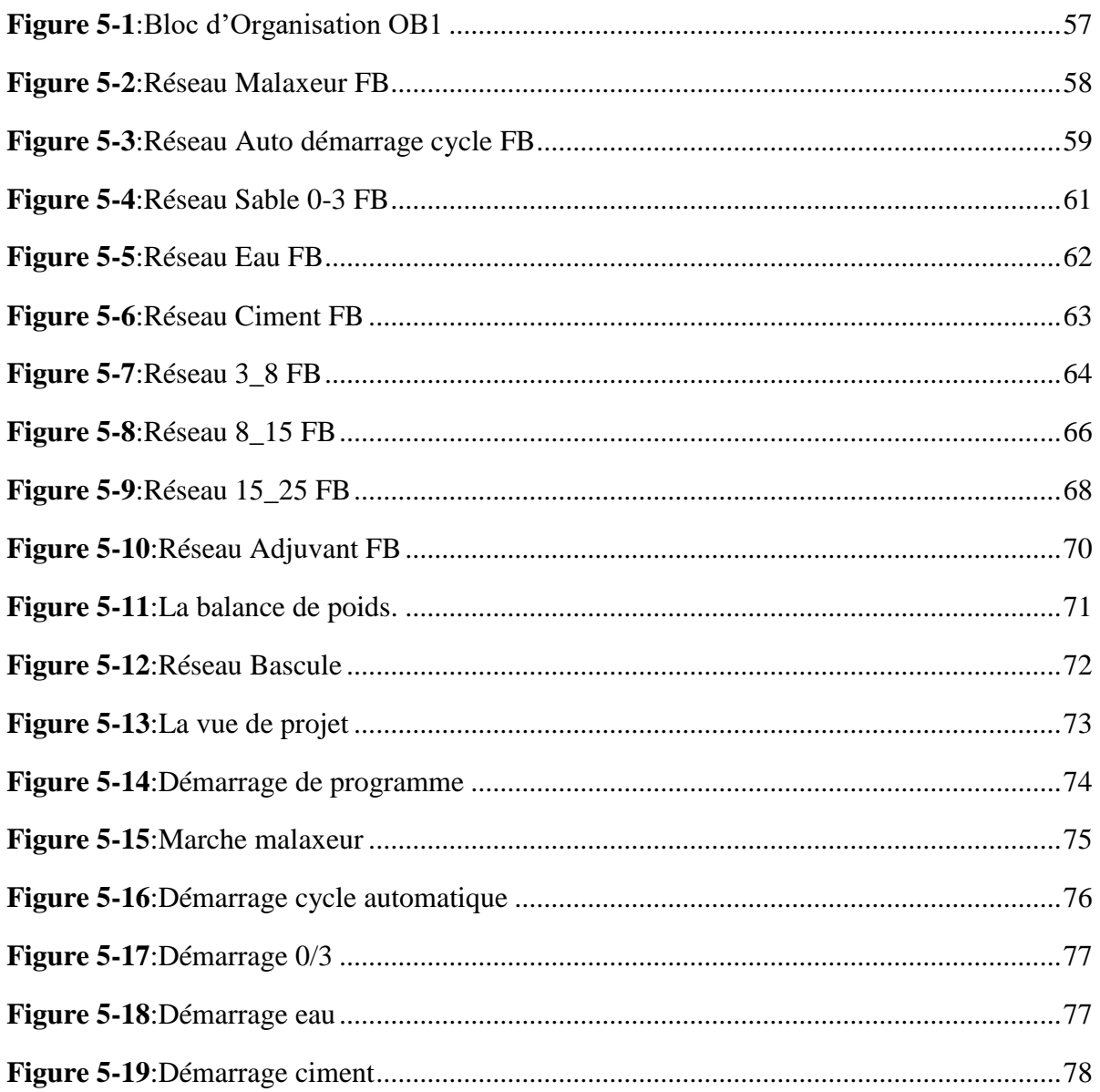

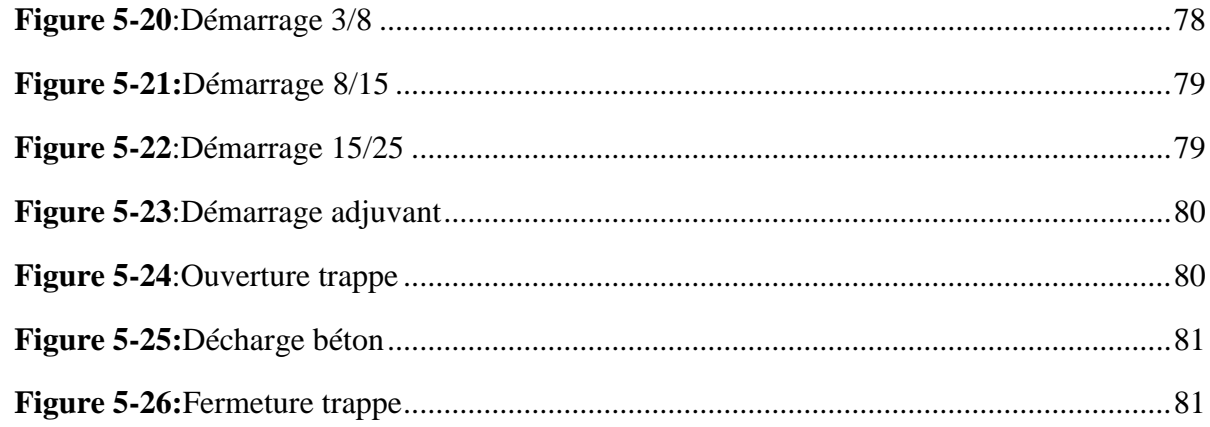

## Liste des tableaux

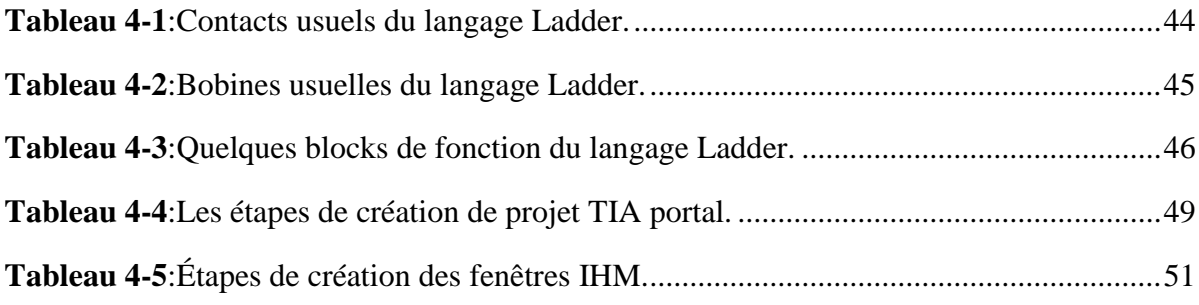

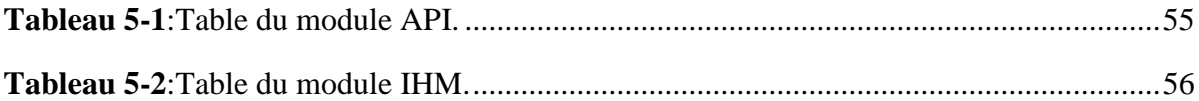

# **Listes des abréviations**

## **Listes des abréviations**

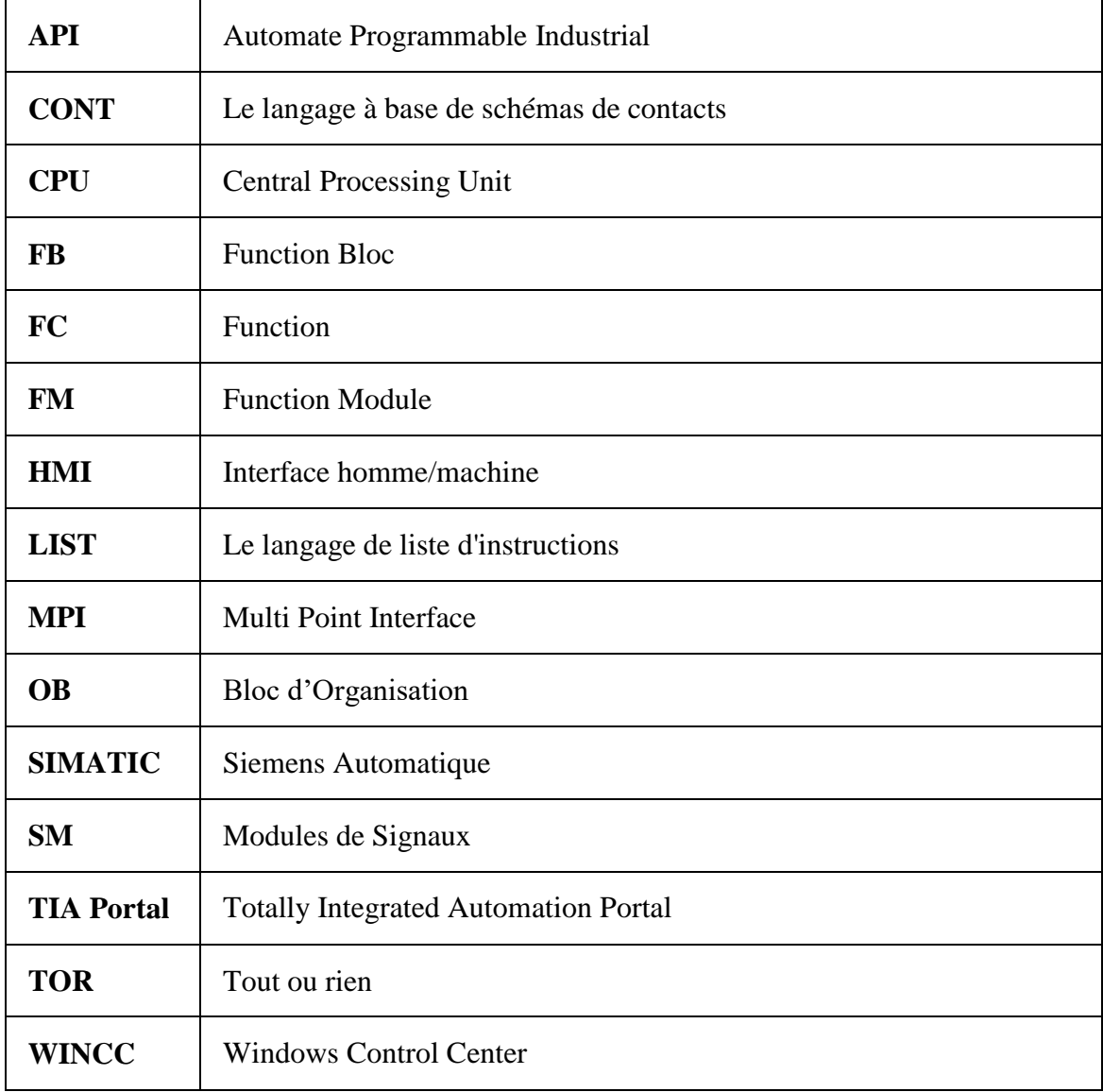

**Introduction générale**

#### **Introduction générale**

 Dans le contexte économique actuel, marqué par une concurrence intense et la mondialisation des produits et services, les entreprises cherchent constamment des moyens d'améliorer leur productivité. Les systèmes automatisés performants sont aujourd'hui des solutions incontournables pour accroître la productivité et atteindre l'excellence. En effet, l'adoption de tels systèmes permet aux entreprises de maîtriser les processus de production afin de répondre de manière optimale aux demandes des clients et aux besoins du marché.

 L'automatisation est devenue essentielle dans tous les secteurs industriels pour remplacer les tâches humaines caractérisées par la répétition, la simplicité et parfois le danger. De plus, les machines automatisées offrent une précision et une rapidité supérieures à celles de l'homme. L'automatisation trouve son utilité dans de nombreux domaines, tels que la gestion d'une chaîne de production dans une usine ou la gestion des centrales à béton dans l'industrie du béton. L'automatisation du fonctionnement d'une centrale à béton et la conception d'une interface de supervision permettant le contrôle et la commande du processus sont l'objet de notre projet de fin d'études.

 Dans l'entreprise COSIDER Sidi Abdellah Alger, l'unité de production de béton nécessite l'intervention de l'opérateur pour démarrer le système et ajuster les proportions adéquates (sable, ciment, eau, adjuvants, agrégats). Cette intervention est manuelle, ce qui engendre un coût en termes de temps et une perte de précision dans les quantités exactes des ingrédients du béton. Notre objectif est d'automatiser la centrale à béton afin de rendre son fonctionnement conforme aux exigences spécifiées, sans nécessiter l'intervention de l'opérateur, sauf pour le démarrage du cycle du système.

Ce travail nous a permet de cibler la réalisation des objectifs suivants :

- Une rapidité accrue lors de la production de béton ;
- Le respect des recettes des ingrédients du béton sans aucune déviation ;
- Une facilité de travail pour l'opérateur ;
- Une production de béton à haut rendement et économique.

Ce mémoire est divisé en cinq chapitres :

- Le premier chapitre présente l'entreprise et le groupe COSIDER.
- Le deuxième chapitre aborde les généralités sur les centrales à béton, y compris leur structure générale, les étapes de fabrication du béton et les différents types de centrales à béton.
- Le troisième chapitre traite des généralités sur les automates industriels, en particulier l'automate S7 1200 qui constitue notre champ d'étude, ainsi que des capteurs présents dans la centrale à béton.
- Le quatrième chapitre présente le logiciel TIA Portal V15 et ses outils, ainsi que les méthodes de création d'une simulation et d'une supervision.

 Le dernier chapitre est consacré à la phase d'étude du projet, basée sur un cahier des charges imposé par l'entreprise. Il porte sur la programmation de deux modes de fonctionnement, l'un automatique, et la conception d'une interface de

# <span id="page-19-1"></span>**Chapitre 1 : Présentation de l'organisme**

<span id="page-19-0"></span>**d'Accueil**

### **1.1 Présentation de l'organisme d'Accueil**

Le but de cette présentation est d'avoir une première vue de l'environnement dans lequel nous avons évolué au cours de notre stage. Il est question de présenter le groupe COSIDER d'une manière générale en intéressant sur ses missions, son organisation, ses activités ainsi ses filiales.

Un focus est mis sur le filiale COSIDER Canalisations et plus exactement le pôle H31 pour lequel nous avons développé notre solution.

Sous forme de société d'économie mixte, COSIDER a été créée le 1er janvier 1979 par la Société Nationale de Sidérurgie (S.N.S) et le groupe Danois Christiani et Nielsen. En 1982, COSIDER devient filiale à 100% de la S.N.S suite au rachat par cette dernière des actions du partenaire Danois.

Dans le cadre de la restructuration organique des entreprises publiques décidée par les autorités algériennes, COSIDER est transformée en 1984 en entreprise nationale placée sous tutelle du Ministère de l'Industrie Lourde.

A la faveur de l'application des lois et des réformes économiques, dont notamment celles relatives à l'autonomie des entreprises publiques en 1988, COSIDER fut transformée en société par action en octobre 1989.

COSIDER a su créer et exploiter diverses opportunités qui lui ont permis de développer et d'élargir son domaine d'intervention vers d'autres activités ne relevant pas uniquement de la branche du bâtiment et des travaux publics. Contrairement à ses concurrents présents sur le marché local, favorisée en cela par sa stabilité et sa volonté d'entreprendre, COSIDER s'est engagée à diversifier en l'espace d'une décennie, ses portefeuilles d'activités et de clients.

Une évaluation continue, par croissance interne, a fait de COSIDER le plus grand Groupe Algérien de B.T.P.H. Aujourd'hui, COSIDER Groupe SPA au capital social de 17 800 000 000 DA, est organisé en un groupe de sociétés détenant 100% du capital de dix (10) filiales.

Le Groupe occupe la première place du B.T.P.H en Algérie et la onzième en Afrique (selon Jeune Afrique). C'est aussi une activité de 87 milliards de dinars et plus de 28 500 collaborateurs jusqu'à la fin de l'exercice 2013.

Ces performances sont le résultat d'un sens aigu de l'organisation et de la rigueur, c'est également le résultat d'une culture d'entreprise forte qui a permis de réunir les meilleurs talents pour constituer des équipes de collaborateurs fortement motivés[12].

## <span id="page-20-0"></span>**1.2 Les filiales de COSIDER :**

- COSIDER [Travaux Publics](https://www.cosider-groupe.dz/fr/cosider-travaux-publics) :
- COSIDER [Canalisations](https://www.cosider-groupe.dz/fr/cosider-canalisations) :
- > COSIDER [Construction](https://www.cosider-groupe.dz/fr/cosider-construction) :
- COSIDER [Ouvrages d'Art](https://www.cosider-groupe.dz/fr/cosider-ouvrages-dart) ;
- [COSIDER](https://www.cosider-groupe.dz/fr/cosider-carrieres) Carrières ;
- [COSIDER](https://www.cosider-groupe.dz/fr/cosider-promotion) Promotion ;
- [COSIDER](https://www.cosider-groupe.dz/fr/cosider-alrem) Alrem ;
- $\triangleright$  COSIDER [Engineering](https://www.cosider-groupe.dz/fr/cosider-engineering) ;
- > COSIDER [Géotechnique](https://www.cosider-groupe.dz/fr/cosider-geotechnique) ;
- [COSIDER](https://www.cosider-groupe.dz/fr/cosider-agrico) Agrico.

Les activités de COSIDER s'articulent autour de 10 filiales qui prennent en charge :

- **Canalisations :** transport d'hydrocarbures (oléoducs, gazoducs)
- **Infrastructures :** autoroutes, pose de voies ferrées, aérodromes, travaux maritimes, grands ouvrages d'art.
- **Hydrauliques :** barrages, grands transferts, adductions d'eau, assainissement et traitement.
- **Logement :** grands ensembles d'habitations programmes promotionnels.
- **Constructions industrielles et bureaux.**
- **Infrastructures sociales :** hôtels, hôpitaux, universités, complexes sportifs.
- **Production et exploitation de carrières d'agrégats.**
- **Maintenance d'engins de travaux publics.**
- **Rénovation d'organes des engins de travaux publics.**
- **Fabrication de coffrage :** pour la construction, charpente métallique, chaudronnerie.
- **Financement de programmes promotionnels, vente de logements.**

Tout cela concourt à faire de COSIDER un groupe puissant, diversifié, solidement intégré autour de ses dix filiales[12].

## <span id="page-21-0"></span>**1.3 Organisation du groupe COSIDER**

Le groupe COSIDER est organisé comme l'illustre la **Error! Reference source not found.**.

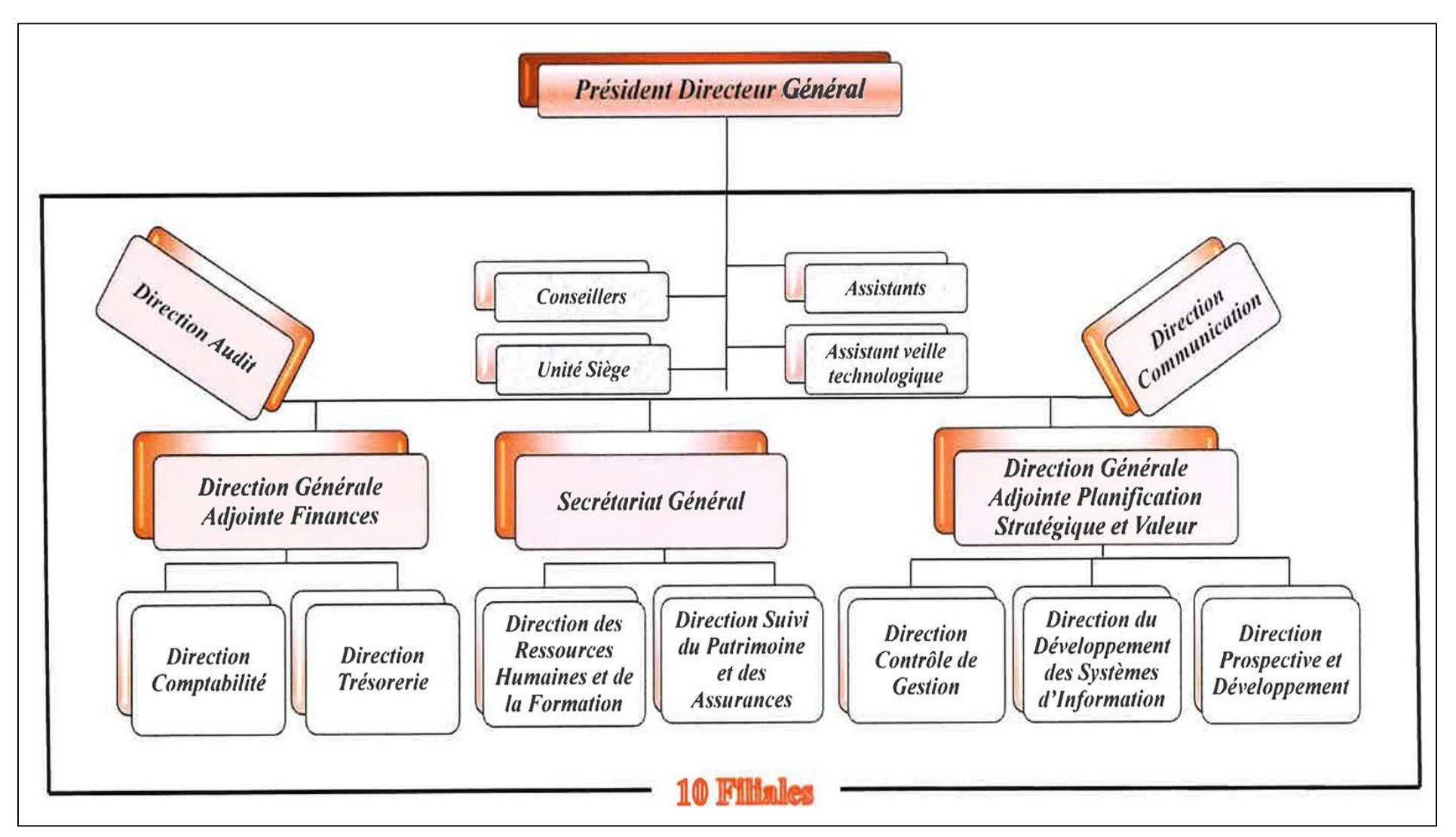

<span id="page-22-0"></span>**Figure 1-1:Organisation du groupe COSIDER.**

### <span id="page-23-0"></span>**1.4 COSIDER Canalisations**

est une des filiales de travaux du Groupe COSIDER. Elle active dans les ouvrages de transport de Gaz et Pétrole, les ouvrages hydrauliques, les ouvrages de transport d'énergie électrique et le dessalement de l'eau de mer.

Depuis sa création COSIDER Canalisation n'a cessé d'évoluer en capital social, en chiffre d'affaires et en maitrise de ses domaines d'activité.

La maitrise des deux premières spécialités, dès la création de la filiale, a permis de tenir place sur le marché des travaux, jusque-là dédié aux opérateurs étrangers. Une importante économie en devises s'en est suivie. Nous citons, dans ce cadre : les pipelines de gros diamètres avec ouvrages en ligne, les grands transferts d'eau, les stations de traitement de l'eau, les stations de déminéralisation et les stations d'épuration.

La troisième activité, celle du transport de l'énergie électrique (lignes de haute et moyenne tension) a été pénétrée en force en 2014. Le principal client pour ce secteur a pu grâce à l'intervention et la maitrise de COSIDER Canalisation, concrétiser un programme important.

D'importants projets, d'intérêt national et stratégique, ont été réalisés, à la grande satisfaction de ses clients (SONATRACH, SONELGAZ, ADE, ONA, ANA et services déconcentrés des ressources en eaux).

La dernière activité en date est celle du dessalement d'eau de mer. 6 stations de petites capacités de dessalement ont été réalisées entre 2021 et 2022. L'intervention de COSIDER Canalisation a permis de soulager le stress hydrique, principalement dans la capitale.

COSIDER Canalisation est un outil de travail et une force de frappe au service des secteurs partenaires, que ce soit celui chargé de l'hydraulique ou celui de l'Energie. COSIDER Canalisation reste parmi les meilleurs partenaires pour concrétiser leurs programmes pluriannuels[12].

### <span id="page-23-1"></span>**1.5 Le pôle H31 de la filiale COSIDER Canalisations**

La ville nouvelle de sidi Abdellah est au centre d'un pôle urbain d'excellence à proximité de la capitale. Sa création est destinée à assurer le rééquilibrage de la croissance de l'aire urbaine algéroise à moyen et long terne.

L'entreprise national COSIDER groupe, avec toutes ses filiales, s'est engagé à relever le défi, lancé par les pouvoirs publics, à travers le ministère de l'Habitat, de l'Urbanisme et de la Ville, pour concrétiser cet ambitieux projet.

La filiale COSIDER canalisations, notamment sa division des travaux hydrauliques et énergie, a lancé le pôle H30 devenu H31, animé par une jeune équipe, il est chargé de la réalisation du lot des travaux de VRD de la ville nouvelle de sidi Abdellah[12].

Un réseau d'alimentation en eau potable de 23 km a été réalisé en tuyaux PEHD, avec différents diamètres de 110 à 630 mm. Pour l'alimentation en électricité, il a été réalisé la pose de 1700 km de câbles 30 kv de 185 mm<sup>2</sup> avec plus de 1000 chambres de tirage.

En matière d'éclairage public, 4200 poteaux de 8 mètres ont été installés avec luminaire photo voltaïque, à système de batteries intégrées équipés de lampes LED. 9,5 km de conduites en PE ont été posées pour l'alimentation en GAZ de la nouvelle ville de sidi Abdellah.

La mise en place de réseau de télécommunication a nécessité la pose de 433 km de fourreaux, avec 950 chambres de type MANHOL.

La qualité de travaux et la diligence avec laquelle ils ont été menés a valu à COSIDER canalisations l'adjonction sur même site sidi Abdellah d'un projet complémentaire de même nature que celui déjà réalisé.

D'autres projets ont été rattachés au pôle H31, il s'agit de la réalisation d'un système d'assainissent en eau usé, sur une longueur de 4,5 km, entre Oued Larhat et Oued Safsaf, au niveau de commune Rahmania et de Mehelma. L'ouvrage comporte 2 stations de relevage avec équipements électriques et hydromécaniques.

Un autre projet concerne les travaux d'alimentation en eau potable de la ville nouvelle de Bouanane, située dans la wilaya de Blida, non loin de la nouvelle ville de sidi Abdellah, la canalisation AEP s'entend sur un linéaire de 18 km développée en différents diamètres et réalisée en un temps record.

S'ajoute à cela d'autres travaux d'AEP pour les communes de de Larabaa et Oued Slama.

Le pôle H31 de COSIDER canalisations est également engagé dans la réalisation d'un projet d'une importance stratégique pour la wilaya de M'sila, il s'agit au renforcement eu eau potable de la ville de Bousaada.

La Direction de pôle H31 et son staff technico-financier veille rigoureusement à accomplir les missions de réalisation des projets qui lui sont confiés, dans le respect des directives et des orientations de la division des travaux hydrauliques et énergie de la filiale canalisations du groupe COSIDER[12].

Le pôle H31 est organisé comme l'illustre la **Error! Reference source not found.**.

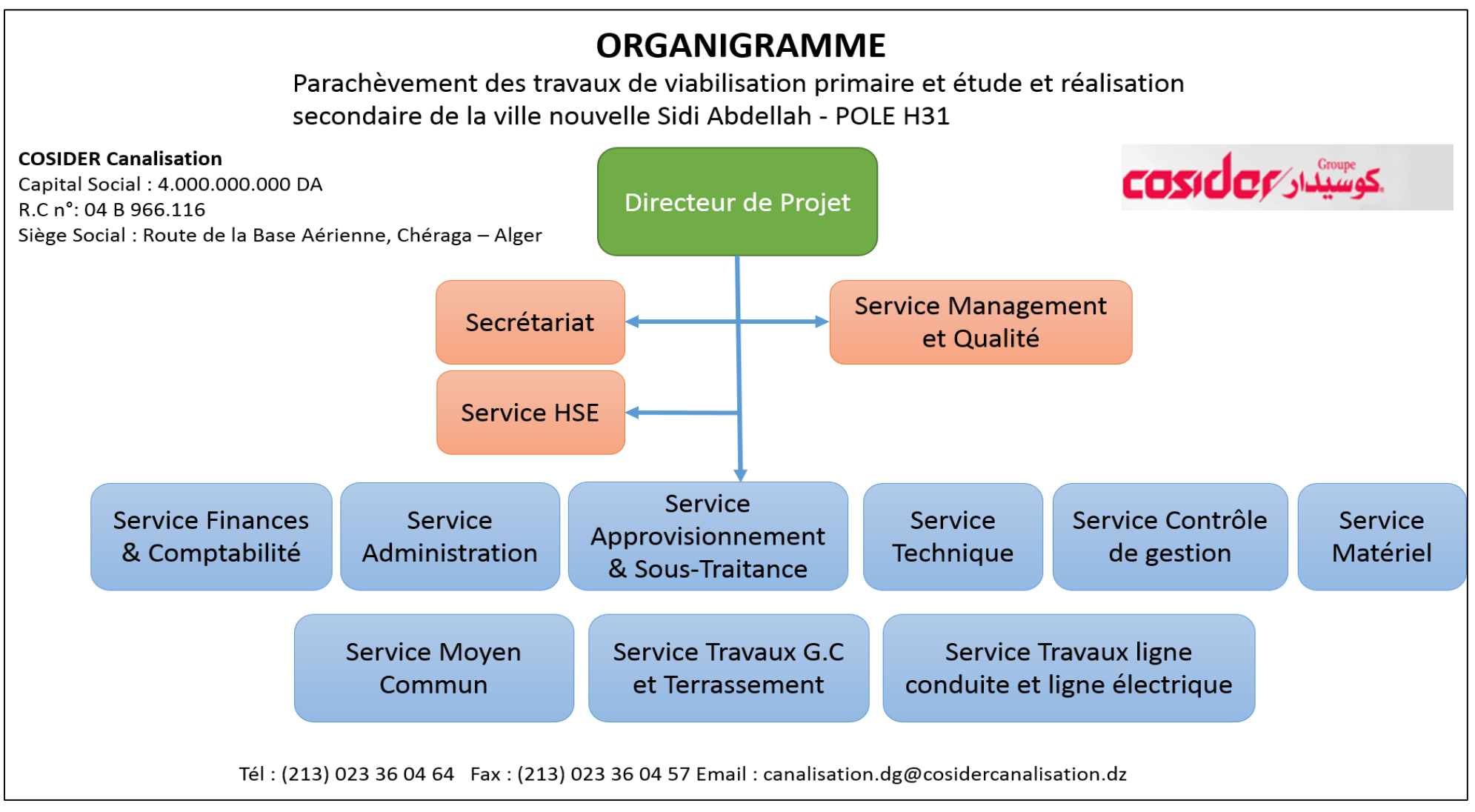

<span id="page-25-0"></span>**Figure 1-2:Organisation du pôle H31.**

Enfin, la présentation de l'organisme d'accueil nous a permis de mieux connaitre l'environnement dans lequel nous allons évoluer, et ce à travers la présentation du groupe COSIDER, son organisation ainsi que ses activités en intéressant le plus sur le pôle H31.

En effet, la définition de notre périmètre d'action est plus que nécessaire afin d'entamer les chapitres suivants.

# **Généralités sur les Centrales à Béton**

## <span id="page-28-0"></span>**2.1 Introduction**

Une centrale à béton est un équipement conçu pour produire différents types de béton prêt à l'emploi à grande échelle. Elles sont utilisées pour fournir du mortier aux chantiers et aux grands travaux de génie civil. Ces centrales sont souvent installées sur les chantiers eux-mêmes pour répondre aux besoins en béton et réduire considérablement les délais de construction tout en garantissant une qualité de mélange constante conforme aux normes requises.

## <span id="page-28-1"></span>**2.2 Définition d'une centrale à béton**

Une centrale à béton est un équipement conçu pour la production de béton en grande quantité. Elle peut être fixe ou mobile selon son lieu d'installation, qu'il s'agisse d'un chantier ou d'un site de production. Elle est équipée d'un système de stockage et de pesage de granulats, d'un système d'alimentation en ciment via des silos avec vis d'alimentation, d'un malaxeur et d'un dispositif de chargement. Elle est contrôlée par un automate programmable qui est relié à divers capteurs, enregistreurs et actionneurs [1].

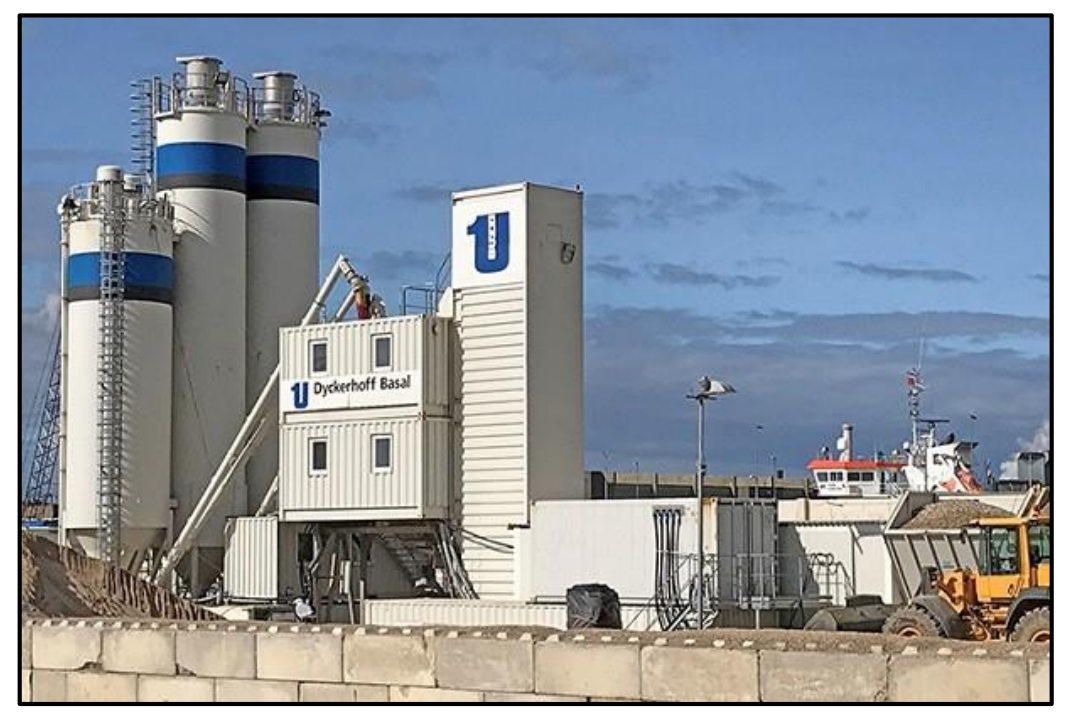

**Figure 2-1:Centrale à béton.**

## <span id="page-28-3"></span><span id="page-28-2"></span>**2.3 Classification des centrales à béton**

Différentes solutions d'ingénierie ont été mises en place pour la conception de centrales à béton en fonction de contraintes telles que la cadence de production, les matériaux utilisés et l'environnement d'implantation. Ces contraintes ont donné lieu à de nombreuses variantes classées en différents types selon divers critères.

L'environnement d'implantation est un facteur important qui influence la conception générale et la forme de la centrale à béton. En fonction de l'endroit où l'usine est située - en ville, à la campagne ou en zone industrielle isolée - le cahier des charges varie, ce qui engendre des variantes différentes.

Dans presque toutes les usines, le ciment est stocké dans des silos et l'eau et les additifs dans des réservoirs spéciaux, et ces conditions restent généralement les mêmes, ce qui rend le stockage des granulés indispensable pour l'espace occupé par l'usine. Les centrales électriques peuvent donc être classées selon ce type [2].

### <span id="page-29-0"></span>**2.4 Classification selon le mode de stockage des granules**

#### <span id="page-29-1"></span>**Centrale de type tour à béton**  $2.4.1$

Les centrales de ce type se caractérisent par le stockage des agrégats au-dessus du malaxeur, ce qui permet de les déverser directement dans celui-ci après leur pesage, sans avoir besoin d'un dispositif de transport tel qu'un tapis convoyeur, un skip ou autre. Ce système présente l'avantage de permettre une production élevée sur une surface relativement réduite grâce à la disposition verticale des éléments de stockage. Étant donné que cette usine est un dispositif imposant et fixe qui n'est pas destiné à être déplacé, elle convient parfaitement aux grands projets tels que la construction hydraulique à grande échelle ou la fourniture de béton commercial à haut rendement [1].

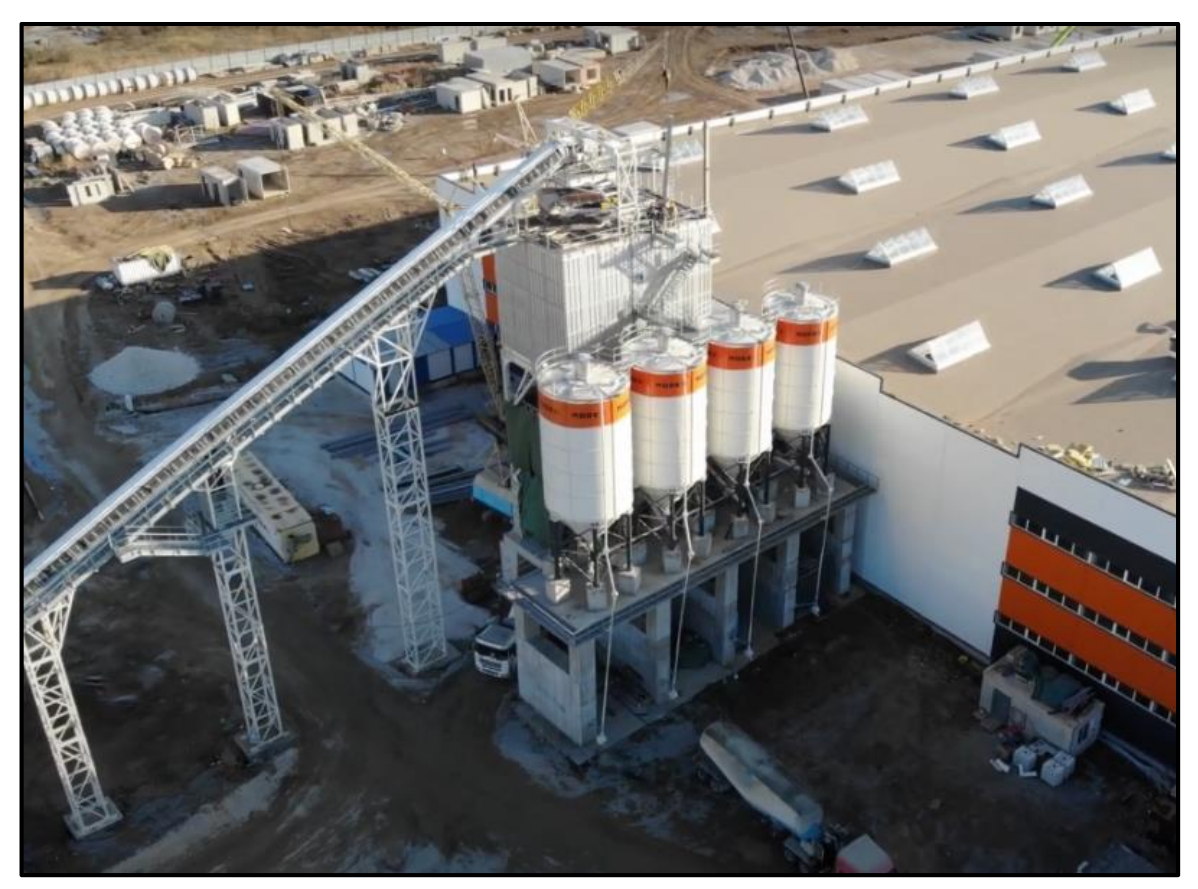

**Figure 2-2:Centrales de type tour à béton.**

#### <span id="page-30-1"></span><span id="page-30-0"></span>**Centrale à béton de type horizontal**  $2.4.2$

Sur ce type d'installation, les bennes à agrégats sont disposées en ligne horizontale et la matière première est pesée à l'aide d'un système de pesage. Une fois pesés, les granulats sont transférés vers le malaxeur à l'aide d'un dispositif de transfert. Selon le constructeur, cette opération peut être effectuée directement par un tapis convoyeur si la pente et la hauteur du malaxeur sont suffisamment faibles, sinon par un skip sur rails qui permet de prendre un angle plus important, réduisant ainsi l'espace occupé par la machine. Cette configuration offre l'avantage d'une production continue à grande échelle, convient bien aux chantiers de taille moyenne et est facilement déplaçable pour s'adapter à différentes situations de chantier [2].

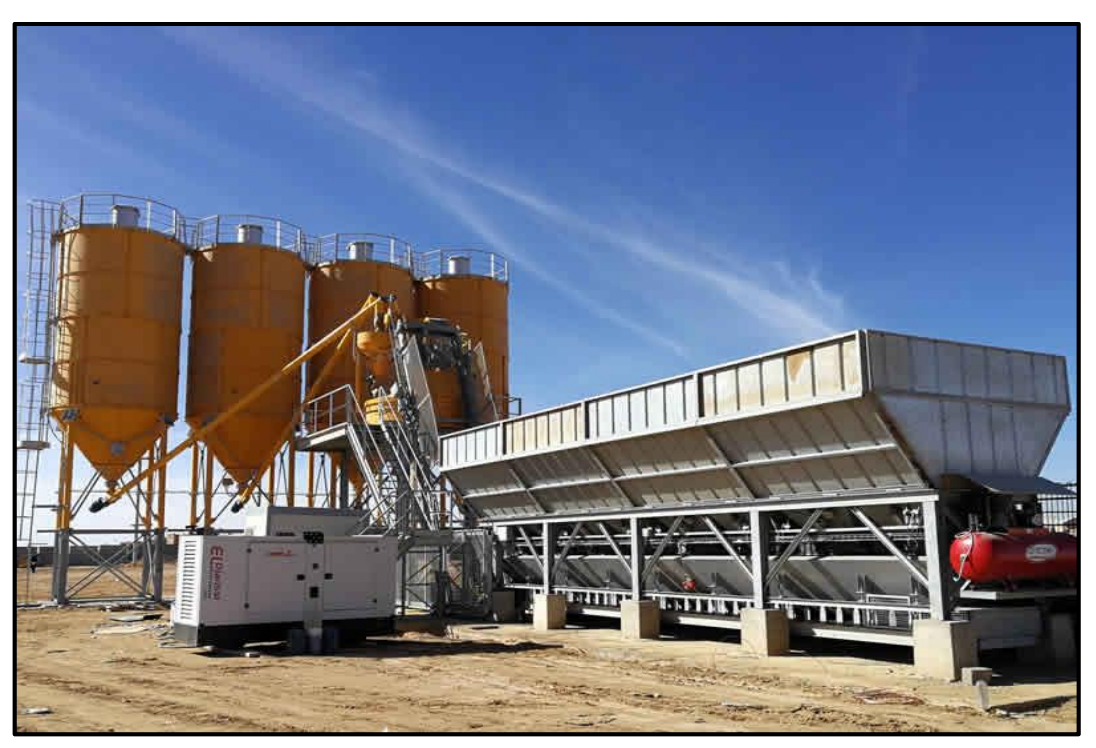

**Figure 2-3:Centrale à béton horizontale**

<span id="page-31-1"></span>Le degré de mobilité peut également être utilisé comme critère de classement, car selon le type de station, sa durée et ses besoins spécifiques en volume, un certain compromis doit être trouvé entre mobilité et cadence de production, ce qui a conduit à une variété de solutions Nous avons choisi de les répartir en trois catégories correspondant trois degrés de mobilité différents.

#### <span id="page-31-0"></span> $2.4.3$ **Classement par degré de mobilité**

#### a) **Centrales à béton fixes**

Les centrales à béton fixes sont des centrales à béton prêt à l'emploi qui restent sur le lieu de fabrication pendant de longues périodes de fonctionnement. Leur installation est assez lourde et nécessite l'installation de plates-formes sur lesquelles positionner et fixer les différents éléments de la station (trémie d'agrégats, système de pesée et de transfert, mélangeur, etc.).

Les centrales à béton fixes ont une capacité de production élevée allant jusqu'à 400 m3/h et sont donc situées dans de grandes zones d'usines à forte demande de béton prêt à l'emploi ou dans des zones industrielles pour l'approvisionnement commercial en mortier d'une région spécifique [3].

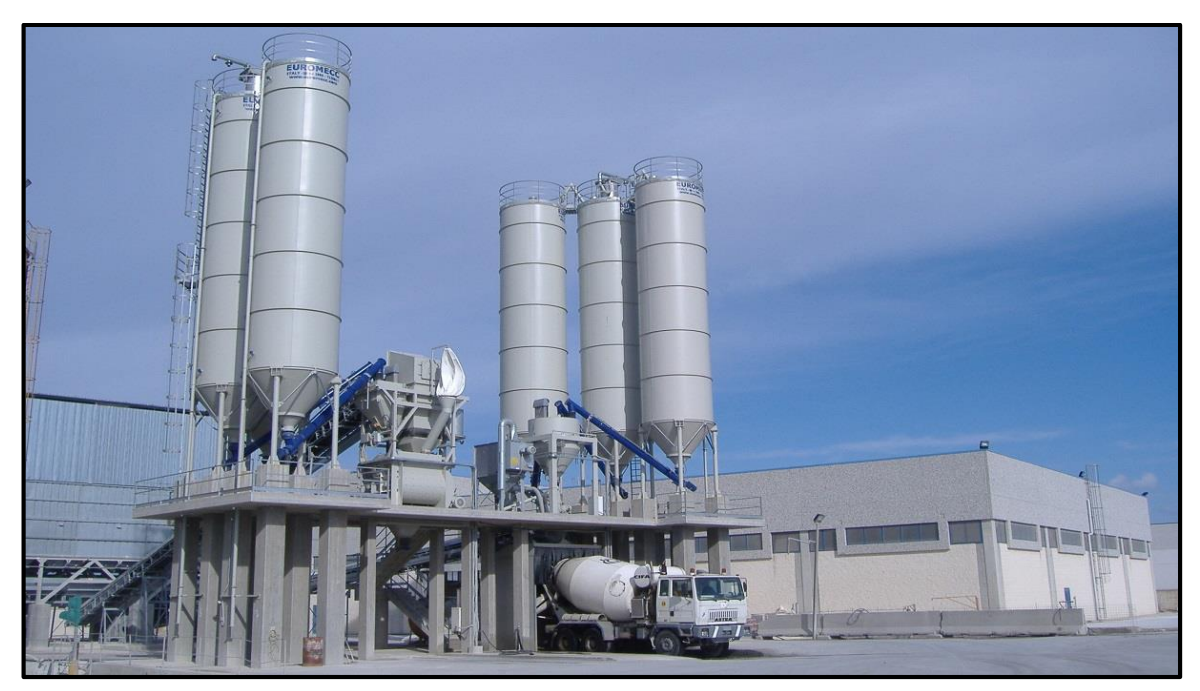

**Figure 2-4:Centrale à béton fixe.**

<span id="page-32-0"></span>Le caractère permanent de ces usines leur confère l'avantage de la stabilité et la possibilité d'utiliser des équipements importants, permettant la rapidité de production qui les caractérise. L'avantage de ce type de fortification réside également dans le contrôle sélectif de la qualité du béton produit et donc dans la meilleure réponse possible aux besoins de certains ouvrages (aéroports, barrages, etc.) [2].

#### $b)$ **Centrale à béton mobile**

L'augmentation des projets de génie civil et de construction, ainsi que la réduction des délais imposés, ont créé le besoin de mobilité et de mise en service rapide des centrales à béton. Ces nouvelles exigences ont conduit à une sorte de station dite mobile qui peut être mise en service en quelques heures et, selon l'avancement des travaux, transportée très rapidement par route d'un endroit à un autre. Les offrent également l'avantage de prendre très peu de place et de nécessiter très peu de fondations pour l'installation, ce qui signifie que ces machines ne conviennent que pour des chantiers relativement petits nécessitant peu de béton. La centrale mobile est constituée des mêmes éléments que la centrale fixe, ces éléments sont montés sur un châssis avec essieux et roues et sont tractés par un camion. Leur capacité de production est d'environ 30 m3/h [1].

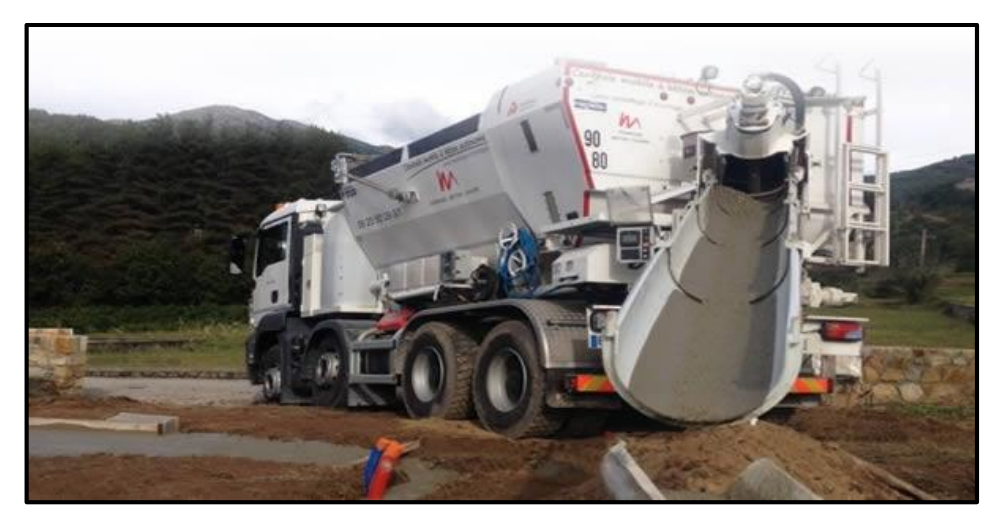

**Figure 2-5:Centrale à béton mobile.**

#### <span id="page-33-0"></span> $\mathbf{c}$ ) **Centrale d'enrobage compacte**

La centrale d'enrobage compacte est un compromis entre les deux catégories ci-dessus. Ils offrent une mobilité et un transport performants tout en conservant une capacité de production suffisamment importante adaptée aux grands chantiers. La centrale est constituée des mêmes équipements que les autres types, mais cette fois-ci elle est modulable, chaque élément est préassemblé et câblé, il ne reste plus qu'à l'assembler

Les différentes parties de la structure sont transportées dans des conteneurs par camion et assemblées sur place. L'ensemble de la machine prend relativement peu de place et nécessite très peu d'aménagement et de fondations. Son installation et sa mise en service ne prennent que quelques jours et sa production rotative est de 60 m3/h, ce qui est le juste équilibre entre installations mobiles et fixes [3].

<span id="page-33-1"></span>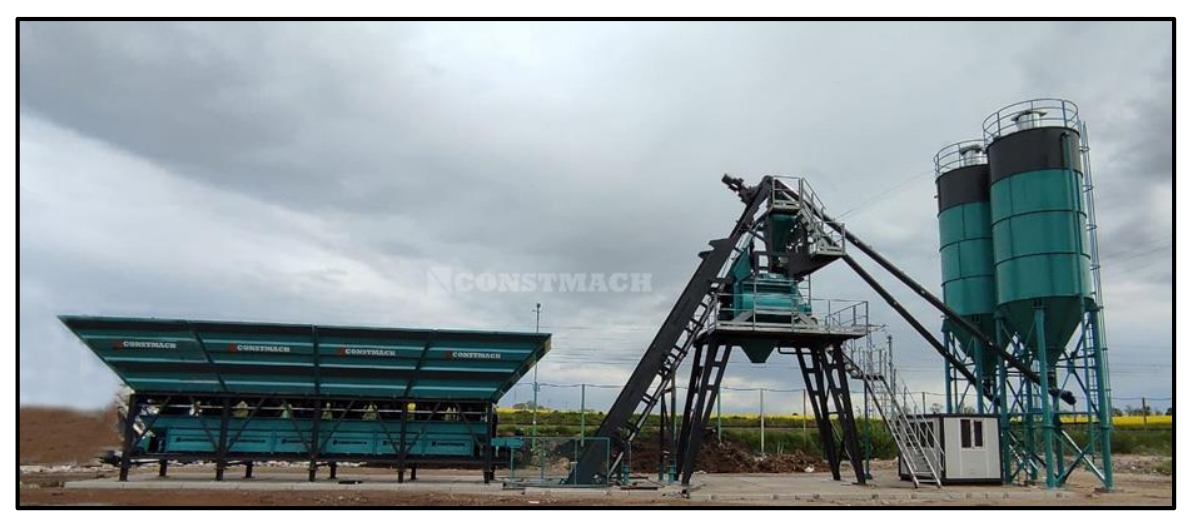

**Figure 2-6:Centrale à béton compacte.**

#### <span id="page-34-0"></span>**2.5 Fonctionnement général d'une centrale à béton**

Une centrale à béton est une centrale automatisée conçue pour le mélange automatique et autonome des composants qui composent le béton nécessaire au projet de construction, selon la recette, puis installée à un endroit précis. CD. H les quantités (poids ou volume) de chaque composant et le volume de béton à couler en  $(m^3)$ 

La formule ou recette est entrée par l'opérateur via l'écran de surveillance. Après validation, l'automate démarre la séquence de production en réalisant les étapes suivantes dans l'ordre établi en fonction du fonctionnement de la machine et du programme interne de l'automate [3].

#### <span id="page-34-1"></span> $2.5.1$ **Dosage des ingrédients du béton**

Le dosage des ingrédients est la première étape de la préparation du béton. L'agrégat est dosé à l'aide de cellules de charge qui fournissent des données de mesure en temps réel.

La machine veille à ce que les volets de la chute à pellets soient ouverts au début du travail et fermés une fois le poids cible atteint. Étant donné que différents types d'agrégats peuvent être utilisés dans le même mélange de béton, l'ouverture de différents puits peut se faire de différentes manières selon la conception de la machine [2].

#### a) **Pesage à benne basculante**

Dans ce type de système, chaque benne à granulats possède un seul godet équipé d'une ou plusieurs cellules de charge qui travaillent ensemble pour mesurer. L'automate donne l'ordre d'ouvrir le couvercle de chaque bac à granulats et de déverser son contenu dans le bac. Après avoir atteint la valeur définie, le couvercle du récipient se ferme. Il est temps d'ouvrir la porte de la trémie de pesée pour la vider vers le tapis roulant chargé de transporter les granulats. L'avantage de cette méthode est que tous les granulats d'un même mélange peuvent être pesés en parallèle et simultanément avec un gain de temps non négligeable. Cependant, l'appareil contient plus de pièces et sa conception est plus complexe [1].

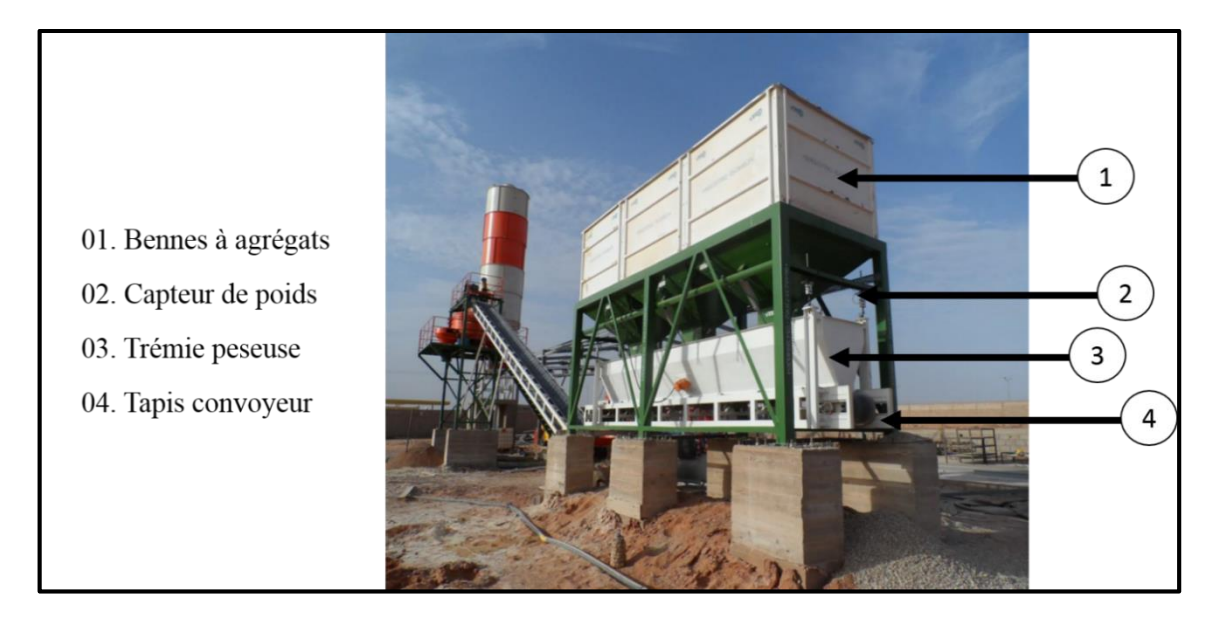

**Figure 2-7:Système de pesage à trémies à agrégats.**

#### <span id="page-35-0"></span> $b)$ **Pesage au moyen du tapis convoyeur**

Ce système est plus simple que les trémies peseuses car il utilise un tapis convoyeur qui sert également de balance. Ce dernier est équipé de quatre capteurs de poids qui fonctionnent en tandem. L'automate commande l'ouverture des trappes de déversement des bennes à agrégats en série, une par une (jamais plusieurs simultanément pour éviter les erreurs de pesée). Les composants sont donc pesés successivement et dans l'ordre de leur disposition sur le site, jusqu'à ce que la quantité requise soit atteinte et que les proportions soient respectées [1].

<span id="page-35-1"></span>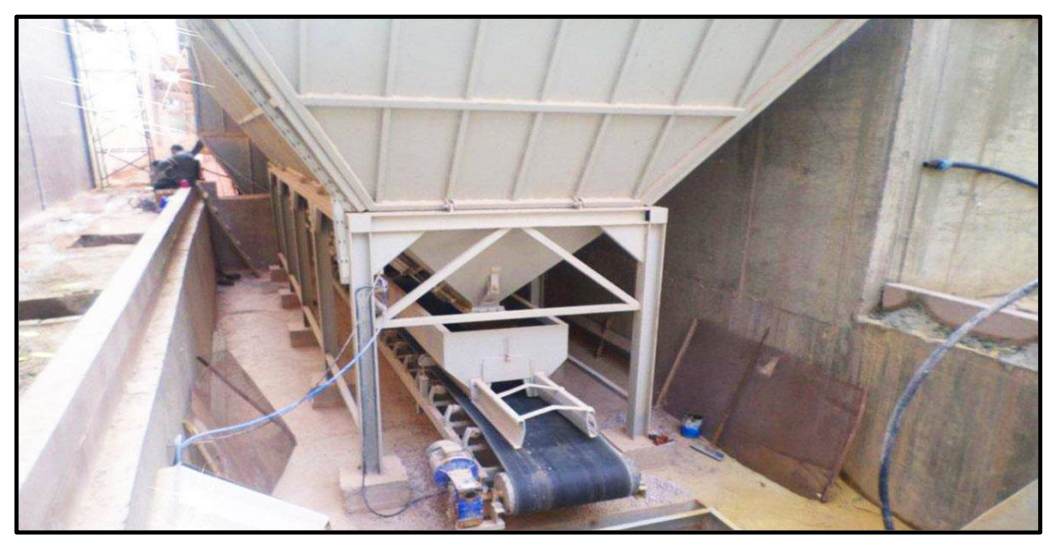

**Figure 2-8:Tapis convoyeur peseur**
Il existe deux principales méthodes pour transférer la matière première depuis l'organe de pesage vers l'organe de malaxage, et on les retrouve sur presque toutes les installations : le skip et le tapis convoyeur.

#### **Pesage du ciment, adjuvants et eau**  $\mathbf{c}$ )

Le principe de pesage des trois matériaux est identique, car chacun est doté d'une trémie équipée de capteurs de poids. La différence se situe dans le système de transfert utilisé pour acheminer les matériaux de leur lieu de stockage vers leur lieu de pesage [2].

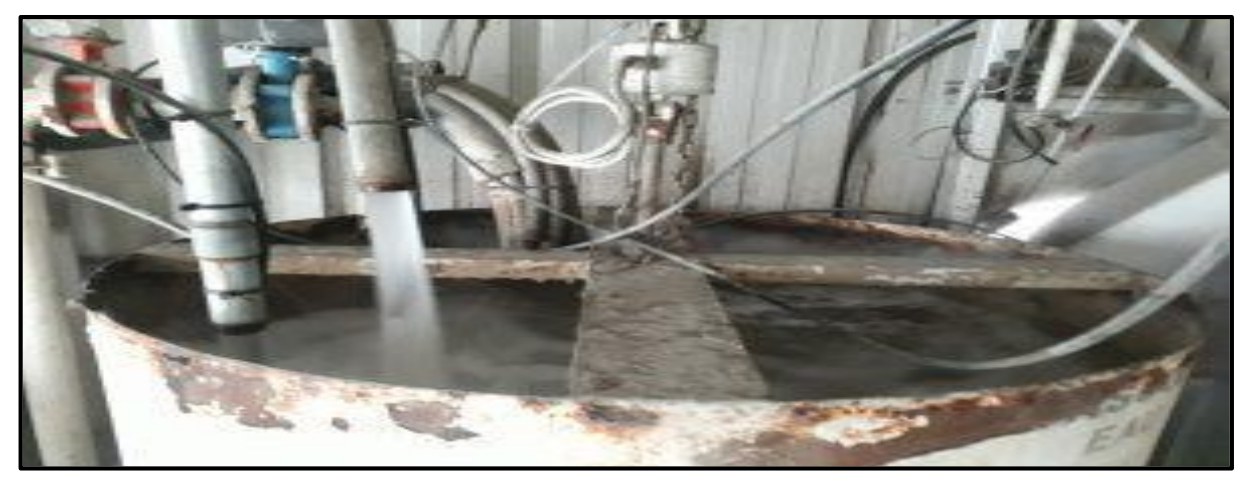

**Figure 2-9: Trémie de pesage (Eau ou ciment ou adjuvants).**

Le ciment est transféré par la rotation d'une vis sans fin des silos vers la trémie de pesage.

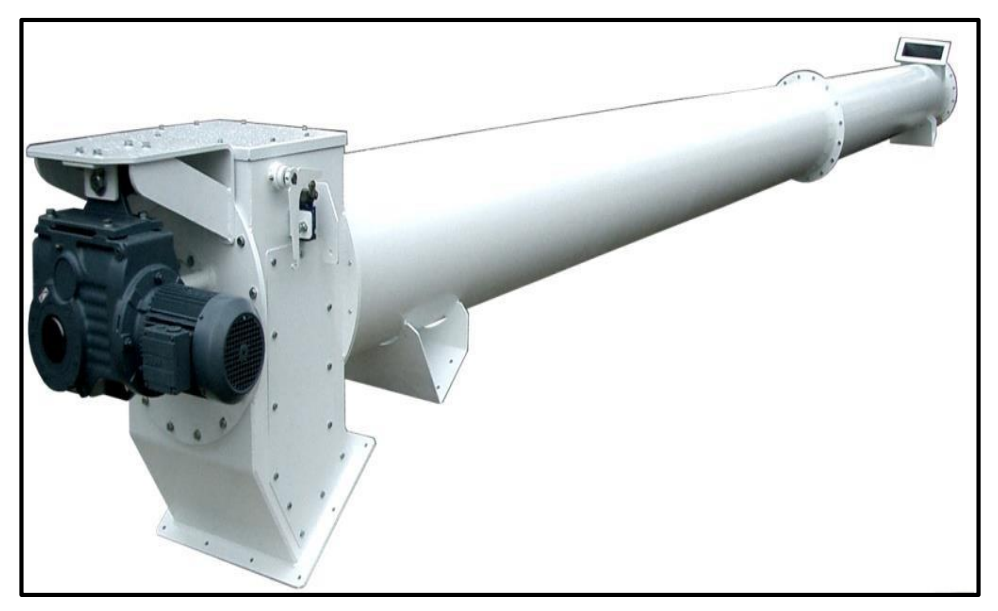

**Figure 2-10:Vis sans fin transporteuse de ciment.**

Les cuves contenant l'eau et les adjuvants sont équipées de pompes doseuses qui transfèrent ces éléments vers les trémies de pesage.

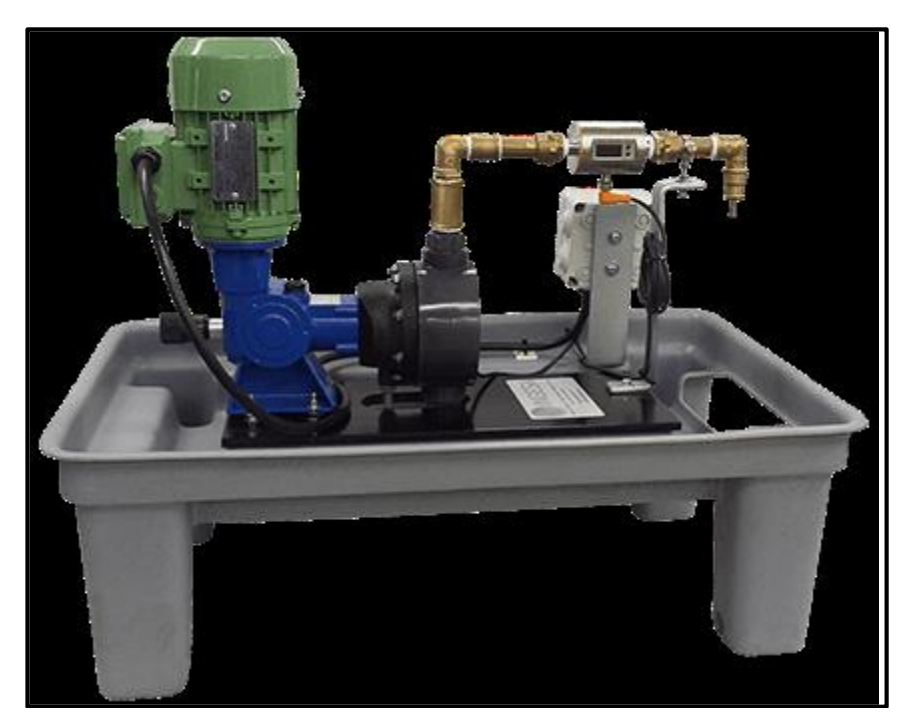

**Figure 2-11:Pompe doseuse à adjuvants**

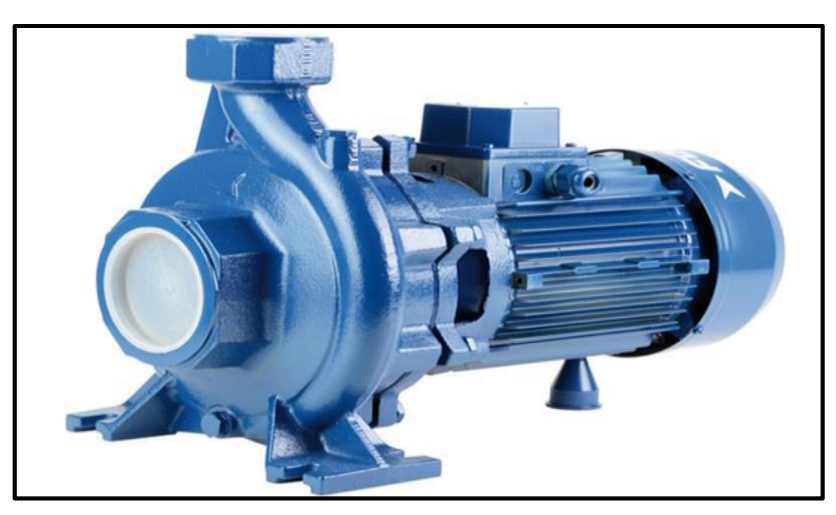

**Figure 2-12:Pompe à eau.**

# **2.6 Transfert et Malaxage des constituants du béton**

Lorsque le travail commence, l'opérateur machine démarre d'abord le malaxeur qui tourne à vide en attendant d'être chargé de matière à mélanger. Les ingrédients du béton, une fois pesés, doivent être transférés vers le malaxeur depuis l'organe de pesage. Les trémies de pesage pour le ciment, l'eau et les adjuvants étant directement au-dessus du malaxeur, ces matériaux sont simplement déversés dans le malaxeur. Cependant, les agrégats doivent être transférés par un système spécialisé, tel qu'un skip ou un tapis convoyeur, qui est couramment utilisé.

Une fois tous les matériaux réunis dans le malaxeur, ils sont mélangés pendant une durée déterminée en fonction de la capacité du mélangeur et de la composition du mélange jusqu'à ce que le béton soit homogène. Une fois le mélange prêt à être utilisé, une trappe en dessous du malaxeur s'ouvre pour permettre au mortier d'être évacué vers un moyen de transport approprié, tel qu'un camion toupie [3].

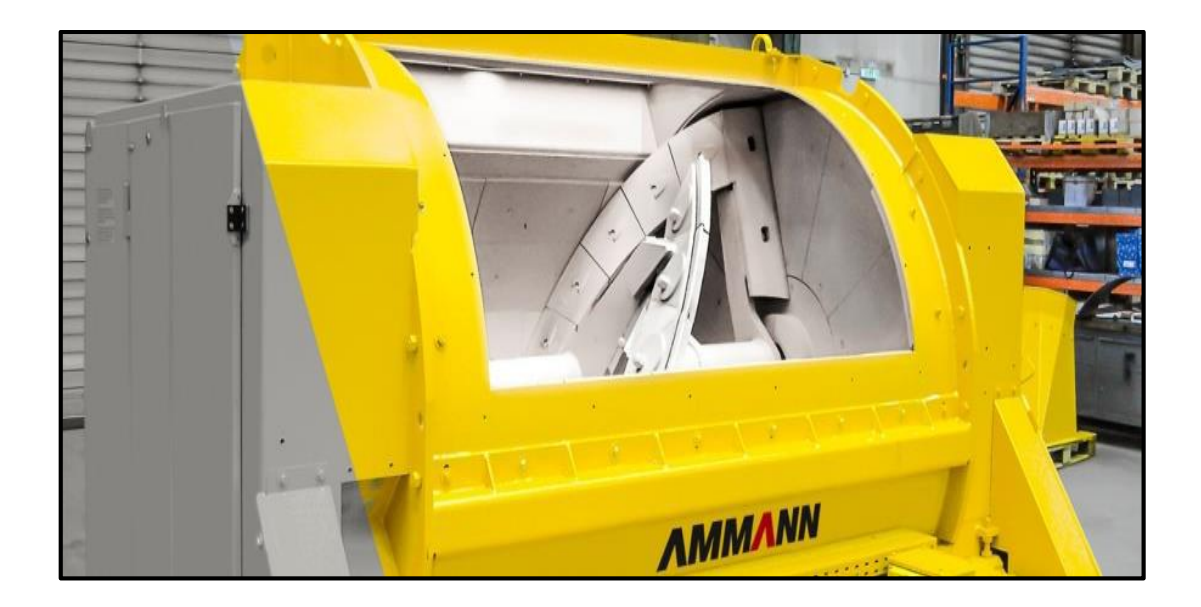

**Figure 2-13:Malaxeur..**

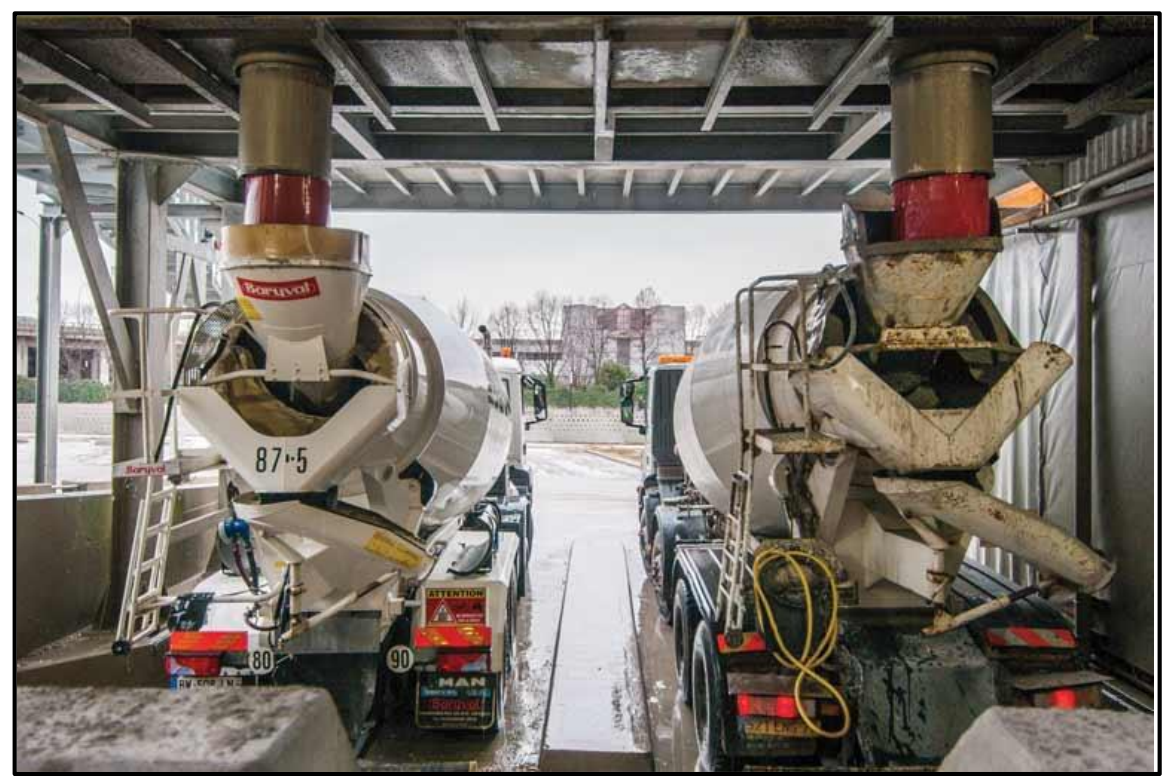

**Figure 2-14:Vidange d'un malaxeur par sa trappe vers un camion toupie.**

# **2.7 Conclusion**

Dans ce chapitre, nous avons présenté différents types de centrales. Ces solutions ingénieuses ont été développées pour répondre aux besoins, contraintes et conditions de terrain, afin d'assurer l'approvisionnement en matériaux pour tous les types de constructions, quelle que soit la demande et dans presque toutes les conditions.

# **Appareillage et instrumentation**

### **3.1 Introduction**

Un Automate Programmable Industriel (API) est une machine électronique Programmable destiné à piloter en ambiance industrielle et en temps réel des procédés industriels. Un automate programmable est adaptable à un maximum d'application, d'un point de vue traitement, composants, langage. C'est pour cela qu'il est de construction modulaire. Il est en général manipulé par un personnel électromécanicien. Le développement de l'industrie à entraîner une augmentation constante des fonctions électroniques présentes dans un automatisme. C'est pour ça que l'API s'est substituée aux armoires à relais en raison de sa souplesse dans la mise en œuvre.

# **3.2 Les API**

#### $3.2.1$ **Historique**

Les automates programmables sont apparus aux USA vers les années 1969, à l'époque ils étaient destinés essentiellement à automatiser les chaînes de montages automobiles. Ils sont apparus en France en 1971, ils sont de plus en plus employés dans l'industrie.

Un Automate Programmable Industrielle (API) est distingue d'un calculateur par le fait qu'il s'agit d'un système électrique programmable, spécialement adapte pour les noninformaticiens. Il est général destine à être mis entre les mains d'un personnel dont la formation a été surtout orientée vers l'électromécanique [4].

#### $3.2.2$ **Définition d'un API**

Un API est une machine électronique programmable par un personnel non informaticien, il est destiné à piloter en ambiance industrielle et en temps réel des procédés appelés encore partie opérative. On programme l'API pour effectuer des opérations cycliques qui reçoit des données par ces entrées, ensuite ces derniers sont traitées par un programme définis et les résultats obtenu sont délivrées par ses sorties pour commander le système.

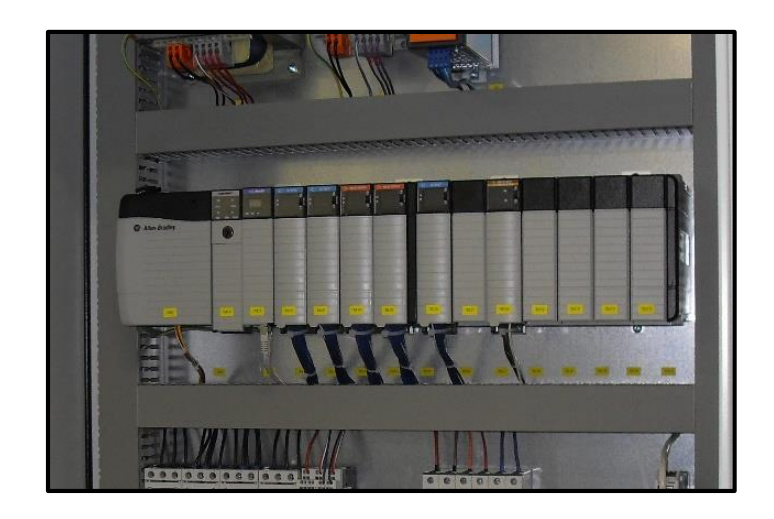

**Figure 3- 1: Les automates programmables SIEMENS**

### **Structure interne d'un API**  $3.2.3$

Les API comportent quatre principales parties :

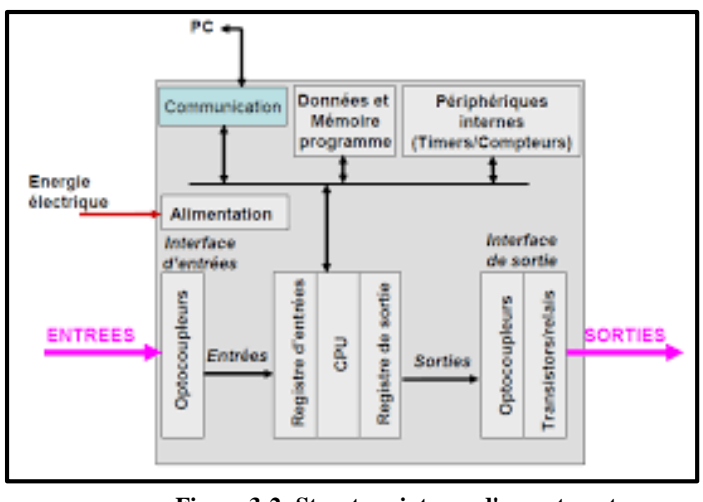

**Figure 3-2 : Structure interne d'un automate Figure 3-2: Structure interne d'un automate programmable.**

Une unité de traitement (un processeur CPU);

Une mémoire ;

Des modules d'entrées-sorties ;

Des interfaces d'entrées-sorties ;

Une alimentation 230 V, 50/60 Hz (AC) - 24 V (DC).

La structure interne d'un automate programmable industriel (API) est assez voisine de celle d'un système informatique simple, L'unité centrale est le regroupement du processeur et de la mémoire centrale. Elle commande l'interprétation et l'exécution des instructions programme. Les instructions sont effectuées les unes après les autres, séquencées par une horloge [5].

#### $3.2.4$ **Fonctionnement**

L'automate programmable reçoit les informations relatives à l'état du système et puis commande les pré-actionneurs suivant le programme inscrit dans sa mémoire.

Généralement les automates programmables industriels ont un fonctionnement cyclique . Le microprocesseur réalise toutes les fonctions logiques ET, OU, les fonctions de temporisation, de comptage, de calcul... Il est connecté aux autres éléments (mémoire et interface E/S) par des liaisons parallèles appelées ' BUS ' qui véhiculent les informations sous forme binaire.. Lorsque le fonctionnement est dit synchrone par rapport aux entrées et aux sorties, le cycle de traitement commence par la prise en compte des entrées qui sont figées en mémoire pour tout le cycle [4].

## **3.3 Objectif de l'automatisation**

L'objectif de l'automatisation est d'améliorer l'efficacité, la productivité et la sécurité des processus industriels en remplaçant ou en complétant les tâches manuelles par des systèmes automatisés. Les principaux objectifs de l'automatisation sont les suivants :

Augmentation de la productivité : L'automatisation permet d'effectuer des tâches répétitives et monotones de manière plus rapide et plus précise, ce qui augmente la productivité globale de l'entreprise.

Amélioration de la qualité : En éliminant les erreurs humaines, l'automatisation garantit une meilleure qualité de production, réduisant ainsi les défauts et les rebuts.

Réduction des coûts : L'automatisation permet de réduire les coûts de main-d'œuvre en remplaçant les travailleurs par des systèmes automatisés.

Optimisation de l'efficacité énergétique : Les systèmes automatisés sont conçus pour optimiser l'utilisation des ressources et de l'énergie, ce qui permet de réduire la consommation d'énergie et les coûts associés.

Amélioration de la sécurité : En automatisant les tâches dangereuses ou à haut risque, on réduit les risques d'accidents pour les travailleurs, améliorant ainsi la sécurité sur le lieu de travail.

Flexibilité et adaptabilité : L'automatisation permet une plus grande flexibilité dans la production en permettant des changements rapides et faciles des processus et des configurations.

# **3.4 Structure d'un système automatisé**

Tout système automatisé peut se décomposer selon le schéma ci-dessous :

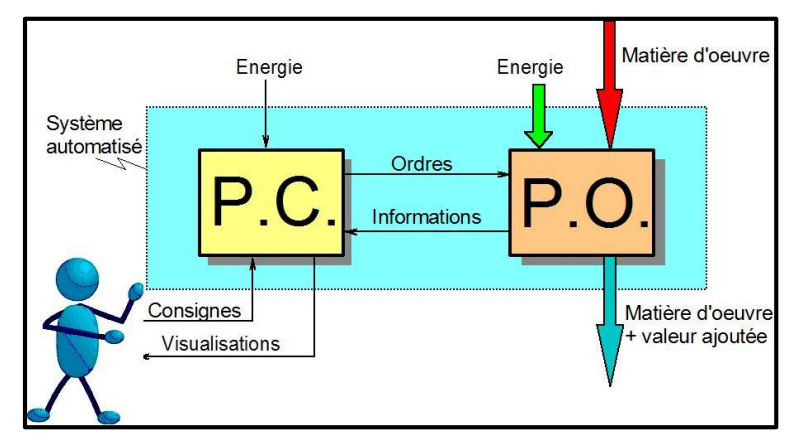

**Figure 3 Figure-33:Architecture d'un système automatisé -3 : Architecture d'un système automatisé**

Partie opérative : Elle agit sur la matière d'œuvre afin de lui donner sa valeur ajoutée. Les actionneurs (moteurs, vérins) agissent sur la partie mécanique du système qui agit à son tour sur la matière d'œuvre. Les capteurs / détecteurs permettent d'acquérir les divers états du système.

Partie commande : Elle donne les ordres de fonctionnement à la partie opérative. Les préactionneurs permettent de commander les actionneurs ; ils assurent le transfert d'énergie entre la source de puissance (réseau électrique, pneumatique …) et les actionneurs. Exemple : contacteur, distributeur … Ces préactionneurs sont commandés à leur tour par le bloc traitement des informations.

Poste de contrôle : Composé des pupitres de commande et de signalisation, il permet à l'opérateur de commander le système (marche, arrêt, départ cycle …). Il permet également de visualiser les différents états du système à l'aide de voyants, de terminal de dialogue ou d'interface hommemachine (IHM) [6].

# **3.5 Choix d'un automate programmable industriel**

Le choix d'un API est adapté aux besoins après l'établissement du cahier des charges. On doit tenir compte de plusieurs critères à savoir :

Le nombre et la nature d'entrées/sorties intégrés;

- La nature du traitement (temporisation, comptage, ...) ;
- Les moyens de dialogue et le langage de programmation;
- La communication avec les autres systèmes;
- Les moyens de sauvegarde du programme ;
- La fiabilité et la robustesse ;
- Capacité de la mémoire ;
- La documentation, le service après vente, durée de la garantie et la formation.

# **3.6 Automate Siemens SIMATIC S71200**

L'automate Siemens SIMATIC S7-1200 est un modèle populaire d'automate programmable industriel (API) développé par Siemens, l'un des principaux fabricants mondiaux de solutions d'automatisation. Il appartient à la gamme SIMATIC S7, qui comprend plusieurs modèles adaptés à différentes applications industrielles.

Le SIMATIC S7-1200 est conçu pour répondre aux besoins de contrôle et d'automatisation des petites et moyennes installations. Il offre une combinaison de performances élevées, de fonctionnalités avancées et de simplicité d'utilisation, ce qui en fait un choix populaire pour une variété d'applications industrielles[10].

#### $3.6.1$ **Les avantages s7-1200**

Performance élevée : L'automate offre des performances rapides et fiables, ce qui permet un contrôle précis des processus industriels.

Fonctionnalités avancées : Il dispose d'un large éventail de fonctionnalités avancées telles que des capacités de communication étendues, des fonctions de sécurité intégrées et des options de visualisation conviviales.

Flexibilité : Le S7-1200 est compatible avec une large gamme de modules d'extension, ce qui permet une flexibilité dans la configuration de l'automate en fonction des besoins spécifiques de l'application.

Simplicité d'utilisation : Grâce à son interface utilisateur conviviale et à son environnement de programmation , il est facile à configurer, à programmer et à utiliser, ce qui réduit le temps d'apprentissage et facilite la maintenance.

Fiabilité : Siemens est réputé pour la fiabilité de ses produits, et le S7-1200 ne fait pas exception. Il est conçu pour fonctionner dans des environnements industriels difficiles et offre une grande fiabilité et une longue durée de vie.

Support technique : Siemens propose un excellent support technique pour ses produits, ce qui facilite la résolution des problèmes et assure une assistance en cas de besoin.

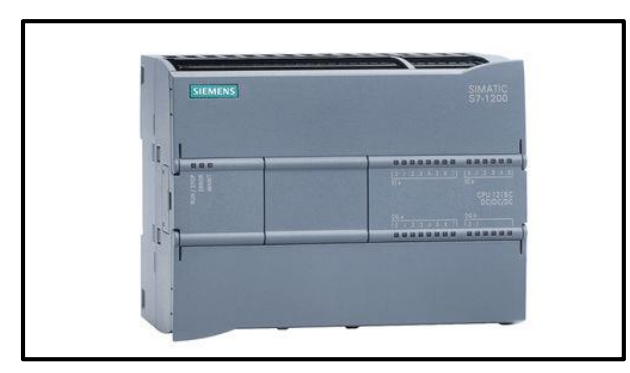

**Figure 3-4:API Siemens S71200.**

### **3.7 Présentation de l'automate SIEMENS 1215-DC/DC/RLY**

L'automate SIEMENS 1215 DC/DC/RLY est un modèle spécifique d'automate programmable industriel (API) développé par Siemens. Il offre plusieurs fonctionnalités et spécifications qui le rendent adapté à certaines applications industrielles. Voici quelques-unes de ses caractéristiques clés :

Entrées numériques : L'automate SIEMENS 1215 DC/DC/RLY est équipé d'un nombre spécifique d'entrées numériques pour la connexion de capteurs ou d'autres dispositifs. Le nombre d'entrées peut varier en fonction de la configuration spécifique de l'automate.

Sorties numériques : Il dispose également d'un nombre déterminé de sorties numériques pour le contrôle et l'activation de différents actionneurs ou dispositifs de sortie. Le nombre de sorties peut varier selon la configuration de l'automate.

Communication : L'automate SIEMENS 1215 DC/DC/RLY est doté de capacités de communication pour établir des connexions avec d'autres équipements ou systèmes, tels que des ordinateurs, des interfaces homme-machine (IHM) ou des systèmes de supervision et de contrôle.

Alimentation : Il fonctionne avec une alimentation en courant continu (DC), ce qui le rend adapté aux applications nécessitant une telle alimentation.

Relais : En plus des sorties numériques, il est équipé de sorties relais qui permettent de commuter des charges plus importantes ou de contrôler des dispositifs électromécaniques.

Extension : L'automate SIEMENS 1215 DC/DC/RLY peut être étendu avec des modules d'extension supplémentaires pour augmenter le nombre d'entrées/sorties ou pour ajouter des fonctionnalités spécifiques en fonction des besoins de l'application [10].

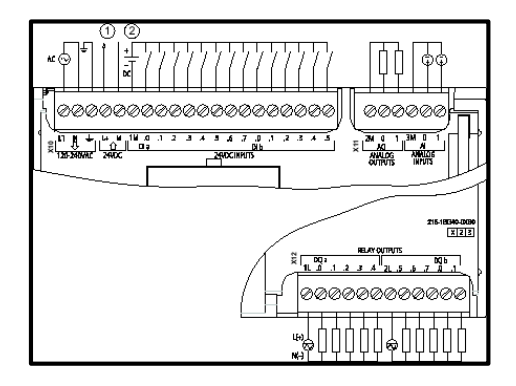

**Figure 3-5: schéma de L'automate SIEMENS 1215C-DC-DC-RLY**

## **3.8 Programmation de l'automate s7-1200**

La programmation de l'automate Siemens S7-1200 est réalisée à l'aide du logiciel de programmation STEP 7 Basic, qui offre une interface conviviale. Le processus de programmation comprend les étapes suivantes :

Configuration matérielle : Dans le logiciel STEP 7 Basic, vous configurez les paramètres matériels de l'automate, tels que les modules d'E/S, les capteurs et les actionneurs que vous souhaitez utiliser.

Création du programme : Vous créez votre programme en utilisant le langage de programmation graphique Ladder Diagram (LAD) ou d'autres langages de programmation pris en charge par le logiciel. Vous pouvez utiliser des blocs de fonction préconfigurés pour effectuer des opérations spécifiques.

Programmation des E/S : Vous attribuez les entrées et sorties de l'automate à différentes parties de votre programme, en spécifiant comment elles doivent être contrôlées et interagir avec les autres éléments du système.

Configuration des fonctionnalités avancées : Si nécessaire, vous pouvez configurer des fonctionnalités avancées telles que la communication avec d'autres automates, l'enregistrement de données ou la gestion des alarmes.

Simulation et test : Avant de télécharger le programme dans l'automate, vous pouvez le simuler dans le logiciel pour vérifier son fonctionnement et effectuer des tests. Cela vous permet de détecter d'éventuelles erreurs ou problèmes avant de les déployer sur le terrain.

Téléchargement du programme : Une fois que vous êtes satisfait de votre programme, vous le téléchargez dans l'automate via une connexion câblée ou sans fil. L'automate exécutera ensuite le programme en temps réel pour contrôler les opérations de l'installation industrielle[11].

### **3.9 Généralités sur les capteurs**

Les capteurs sont les premiers éléments rencontrés dans une chaîne de mesure. Ils transforment les grandeurs physiques ou chimiques d'un processus ou d'une installation en signaux électriques au départ presque toujours analogiques. Cette transformation doit être le reflet aussi parfait que possible de ces grandeurs. Cet objectif n'est atteint que si l'on maîtrise en permanence la réponse des capteurs qui peut être affectée par des défauts produits par les parasites qui se superposent au signal, par les conditions d'utilisation, par le processus lui-même et par le milieu qui l'entoure [5].

#### $3.9.1$ **Mode de fonctionnement des capteurs**

**Capteurs actifs** : Les capteurs actifs utilisent leur propre source d'énergie pour mesurer la grandeur physique. Ils transforment directement l'énergie physique en un signal électrique mesurable. Ces capteurs génèrent un signal de sortie, tel qu'un courant, une tension ou une quantité d'électricité, qui est proportionnel à la grandeur physique mesurée.

**Capteurs passifs** : Les capteurs passifs ne disposent pas de leur propre source d'énergie. Ils réagissent aux variations de la grandeur physique mesurée en modifiant leur impédance. Ces variations d'impédance sont mesurées à l'aide d'un circuit électronique de préconditionnement. Les capteurs passifs nécessitent une source d'énergie externe pour alimenter le circuit de préconditionnement [5].

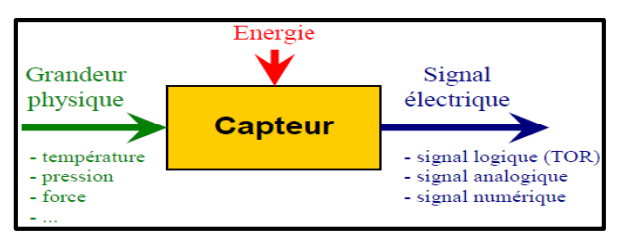

**Figure 3 Figure 3--66 :Fonctionnement des capteurs : Fonctionnement des capteurs. .**

### $3.9.2$ **Classification suivant type de sortie**

Les capteurs peuvent être classés en fonction du type de sortie qu'ils fournissent. Voici une classification courante selon le type de sortie :

**Capteurs analogiques** : Les capteurs analogiques fournissent une sortie continue qui varie de manière proportionnelle à la grandeur physique mesurée. La sortie peut être une tension, un courant ou une position graduée. Par exemple, un capteur de température analogique peut fournir une tension qui augmente à mesure que la température augmente.

**Capteurs numériques** : Les capteurs numériques fournissent une sortie discrète qui représente une valeur numérique. La sortie peut être sous forme de signaux binaires, tels qu'un train d'impulsions ou un code binaire. Par exemple, un capteur de proximité numérique peut fournir une série d'impulsions pour indiquer la présence d'un objet.

**Capteurs logiques** : Les capteurs logiques, également connus sous le nom de capteurs tout ou rien (TOR), fournissent une sortie binaire qui indique la présence ou l'absence d'une condition spécifique. La sortie est généralement représentée par deux états, tels que 0 et 1, ou vrai et faux. Par exemple, un capteur de fin de course peut fournir une sortie logique 1 lorsque la position finale est atteinte.

### **Choix d'un capteur**  $3.9.3$

Le choix d'un capteur approprié est essentiel pour garantir des mesures précises et fiables dans un système d'automatisation. Voici quelques aspects à prendre en compte lors du choix d'un capteur :

- Les conditions d'exploitation, caractérisées par la fréquence de manœuvres, la nature, la masse et la vitesse du mobile à contrôler, la précision et la fidélité exigées, ou encore l'effort nécessaire pour actionner le contact.
- La nature de l'ambiance, humide, poussiéreuse, corrosive, ainsi que la température.
- Le niveau de protection recherché contre les chocs, les projections de liquides.
- > Le nombre de cycles de manœuvres.
- > La nature du circuit électrique.
- $\triangleright$  Le nombre et la nature des contacts.
- $\triangleright$  La place disponible pour loger, fixer et régler l'appareil [4].

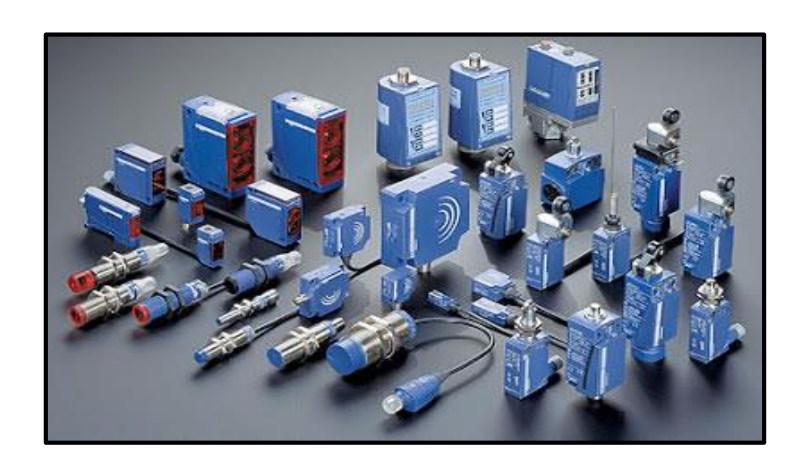

**Figure 3 Figure -73-:Captures industriels. 7 : Captures industriels.**

#### $3.9.4$ **Les capteurs des forces**

Le capteur de force est un dispositif utilisé pour mesurer la force appliquée à un objet. Il est largement utilisé dans de nombreuses applications industrielles, y compris dans les centrales à béton. Le capteur de force est utilisé pour mesurer la force exercée sur différentes parties du processus, telles que les trémies, les malaxeurs, les convoyeurs, etc. Il permet de déterminer avec précision la position de ces éléments et d'assurer un fonctionnement correct et synchronisé de la centrale.

Le capteur de force peut être intégré dans les équipements de la centrale à béton pour fournir des informations précises sur la charge et la résistance exercées sur les éléments du système.

Les capteurs de pesage en traction (compression) CTOL avec un signal de sortie de 0-10V.

Les plages de mesure diffèrent selon l'emplacement, leur configuration est la suivante :

- Capteur CTOL2500 pour le pesage des agrégats, ciment et eau plage de mesure 0- 2500Kg
- $\triangleright$  Le capteur contient quatre (04) fils pour le branchement
	- Rouge : Alimentation  $+ (12-30 \text{ VDC})$
	- Noir : Alimentation -
	- $\bullet$  Vert : Signal +
	- Blanc : Signal -

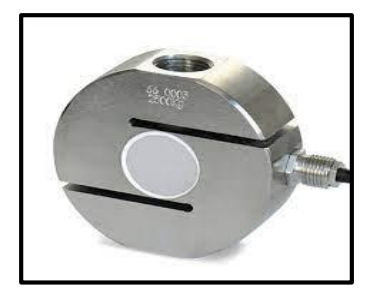

**Figure 3-8:Cellule de pesage CTOL.**

#### 3.9.5 **Les capteurs de proximité**

Ce capteur est un dispositif utilisé dans diverses applications industrielles, y compris les centrales à béton. Il est conçu pour détecter et enregistrer les positions spécifiques d'un élément dans un système. Le capteur de points est utilisé pour mesurer et contrôler la position des différents éléments de la centrale, tels que les vérins, les vannes, les convoyeurs, etc. Il permet

**.**

de déterminer avec précision la position de ces éléments et d'assurer un fonctionnement correct et synchronisé de la centrale.

Ce capteur peut prendre différentes formes, telles que des capteurs de proximité, des capteurs de fin de course, etc. Chaque type de capteur offre des avantages spécifiques en termes de précision, de résistance aux environnements industriels, de facilité d'installation et d'intégration dans le système automatisé.

Les capteurs de proximité ILS (Interrupteur à Lame Souple) sont utilisés pour détecter la présence d'objets magnétiques à proximité de la tête de détection. Ils sont largement utilisés dans les applications industrielles pour la détection de présence ou la détermination de position.

Le fonctionnement d'un capteur de proximité ILS repose sur la présence de deux lames conductrices. Lorsqu'un objet aimanté s'approche de la tête de détection, ces lames se déforment et entrent en contact, permettant le passage du courant [4].

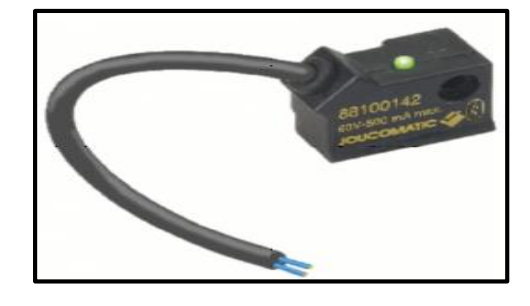

**Figure 3-9:Le capteur de proximité ILS.**

# **3.10 Conclusion**

L'automate programmable industriel représente l'élément important de la chaîne automatisée, car il assure de bonnes performances, meilleure flexibilité et facilite la maintenance.

Une automatisation performante assure en plus d'un fonctionnement fiable de l'installation industrielle, la détection de toute anomalie éventuelle. La diversité des processus industriels nécessite des connaissances sur l'aspect processus et les différentes technologies du domaine de l'automatisme.

# **Logiciel de programmation Tia portal v15**

### **4.1 Introduction**

Ce chapitre est consacré à l'étude des outils qu'on a choisis pour la conception de notre système à savoir : le logiciel TIA PORTAL V15 qui représente la plateforme de développement du programme de l'automate et le logiciel S7-PLCSM pour la simulation et l'outil Win CC comme logiciel de configuration et supervision.

## **4.2 La programmation**

Pour piloter un filtre à manche, nous allons réaliser un programme qui est injecté dans l'automate grâce au logiciel de conception de programmes de systèmes d'automatisation TIA PORTAL.

### **Outil de programmation**  $4.2.1$

La plateforme Totally Integrated Automation Portal est le nouvel environnement de travail SIEMENS qui permet de mettre en œuvre des solutions d'automatisation avec un système d'ingénierie intégré comprenant les logiciels SIMATIC STEP 7 V15.1, PLCSIM V15.1 et Win CC.

TIA Portal est un environnement d'automatisation unique permettant de configurer jusqu'aux processus de production les plus complexes de manière tout à fait simple, depuis un écran d'ordinateur unique. Il permet la réalisation optimale de processus de planification et de production.

Grâce à sa présentation intuitive et à la navigation simple, la compréhension et la familiarisation des fonctions de programmation est très rapides. Divisé en « vue portail » pour guider intuitivement l'utilisateur à travers les différentes étapes de l'ingénierie et une « vue projet » qui procure un accès rapide aux outils pertinents TIA Portal aide ainsi les nouveaux utilisateurs comme les utilisateurs expérimentés à travailler de manière aussi productive que possible.

La conception des éditeurs logiciels du TIA Portal s'appuie sur une présentation commune et sur un concept de navigation commun. La configuration d'un matériel, la programmation logique, le paramétrage d'un variateur ou la conception d'une image IHM. Chaque environnement reprend le même design pour les éditeurs.

Les fonctions, les caractéristiques et les bibliothèques sont affichées automatiquement dans leur vue la plus intuitive en fonction de l'activité souhaitée pour tous les composants de sécurité également.

La configuration de l'ensemble de la partie matérielle et de sa mise en réseau s'effectue dans une vue graphique intégrale des appareils et du réseau. En effet, la mise en réseau du contrôleur, des IHM ou encore du PC et des entraînements s'effectue par simple configuration graphique des connexions [7].

### $4.2.2$ **Blocs de TIA Portal**

TIA Portal propose différents types de blocs pour la programmation des automates et des systèmes automatisés. Voici une liste des principaux types de blocs disponibles dans TIA Portal [8].

### **1.Bloc Organisation (OB)**

Un OB est appelé cycliquement par le système d'exploitation et réalise ainsi l'interface entre le programme utilisateur et le système d'exploitation. Le dispositif de commande est informé dans cet OB par des commandes d'appel de blocs, de quels blocs de programme il doit traiter.

### **2.Blocs de données (DB)**

Ils servent à définir et à gérer les variables utilisées dans le programme. Les blocs de données permettent de déclarer les entrées, les sorties, les variables internes et les constantes. Ils peuvent être structurés en différents types de données tels que des booléens, des entiers, des réels, des chaînes de caractères, etc.

### **3.Blocs de fonctions (FB)**

Ces blocs permettent de regrouper un ensemble d'instructions ou de traitements spécifiques pour les réutiliser dans différents endroits du programme. Les blocs de fonctions favorisent la modularité et la réutilisation du code, ce qui facilite la maintenance et la mise à jour du système automatisé.

### **4.Fonction (FC)**

Une FC ne possède pas un espace mémoire attribué. Les données locales d'une fonction sont perdues après le traitement de la fonction. D'autres FB et FC peuvent être appelés dans une fonction par des commandes d'appel de blocs.

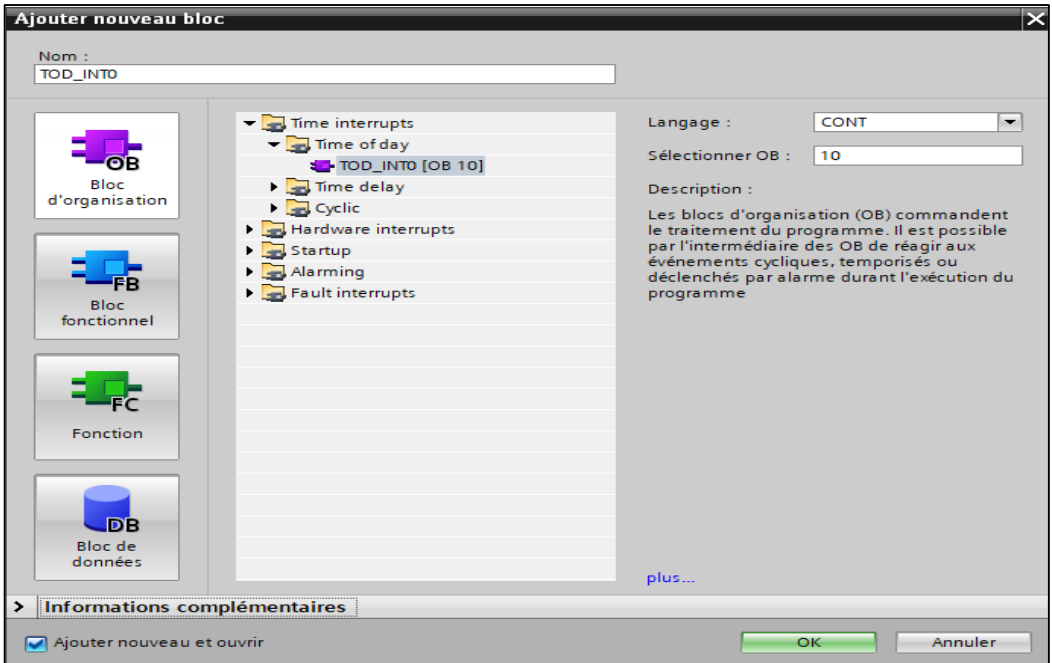

**Figure 4-1:Les blocs de TIA portal**

# **4.3 La simulation :**

#### $4.3.1$ **Définition de la similation**

La simulation est un processus utilisé pour représenter ou reproduire le fonctionnement d'un système réel, souvent complexe, dans un environnement contrôlé. Il s'agit de créer un modèle informatique ou mathématique qui reproduit les comportements, les interactions et les dynamiques du système réel.

Les avantages de la simulation incluent la possibilité d'expérimenter dans un environnement virtuel sans risque, de tester des scénarios multiples, de comprendre les interactions entre les différents composants d'un système, d'optimiser les performances, de prendre des décisions éclairées et d'améliorer la planification et la gestion des ressources.

Il existe différents types de simulations, tels que les simulations numériques basées sur des modèles mathématiques, les simulations informatiques basées sur des algorithmes et des logiciels spécifiques, les simulations physiques utilisant des maquettes ou des prototypes, ainsi que les simulations virtuelles utilisant des environnements virtuels ou des réalités virtuelles. [9]

### $4.3.2$ **La Simulation de s7-PLCSIM :**

S7-PLCSIM est un logiciel de simulation de l'automate programmable SIMATIC S7 de Siemens. Il permet de créer un environnement virtuel dans lequel le programme de l'automate peut être testé et vérifié avant sa mise en service réelle.

S7-PLCSIM reproduit les fonctionnalités d'un automate SIMATIC S7 en exécutant le code du programme dans un environnement logiciel. Il prend en charge différents types d'automates S7, tels que S7-300, S7-400 et S7-1500, permettant ainsi de simuler diverses configurations matérielles.

L'utilisation de S7-PLCSIM présente de nombreux avantages. Tout d'abord, il permet de tester et de déboguer le programme de l'automate sans nécessiter de matériel réel, ce qui réduit les coûts et les risques associés aux erreurs de programmation. De plus, il offre un environnement sûr pour effectuer des tests, sans risque d'endommager des équipements ou de perturber des processus en cours.

S7-PLCSIM est compatible avec l'environnement de développement TIA Portal de Siemens, ce qui permet une intégration facile avec d'autres outils de programmation et de configuration. Il prend également en charge les fonctions avancées de diagnostic, permettant de détecter et de résoudre les problèmes plus rapidement.

Grâce à S7-PLCSIM, les ingénieurs et les programmeurs peuvent valider et optimiser leur programme de contrôle, simuler des scénarios complexes, tester différentes configurations matérielles et effectuer des analyses de performance avant le déploiement réel de l'automate [7].

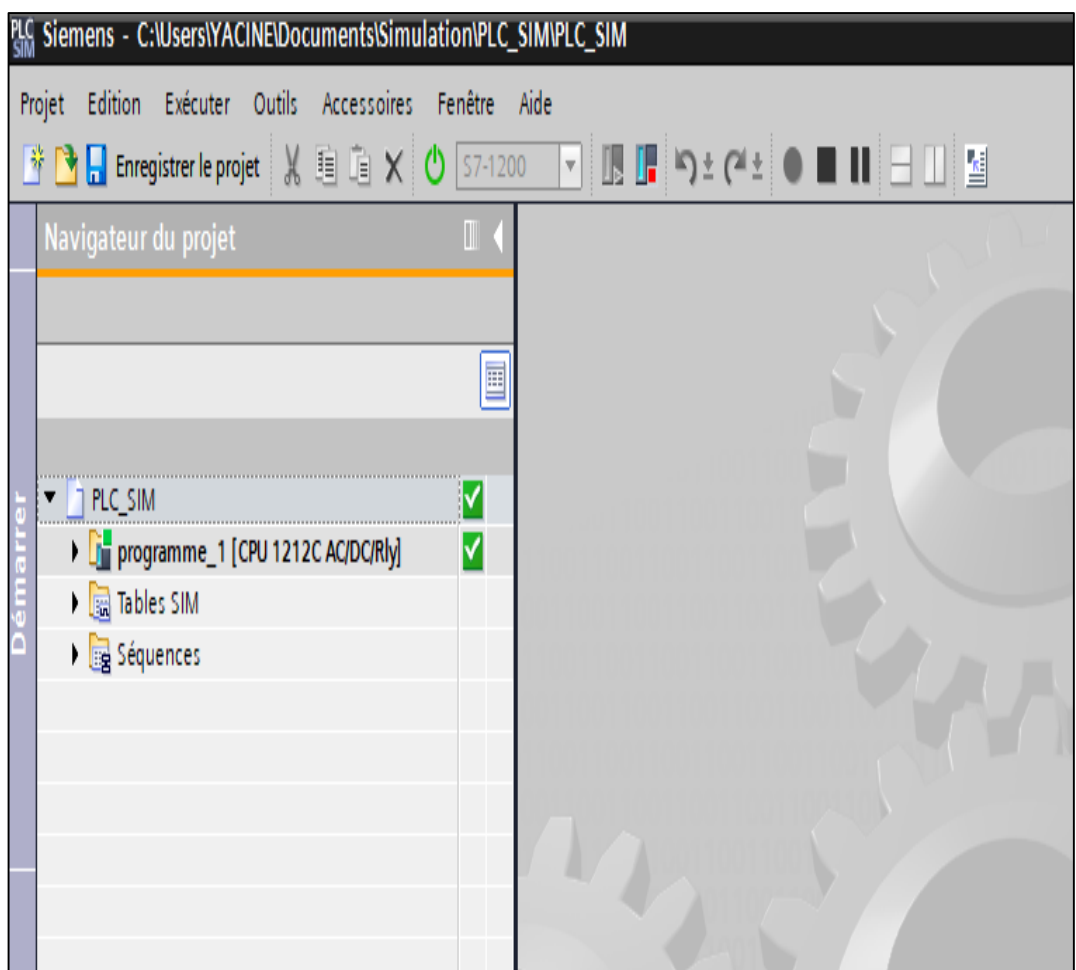

**Figure 4-2:Icone de simulateur S7-PLCSIM**

La fenêtre principale du simulateur S7-PLCSIM est présentée comme suit :

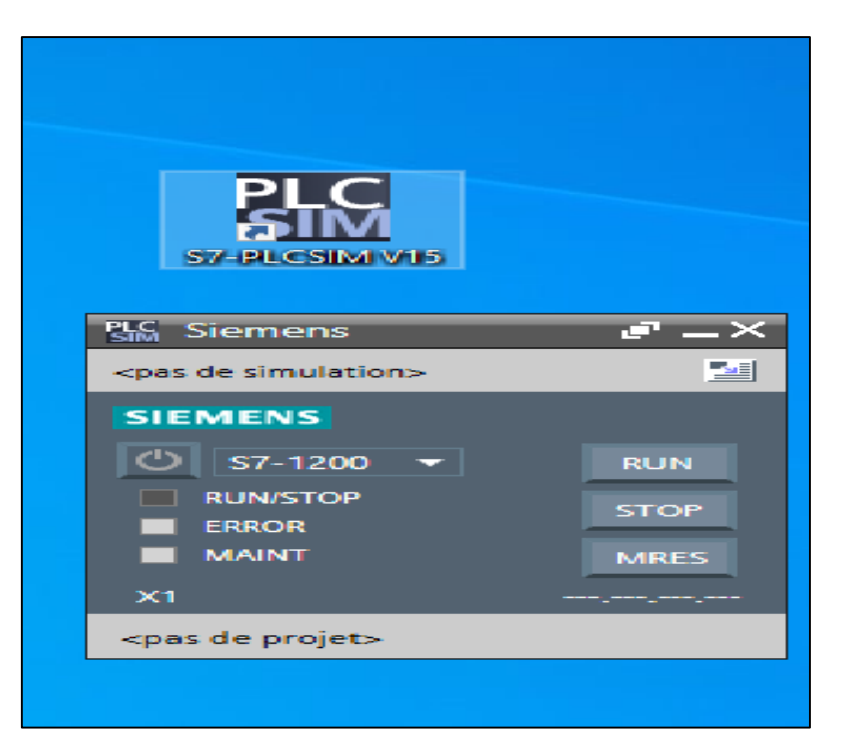

**Figure 4-3:Interface de simulation PLCSIM.**

Le simulateur permet aussi de visualiser simultanément le déroulement du programme de l'API en montrant les parties du code concernées par les variables d'objets modifiées (affichées en couleurs différentes).

La fenêtre CPU dispose d'un ensemble d'indicateurs :

- DC (alimentation) : indique si la CPU se trouve sous ou hors tension.
- RUN : indique que la CPU se trouve en état de marche.
- STOP : indique que la CPU se trouve en état arrêt.

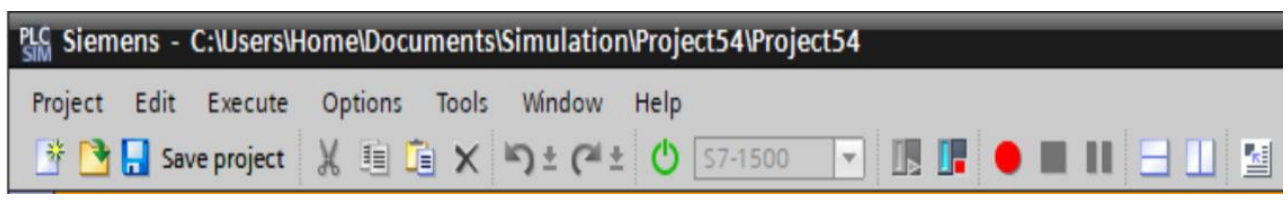

**Figure 4-4:Fenêtre CPU de PLCSIM.**

# **4.4 Langage Ladder « LD »**

Le langage Ladder est celui utilisé pour la programmation de l'automate de la station sur laquelle porte cette étude.

Un des cinq (05) langages de programmation en industrie contrôlé par la norme CEI 61131- 3, est un langage graphique servant à programmer des fonctions logiques dans un automate programmable industriel.

Le Ladder reprend les bases du schéma contact, il s'agit de transcrire les équations logiques en schéma électrique à l'aide de symboles placés entre deux barres verticales (qui représentent les lignes d'alimentations). Un programme Ladder est représenté en réseaux et se lit de gauche à droite [8].

Les éléments principaux du langage Ladder sont :

 **Les contacts :** représentent les variables d'entrée, le tableau suivant monte différent contact utilisable en langage Ladder [7].

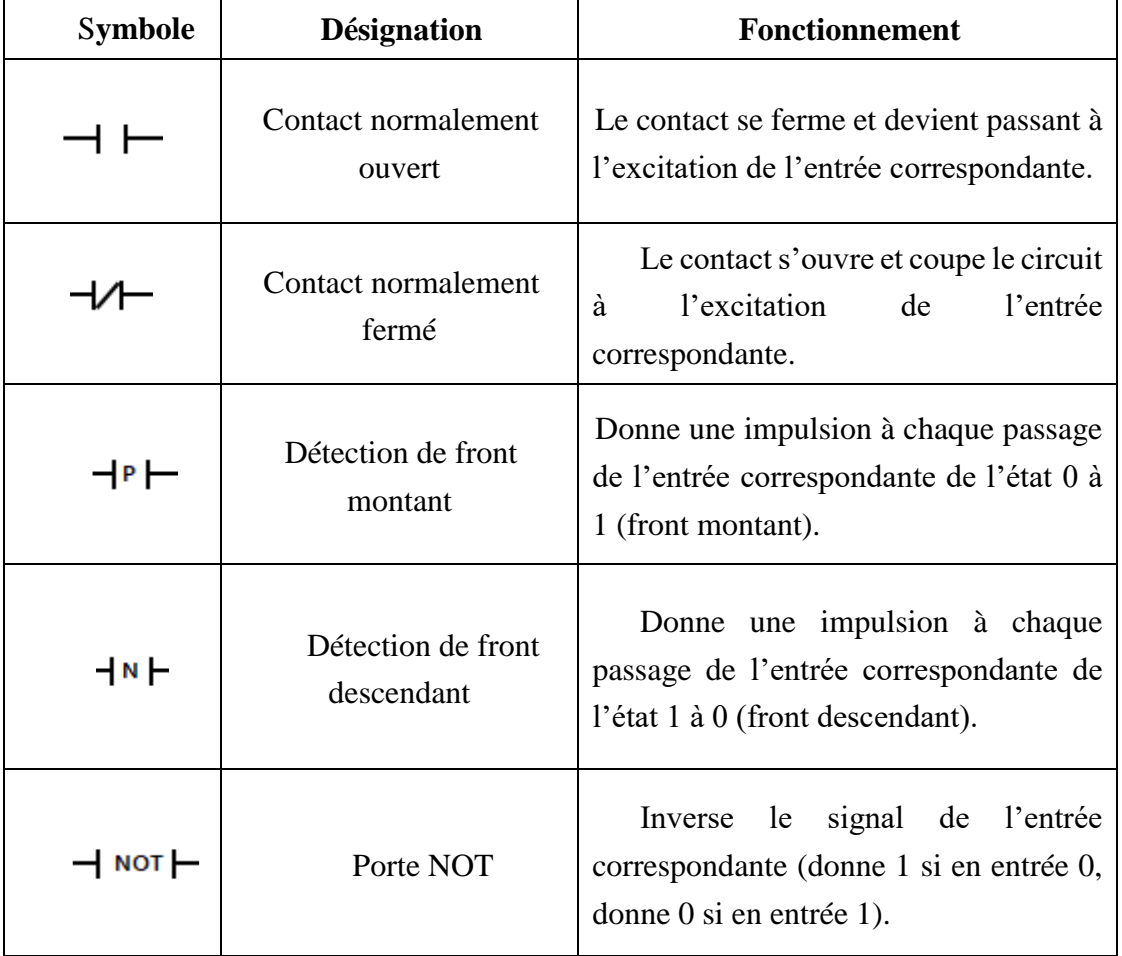

### **Tableau 4-1:Contacts usuels du langage Ladder.**

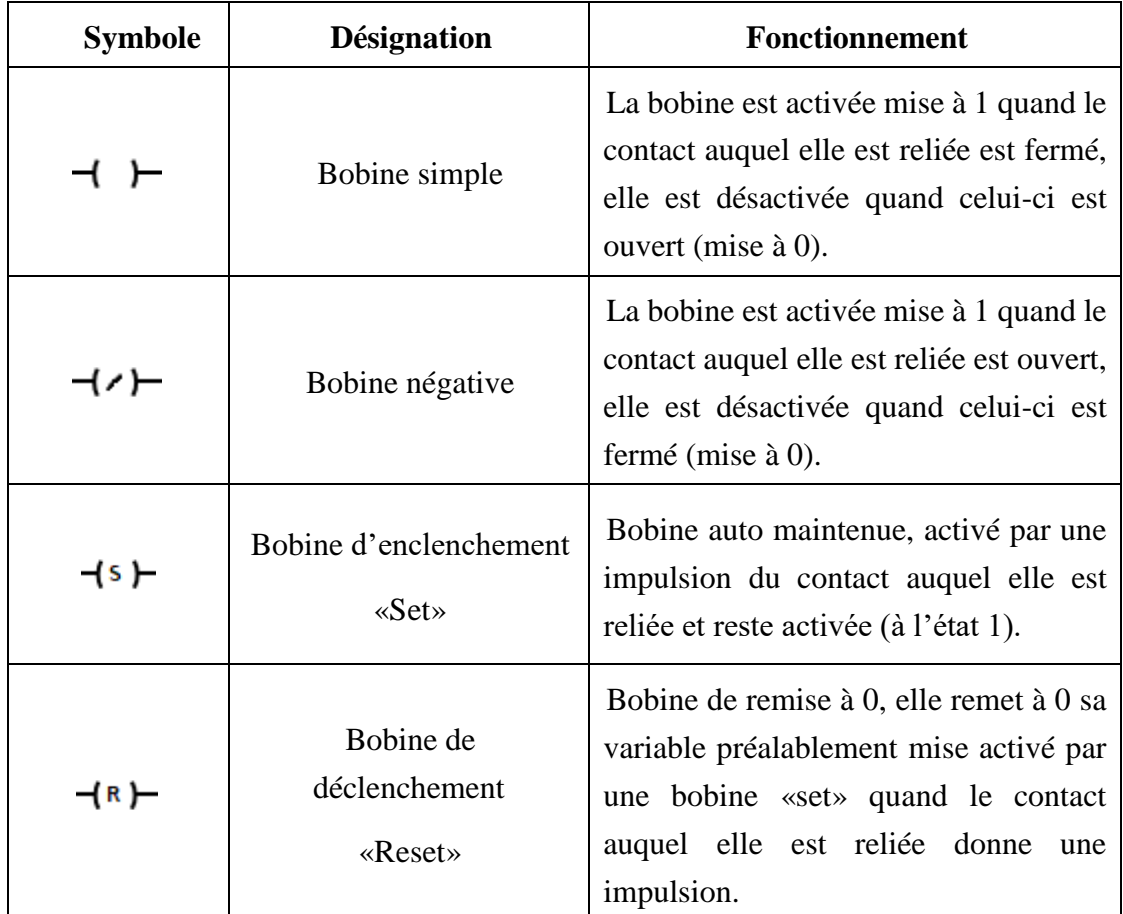

 **Les bobines :** représentent les variables de sortie, le tableau suivant monte certaines des différentes bobines utilisable en langage Ladder.

### **Tableau 4-2:Bobines usuelles du langage Ladder.**

 **Les blocks de fonctions : l**es blocks de fonctions sont nombreux et diffèrent selon la marque de l'automate, ils représentent les différente fonctions de l'appareil, ils permettent la réalisation de tâches diverses : des temporisations (retard à la montée ou à la retombée), compteurs, décompteurs… ces fonctions sont disposées en blocks directement utilisables dans les réseaux du programme.

Quelques exemples de blocks de fonctions sont donnés dans le tableau ci-dessous [7].

| <b>Symbole</b>                                                                                          | <b>Désignation</b>                 | <b>Fonctionnement</b>                                                                                                    |
|----------------------------------------------------------------------------------------------------|------------------------------------|----------------------------------------------------------------------------------------------------|
| %DB3<br>"TON"<br><b>TON</b><br><b>Time</b><br>IN<br>o<br>$T# 5s$ - PT<br>ЕT                             | T-ON (Retard à<br>l'enclenchement) | Quand le contact lié au «IN»<br>se ferme, une temporisation<br>retarde l'activation de la sortie<br>«Q».                                                                                                    |
| <b>%DB5</b><br>"Compt"<br><b>CTU</b><br>Int<br>CU<br>o<br>FALSE -<br>R.<br><b>CV</b><br>о.<br><b>PV</b> | Compteur                           | La valeur affichée<br>sur<br>«CV» est incrémentée de 1 à<br>chaque front montant<br>sur<br>«CU».<br>La sortie «Q» est activée à<br>l'atteinte<br>de<br>la<br>valeur<br>programmée sur «PV».<br>Le compteur est remis à 0<br>par une impulsion sur «R». |
| "Tag_1"<br>$>=$<br>$"Tag_12"$                                                                           | Comparateur supérieur ou<br>égal à | Devient passant quand la<br>valeur de la variable en haut<br>«ici Tag_1» est supérieure ou<br>égal à la valeur de la variable<br>en bas «ici Tag_2».                                                                                                   |
| <b>ADD</b><br>Int<br><b>ENO</b><br>EN<br>$10 -$<br>OUT-<br>-277><br>IN1<br>$10 -$<br>IN <sub>2</sub>    | Opération d'addition               | Effectue l'addition de deux<br>valeurs (ici $10+10$ ), et affiche<br>le résultat sur «OUT».                                                                                                    |
| <b>SUB</b><br>Int<br>EN<br><b>ENO</b><br>$10 -$<br>-2??><br>IN1<br>OUT<br>$10 -$<br>IN <sub>2</sub>     | Opération de soustraction          | Effectue la soustraction entre<br>deux valeurs (ici 10-10) et<br>affiche le résultat sur «OUT»                                                                                                    |

**Tableau 4-3:Quelques blocks de fonction du langage Ladder.**

# **4.5 Création de projet**

### $4.5.1$ **Etapes de création**

- Un projet contient la description complète de notre automatisation. Il comporte donc deux grandes parties : la configuration du matériel, et la description du fonctionnement (le programme).
- En entrant dans TIA portal, il peut y avoir un assistant qui vous propose de créer un nouveau projet comme la montre la figure ci-dessous.

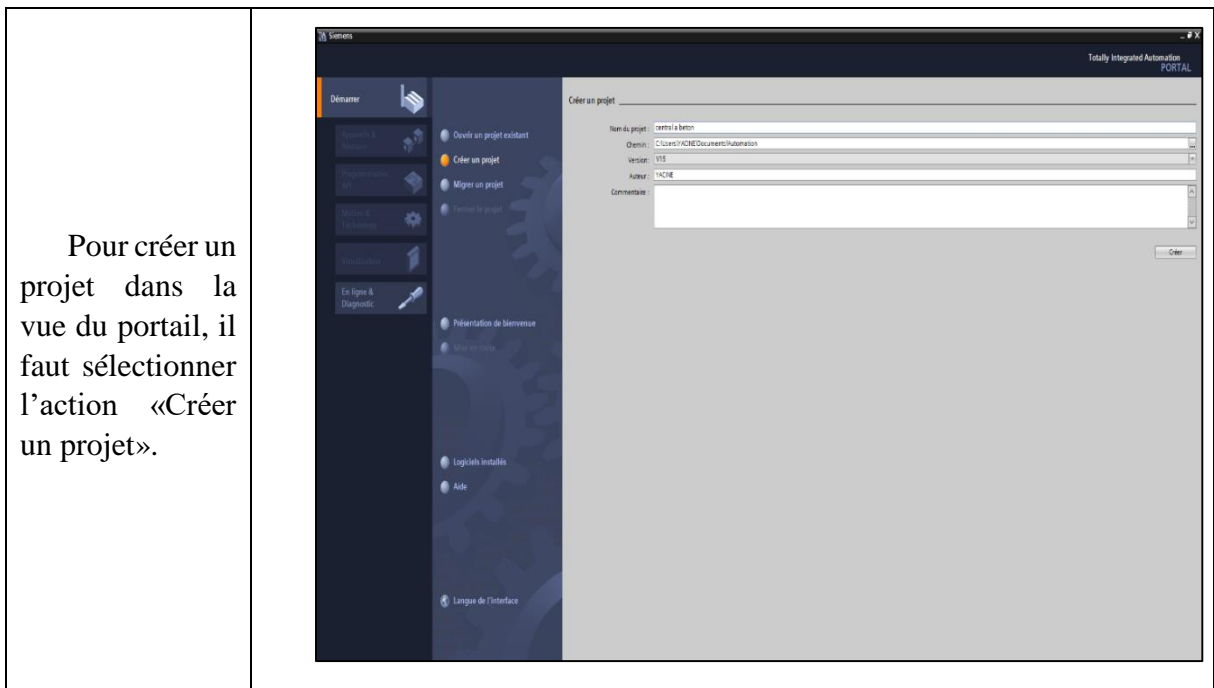

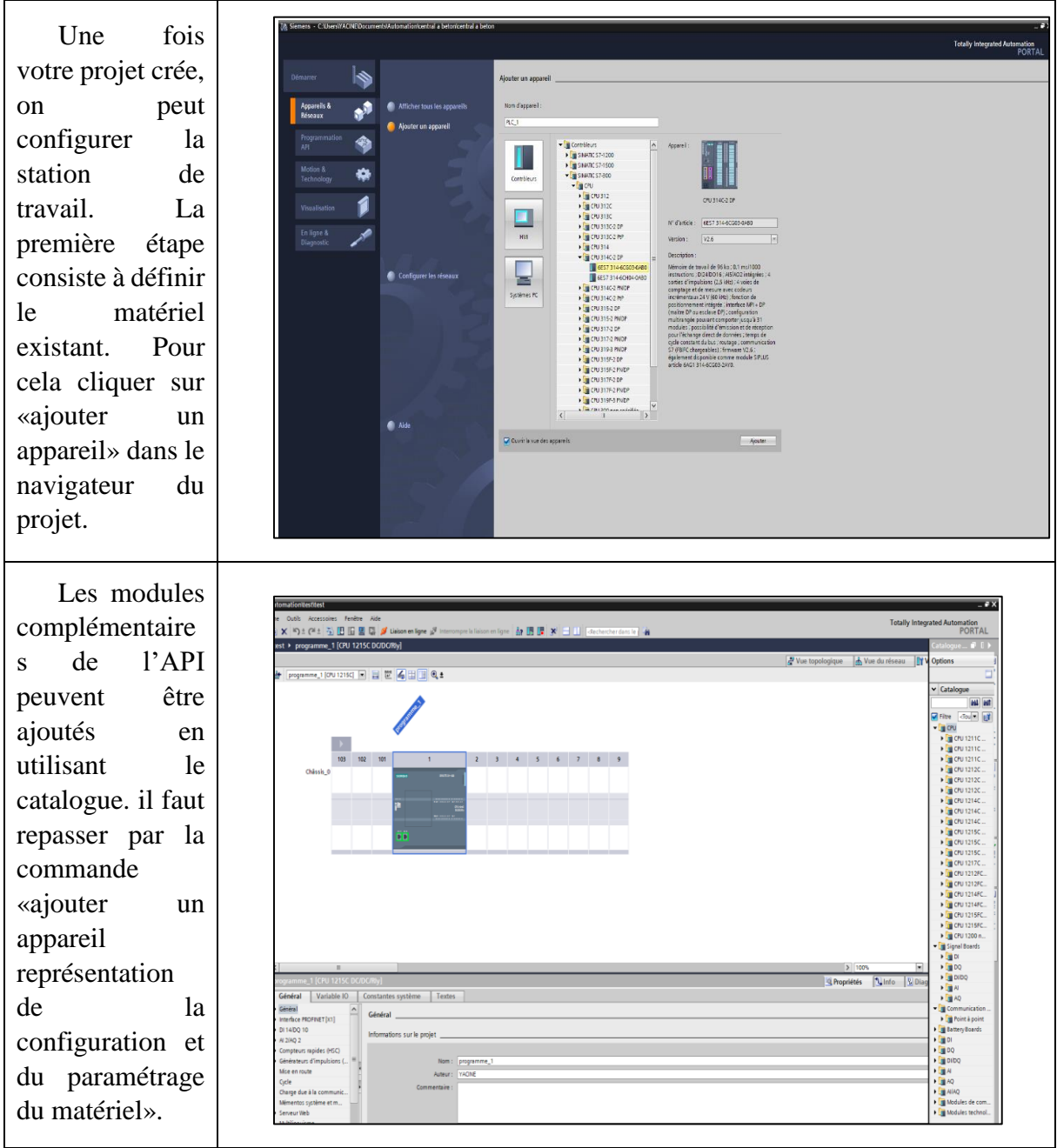

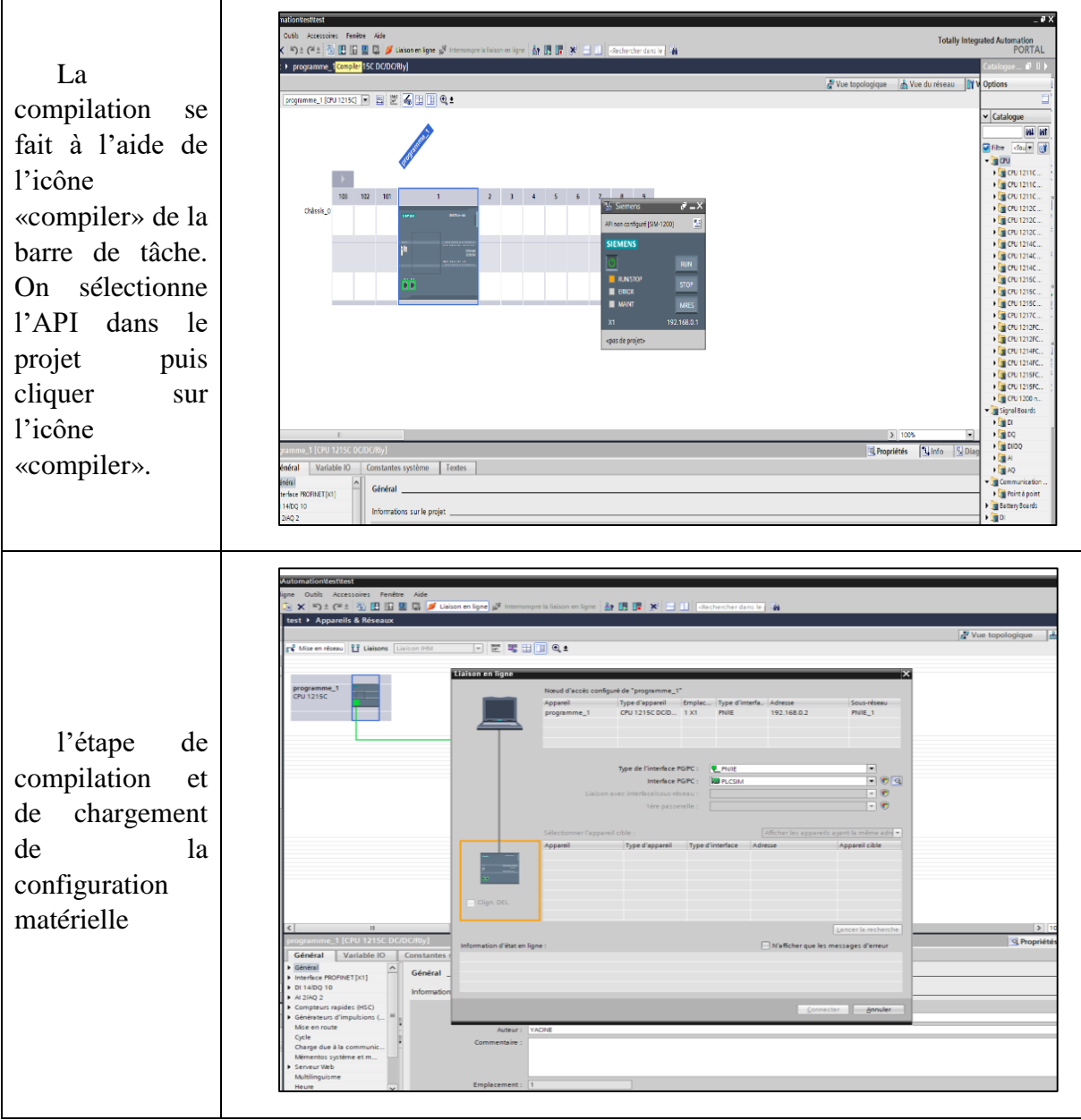

**Tableau 4-4:Les étapes de création de projet TIA portal.**

### $4.5.2$ **La plateforme de supervision à l'aide de l'outil WinCC**

Le logiciel de configuration et de contrôle industriel Win CC fourni par Siemens est utilisé comme système d'acquisition de données et de surveillance en temps réel et une interface homme-machine.

Ainsi qu'un guidage intuitif des opérateurs qui englobe une diversité de produits et de systèmes standardisés, flexibles et échelon nables tels que la surveillance du processus industriel [8].

#### **Présentation du Win CC**  $a)$

WINCC (Windows Control Center) est le logiciel phare de configuration et de contrôle industriel de Siemens permettant de créer des Interfaces Homme-Machine sur pupitre tactile (IHM) ou sur écran.

Il est disponible en quatre éditions, selon les systèmes de conduite à configurer :

- **↓** Win CC Basic pour la configuration des pupitres de base.
- Win CC Confort pour la configuration de tous les pupitres (Comfort Panels, Mobile Panels)
- $\overline{\phantom{a}}$  Win CC Advanced pour la configuration de tous les pupitres et des PC par le logiciel de visualisation Win CC Runtime Advanced, qu'il utilisé dans notre projet. Ce dernier est un logiciel de visualisation destiné aux systèmes monopostes basés sur PC.
- WinCC Professional pour la configuration de pupitres et de PC avec WinCC Runtime Advanced ou avec le système SCADA WinCC Runtime Professional.

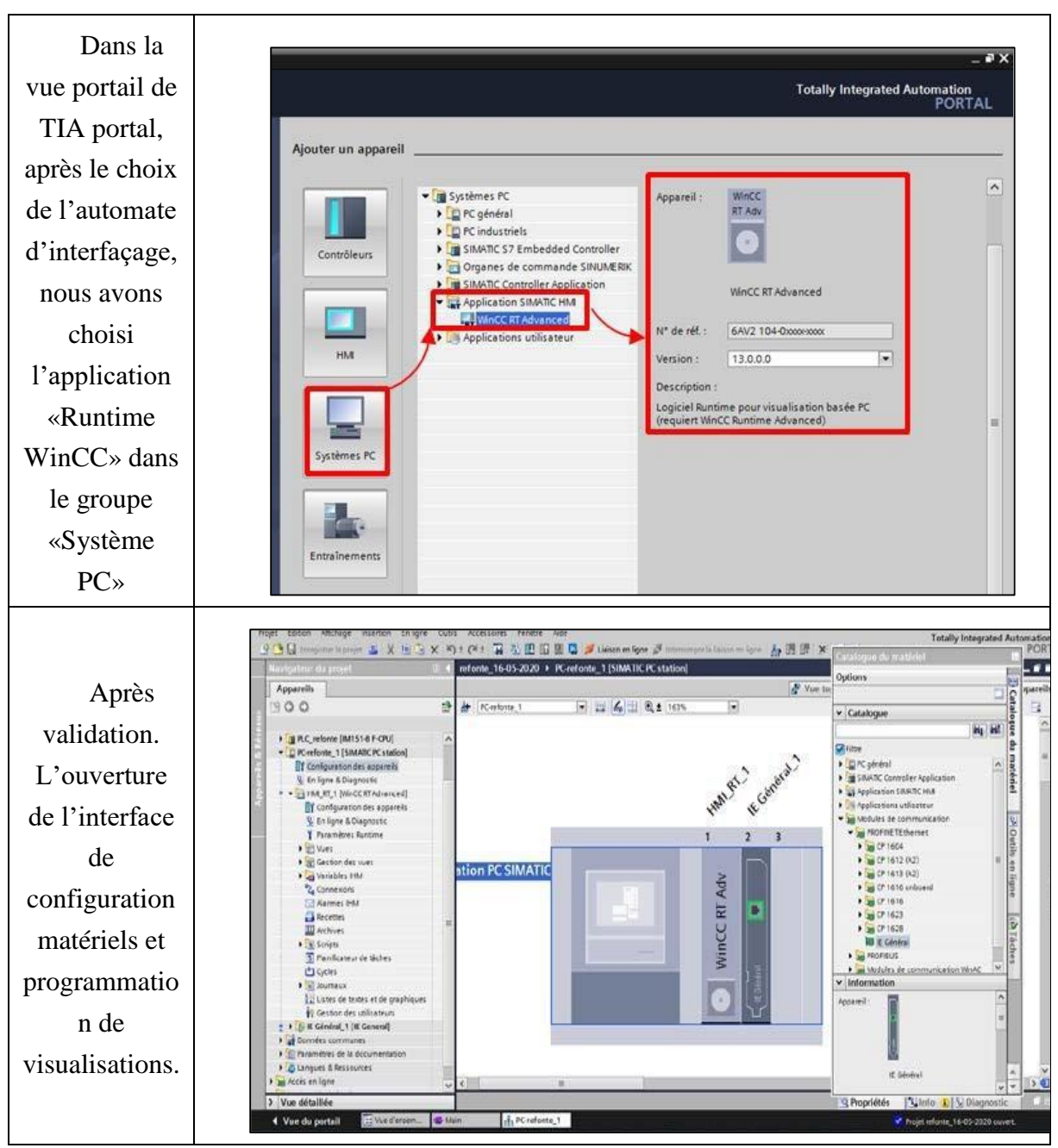

#### **Création de visualisations par WinCC**  $b)$

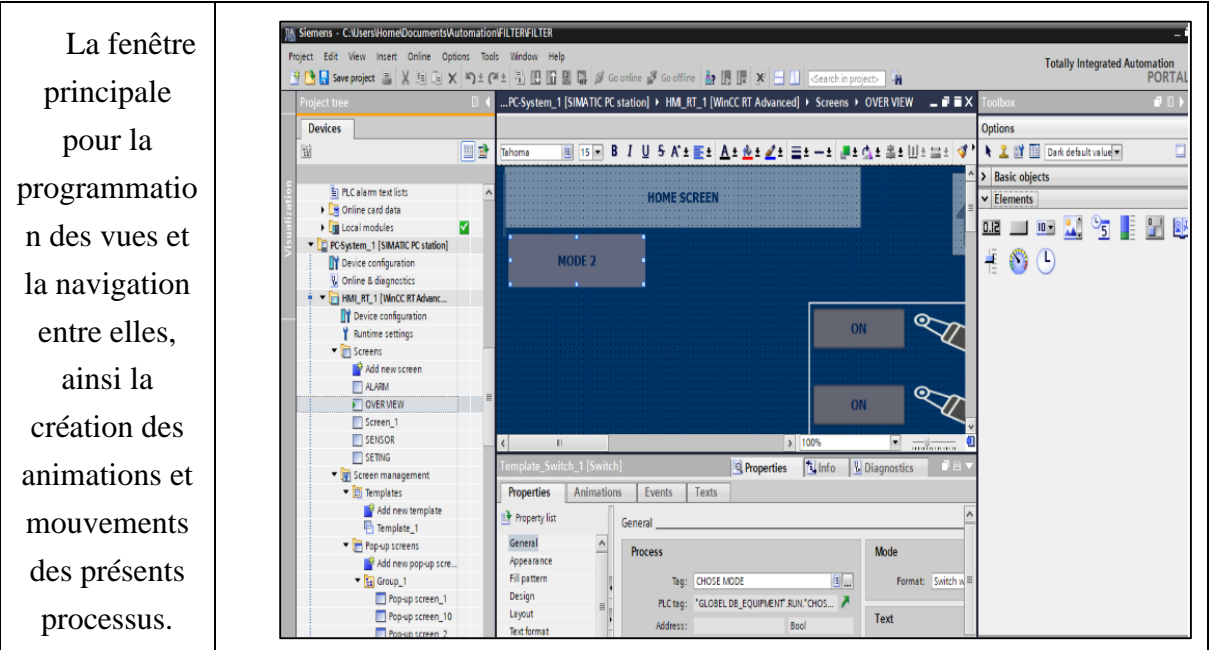

### **Tableau 4-5:Étapes de création des fenêtres IHM.**

# **4.6 Conclusion**

Nous avons appris dans ce chapitre comment concevoir et configurer le projet de l'API, nous avons détaillé les étapes de conception d'un automate, aussi le logiciel TIA PORTAL qui représente la plateforme de développement du programme de l'automate et le logiciel S7- PLCSM pour la simulation. Nous avons présenté le logiciel de configuration et supervision Win CC en présentant ses caractéristiques, fonctionnalités et ses outils simples et efficaces pour la mise en œuvre d'un projet.

**Programmation et Supervision**

# **5.1 Introduction**

L'automatisme est une discipline importante et nécessaire dans tous les secteurs industriels car il facilite la tâche des opérateurs intervenants dans toute installation industrielle et il permet de développer des systèmes automatisés qui assurent des tâches dangereuses, répétitives et dans des milieux hostiles pour l'homme. Or l'automatisation de toute unité de production augmente la productivité et améliore la qualité du produit.

Dans cette partie nous avons présente le cahier de charge et la programmation avec le logiciel TIA PORTAL V15.

# **5.2 Étapes de conception de la solution d'automatisation**

Pour concevoir un système de contrôle-commande, les experts en collaboration avec les automaticiens et les développeurs suivent une démarche qui débute par un cahier de charge jusqu'à la conception de l'automate.

Nous allons présenter cette démarche comme suit:

- **1. Le cahier des charges** est constitué d'une suite de phrases décrivant le fonctionnement désiré du système.
- **2. La spécification globale** représente une description de haut niveau du fonctionnement global du procédé. Cette étape montre aussi les interactions entre les différents composants.
- **3. L'étude du système** : à ce niveau, chacun des composants est décrit en détail. Les entrées/ sorties sont aussi définies dans cette étape.
- **4. Configuration du matériel** : Choix de la CPU, mémoire, cartes d'entrée/sortie et le bloc d'alimentation selon les besoins définis dans les étapes précédentes
- **5. Réalisation du GRAFCET du système :** deux modèles sont définis :

 **GRAFCET de la partie opérative :** ici nous sommes à la place d'un technicien de maintenance qui souhaite assister à la conception d'un système automatisé avec un fonctionnement précis. Il connait le fonctionnement du système à automatiser mais pas la technologie qui va être employée.

 **GRAFCET de la partie commande** : dans ce cas nous sommes le concepteur qui connaissons la technologie du système, pouvant définir les éléments à commander.

- **6. Le développement du programme d'automatisme :** Le concepteur réalise le programme d'automatisme à implémenter dans l'automate pour piloter le procédé.
- **7. Test et validation** (simulation de fonctionnement).
## **5.3 Cahier des charges**

L'installation à automatiser se compose par des éléments communs comme pour toute centrale à béton par un malaxeur, Un dispositif de pesée des agrégats et du ciment, Un ou plusieurs silos de stockage du ciment et des agrégats, des cuves de stockage des adjuvants et de l'eau, des éléments permettant le chargement des agrégats et du ciment (trémies et tapis roulants).

- $\triangleright$  On a 4 Silos pour les agrégats (0/3, 3/8, 15/25, 8/15).
- $\triangleright$  On a un silo pour le ciment.
- On a deux trémies pour l'eau et l'adjuvant.
- On a un malaxeur qui mélanger le béton.
- On dispose 4 convoyeurs pour le transport des agrégats.
- On a deux pompes pour les deux trémies de l'eau et d'adjuvant.
- $\triangleright$  On a une vis motrice pour le transport de ciment.
- On a une trappe qui tourne dans deux sens le premier sens pour l'ouverture et le deuxième sens pour la fermeture.

#### **Cycle de fonctionnement**

Suite au cahier de charge imposé par l'entreprise, on doit respecter un cycle de fonctionnement précis qui permet d'obtenir un béton de qualité bien définie, c'est pour cela j'ai traduit ce cycle de fonctionnement par une liste d'instructions que je vais programmer en Grafcet.

Une fois que les instructions pour le poids des agrégats ; du ciment ; de l'eau et des adjuvants sont saisies sur l'écran HMI, le cycle commence par les étapes des tâches suivantes :

(Pesée du ciment de l'eau, les agrégats et les adjuvants) séquentiellement.

Nous avons une balance et elle est dans le malaxeur (Pesée du ciment de l'eau, les agrégats et les adjuvants) elle va au malaxeur donc le poids est en séquence.

**Étape 1 :** Entrez le poids de (Pesée du ciment de l'eau, les agrégats et les adjuvants)

**Étape 2 :** Entrez la quantité d'espace de travail requise

**Étape 3 :** Faites fonctionner le mélangeur pendant 10 secondes

**Étape 4 :** Entrez sur le bouton d'auto démarrage cycle

- Démarrage du tapis convoyeur du sable pour aller au malaxeur, qui est le point de réglage du poids jusqu'à ce qu'il atteigne le poids spécifié dans l'écran,
- Ensuite, il s'arrête et après 2 secondes la pompe à eau commence à fonctionner puis elle va également au malaxeur, jusqu'à ce qu'elle atteigne le poids spécifié dans l'écran puis elle s'arrête.
- après 2 secondes, le moteur de ciment commence à fonctionner donc il va également au malaxeur jusqu'à ce qu'il atteigne le poids spécifié dans l'écran, puis il s'arrête.
- Après 2 secondes, le tapis convoyeur spécial commence à fonctionner 3-8 pour aller au malaxeur jusqu'à ce qu'il atteigne le poids spécifié dans l'écran, puis il s'arrête.
- Après 2 secondes, le tapis convoyeur commence à fonctionner 8-15 pour aller au malaxeur jusqu'à ce qu'elle atteigne le poids spécifié dans l'écran, puis elle s'arrête.
- Après 2 secondes, le tapis convoyeur commence à fonctionner 15\_25 pour aller au malaxeur jusqu'à ce qu'il atteigne le poids spécifié à l'écran, puis il s'arrête.
- Après 2 secondes, le moteur d'adjuvant commence à fonctionner pour aller au malaxeur jusqu'à ce qu'il atteigne le poids spécifié à l'écran.
- Puis et après cela si le poids conditions de béton ont été vérifiées Dans le malaxeur en séquence, il commence par allumer la trappe de déversement de béton du malaxeur jusqu'à ce que le capteur de proximité il apparaisse, la trappe de déversement est fermé lorsque la balance affiche le poids 0.

# **5.4 Table mnémonique**

La table mnémonique est le tableau où sont répertoriées les variables utilisées dans le programme injecté dans l'automate (entrées, sorties, variables mémoires…), et où leurs sont affectées une adresse et un nom afin de faciliter leur repérage. Ces variables, une fois inscrites dans la table mnémonique peuvent être appelées n'importe où lors de la programmation.

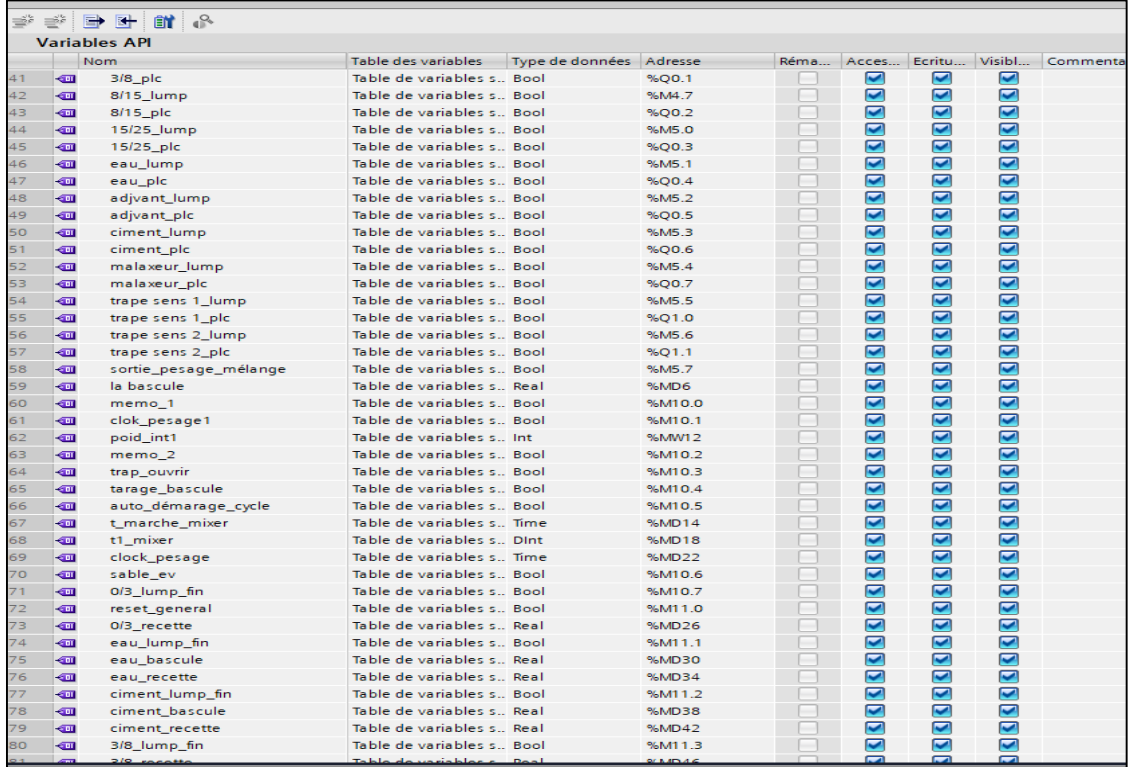

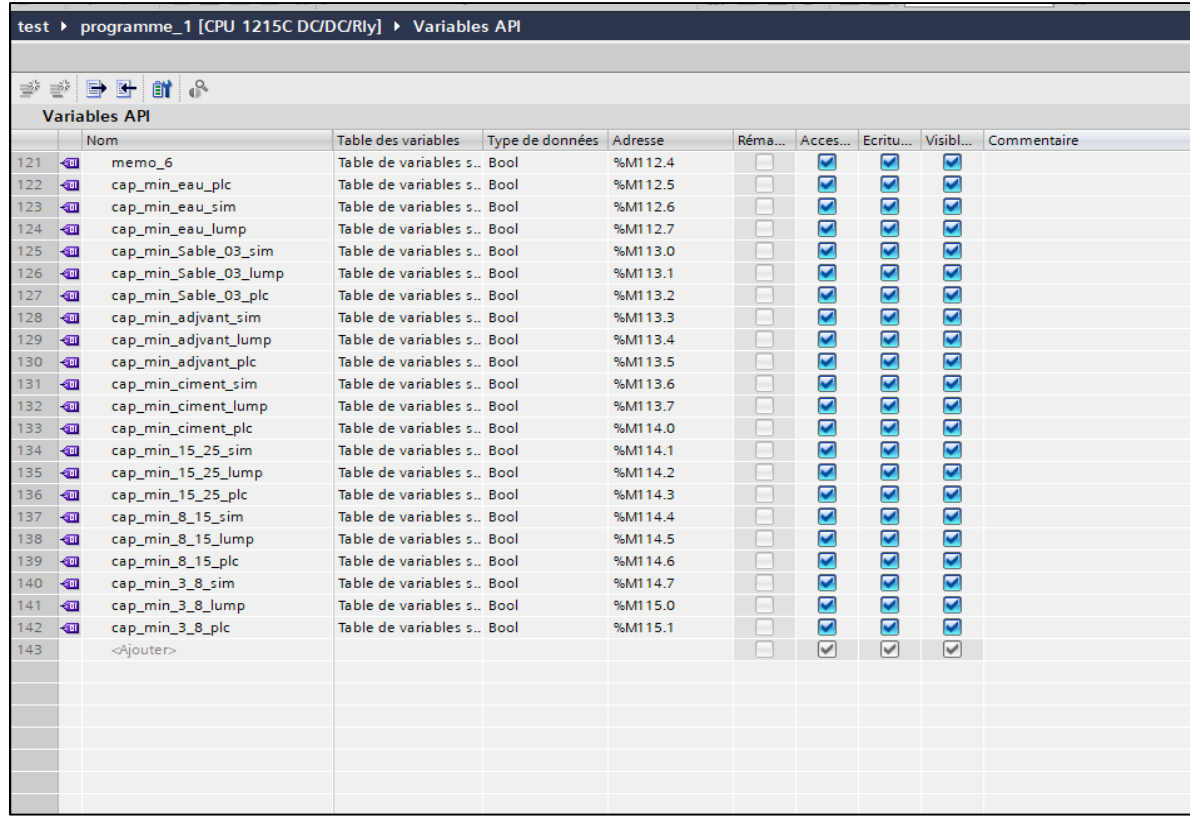

**Tableau 5-1:Table du module API.**

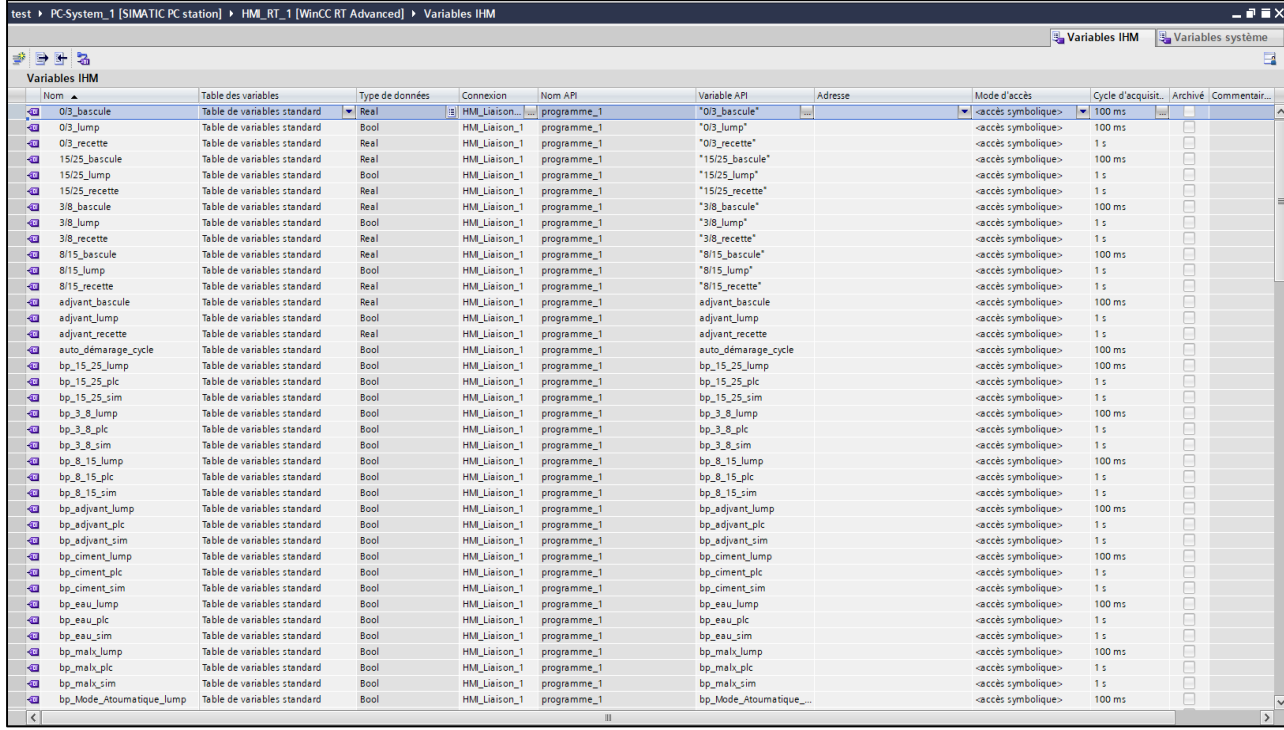

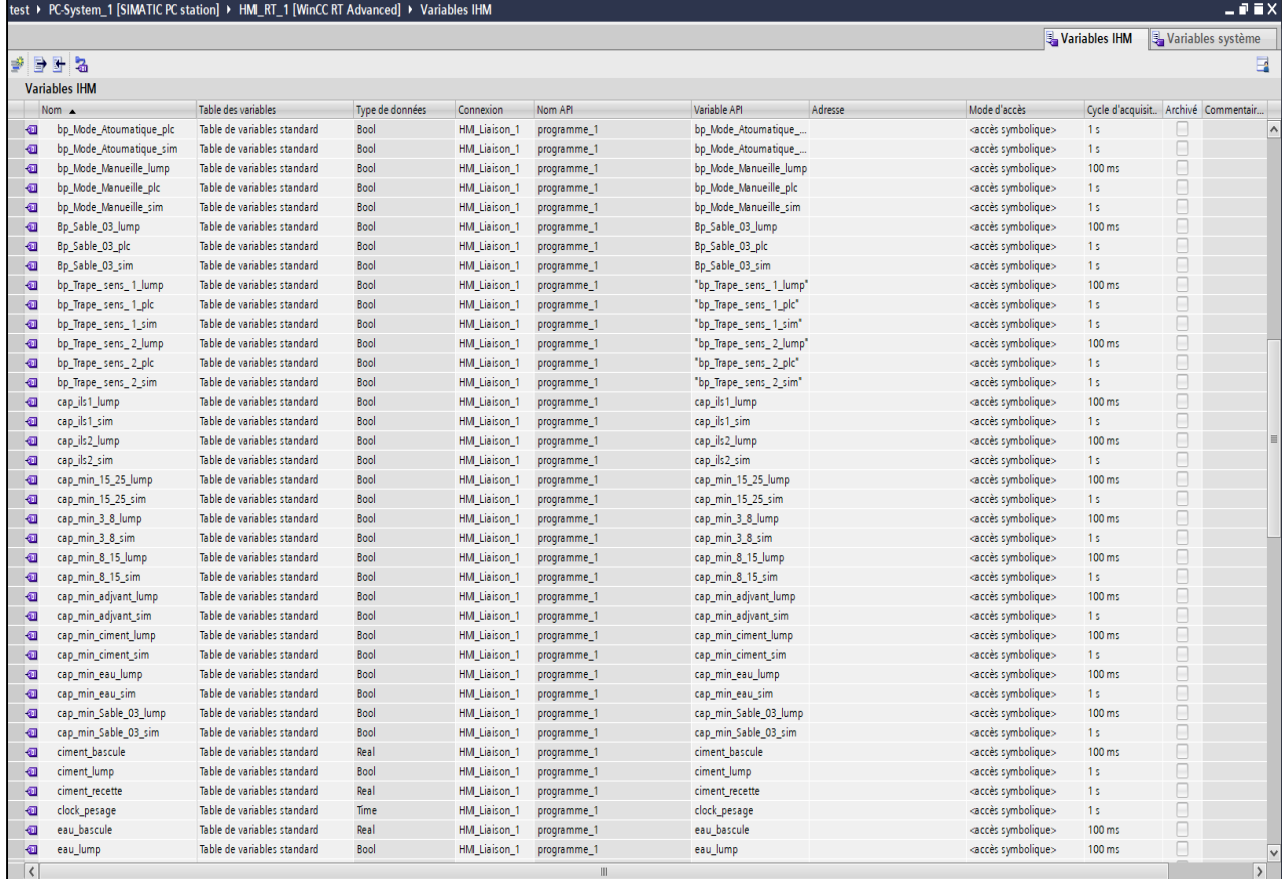

**Tableau 5-2:Table du module IHM.**

# **5.5 Simulation**

Selon le cycle de fonctionnement nous avons établi un programme et le simulé avec le langage Ladder :

#### **Bloc d'Organisation OB1**

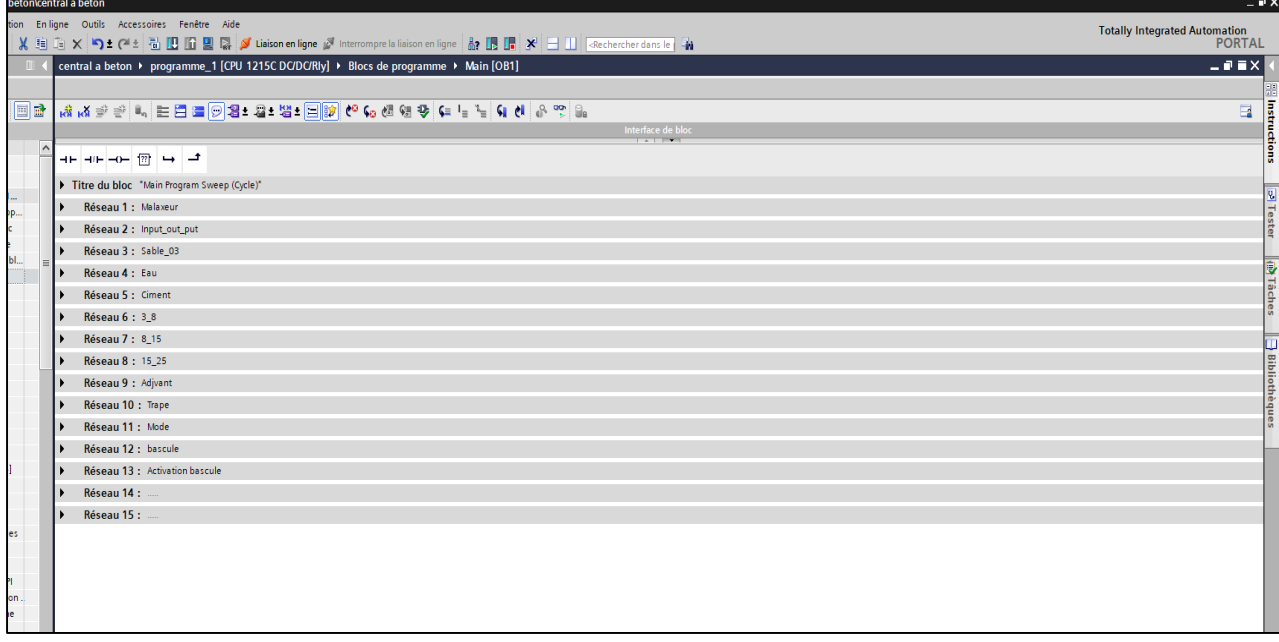

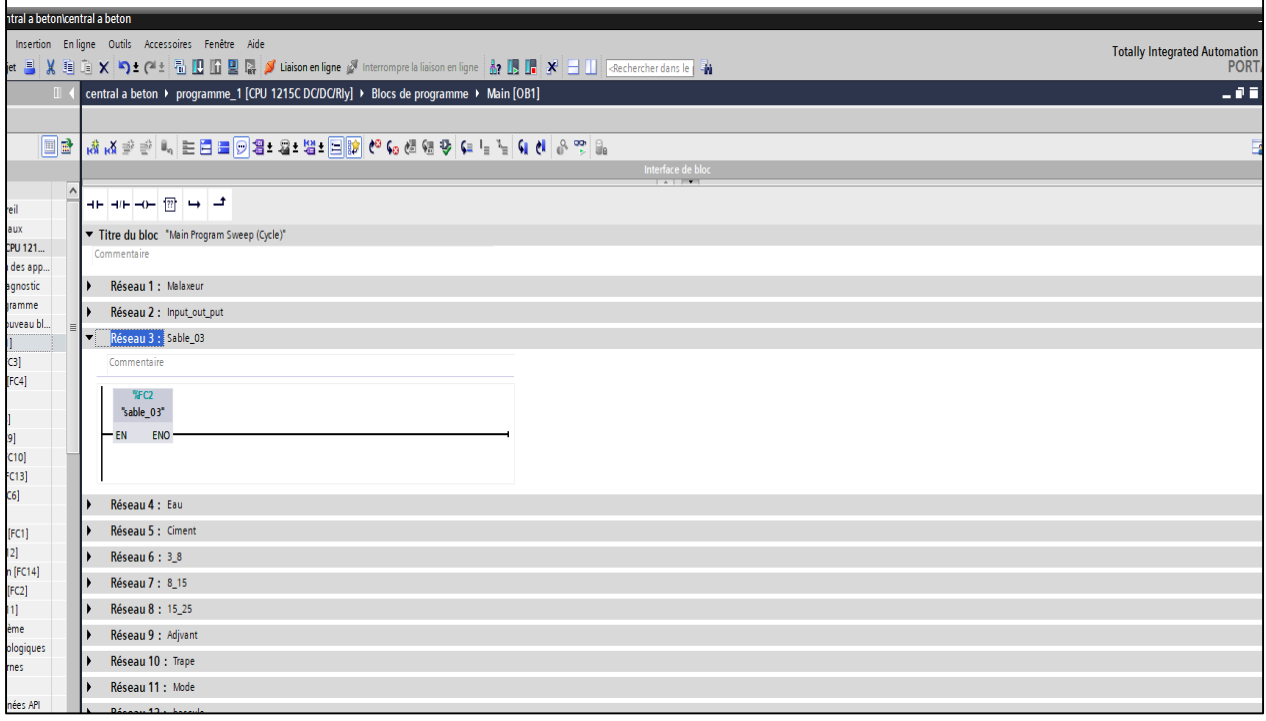

**Figure 5- 1:Bloc d'Organisation OB1**

### **Blocs Fonctionnels FB**

#### **Réseau Malaxeur FB**

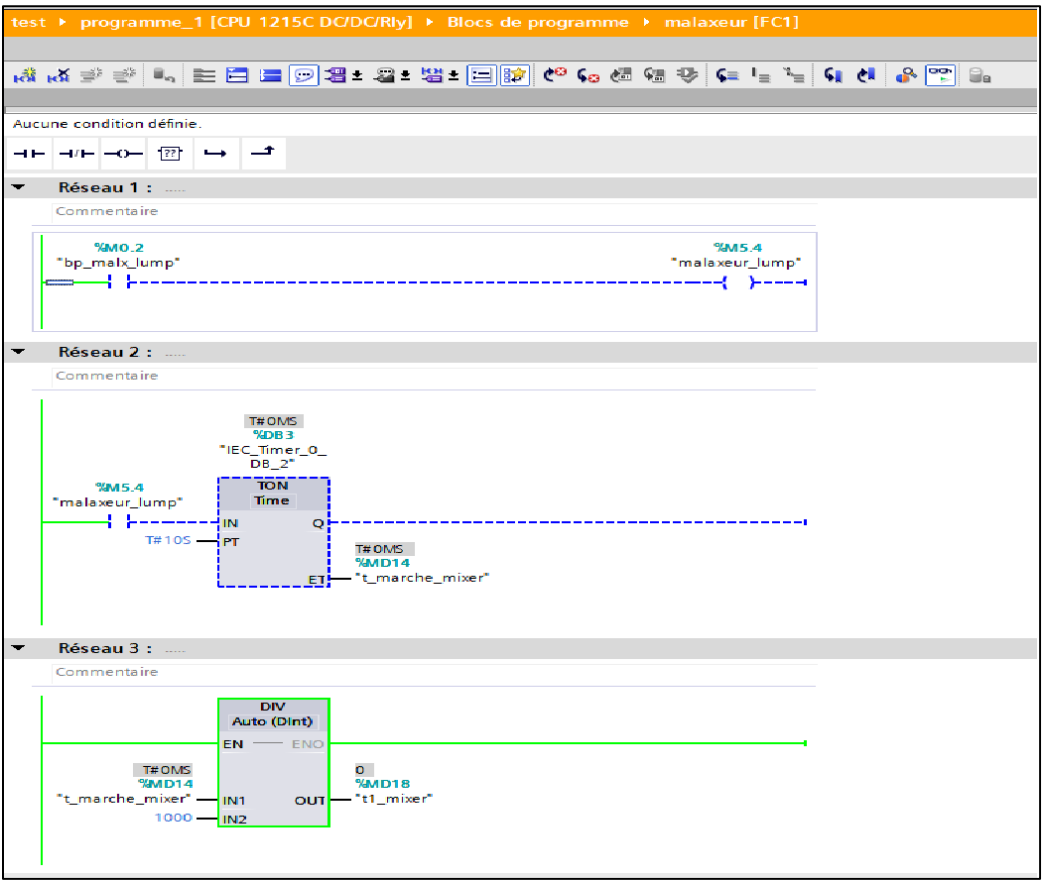

**Figure 5- 2:Réseau Malaxeur FB**

**Réseau Auto démarrage cycle FB**

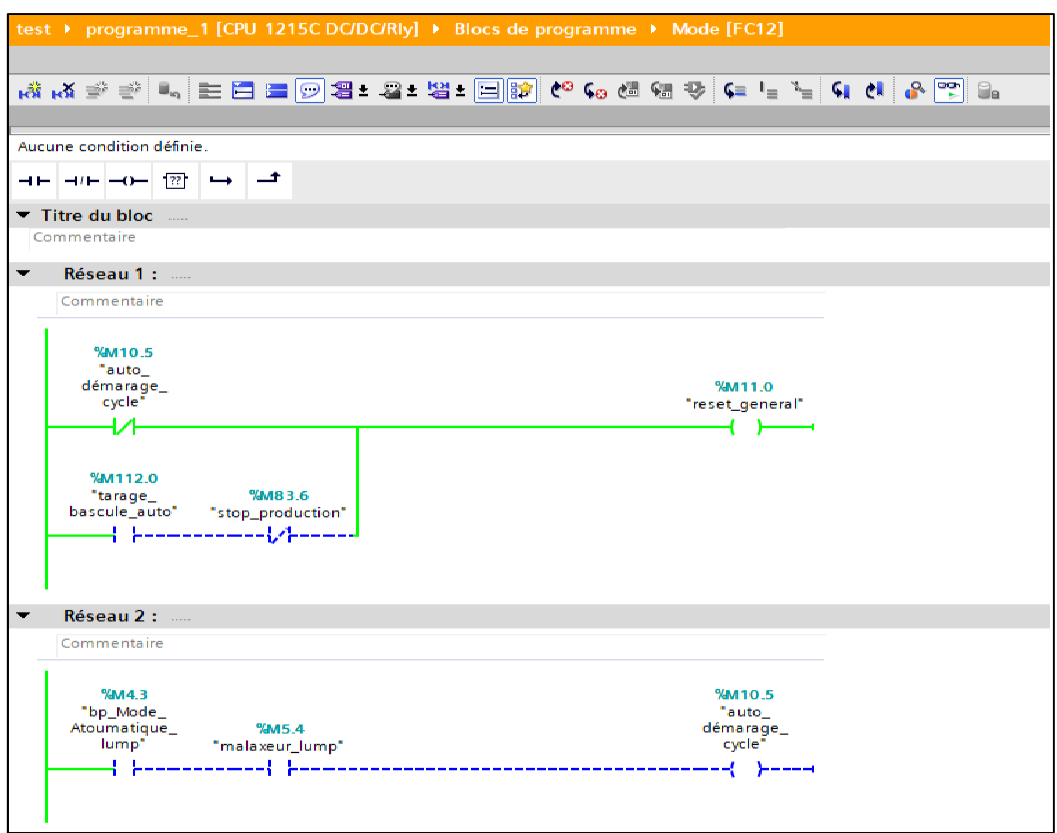

**Figure 5- 3:Réseau Auto démarrage cycle FB**

**Réseau Sable 0-3 FB**

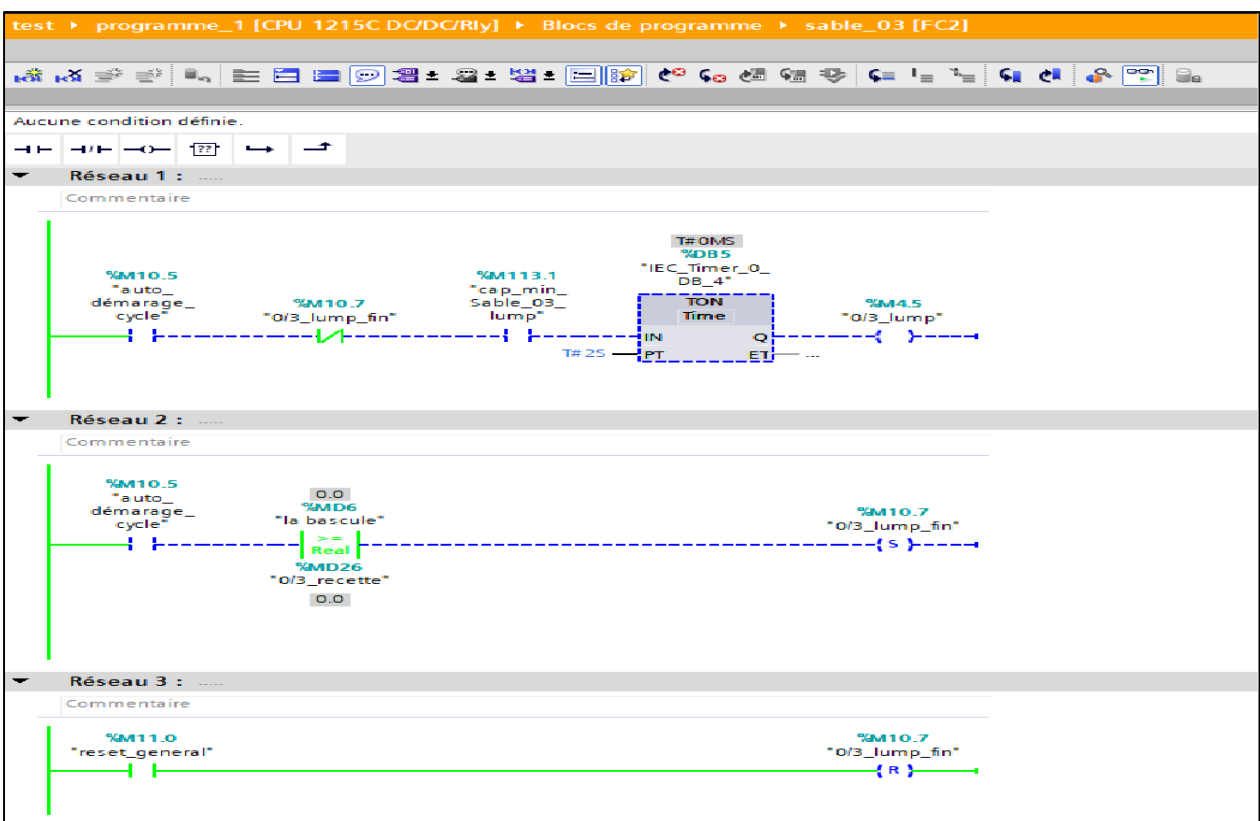

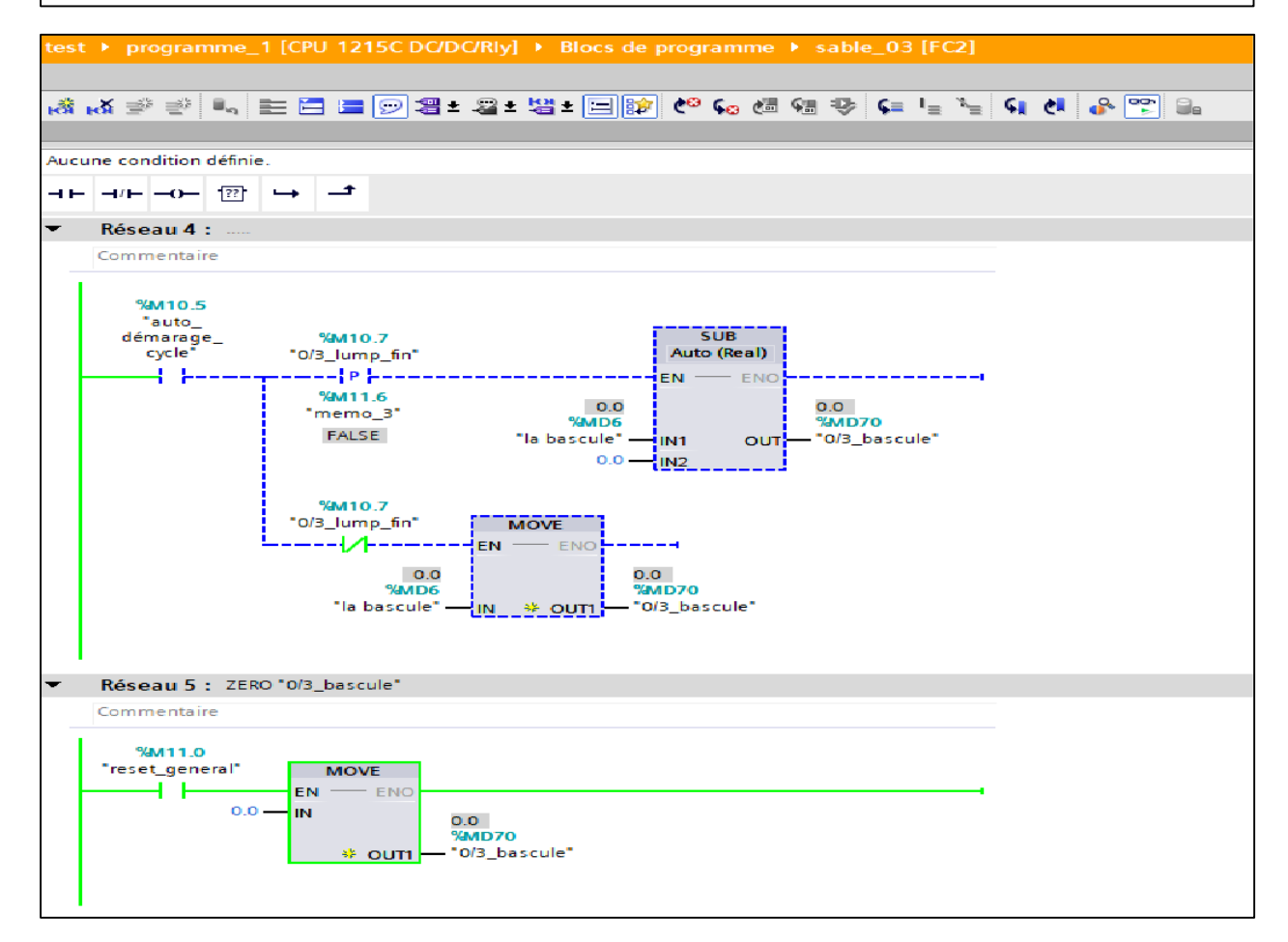

# **Figure 5- 4:Réseau Sable 0-3 FB**

## **Réseau Eau FB**

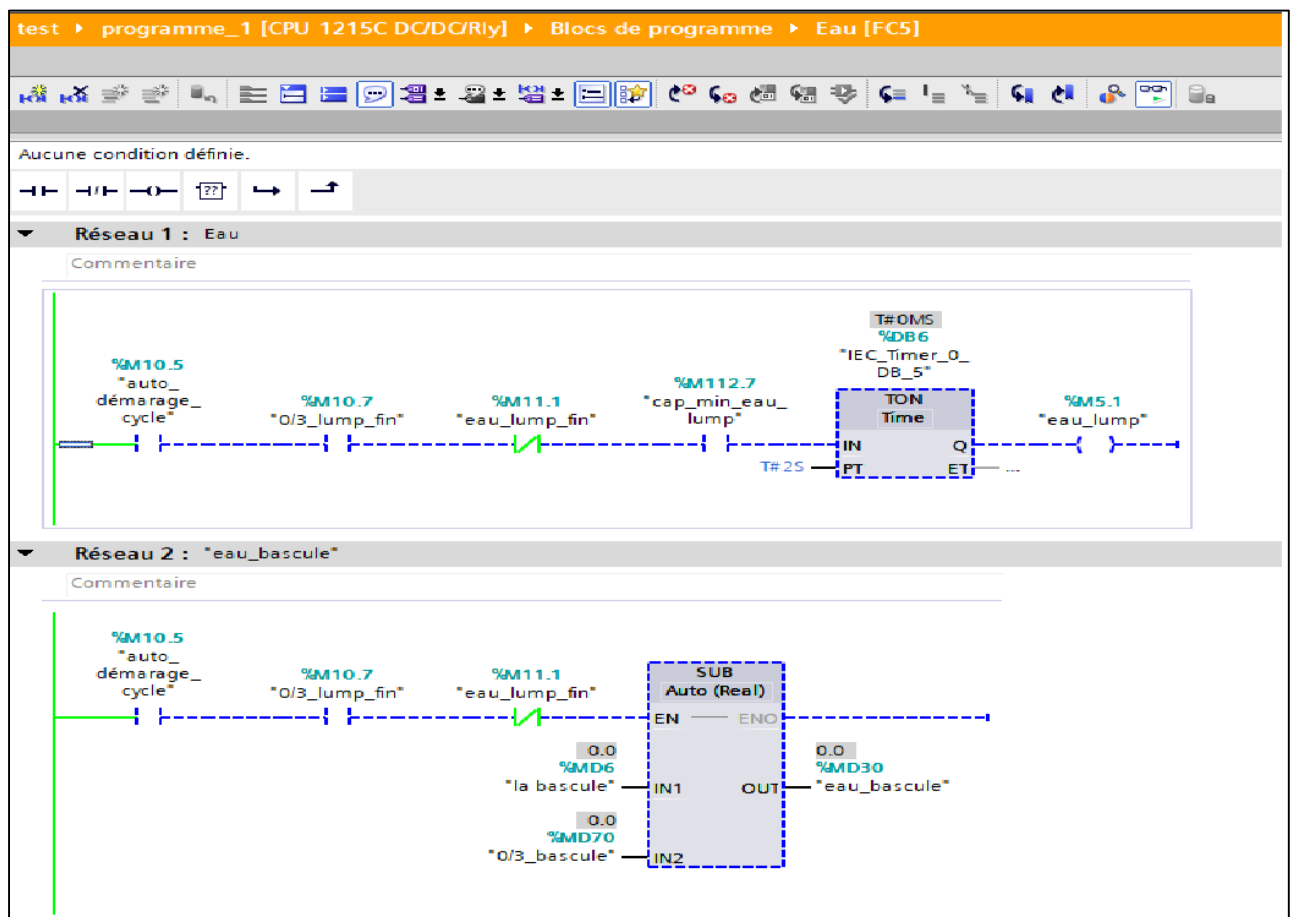

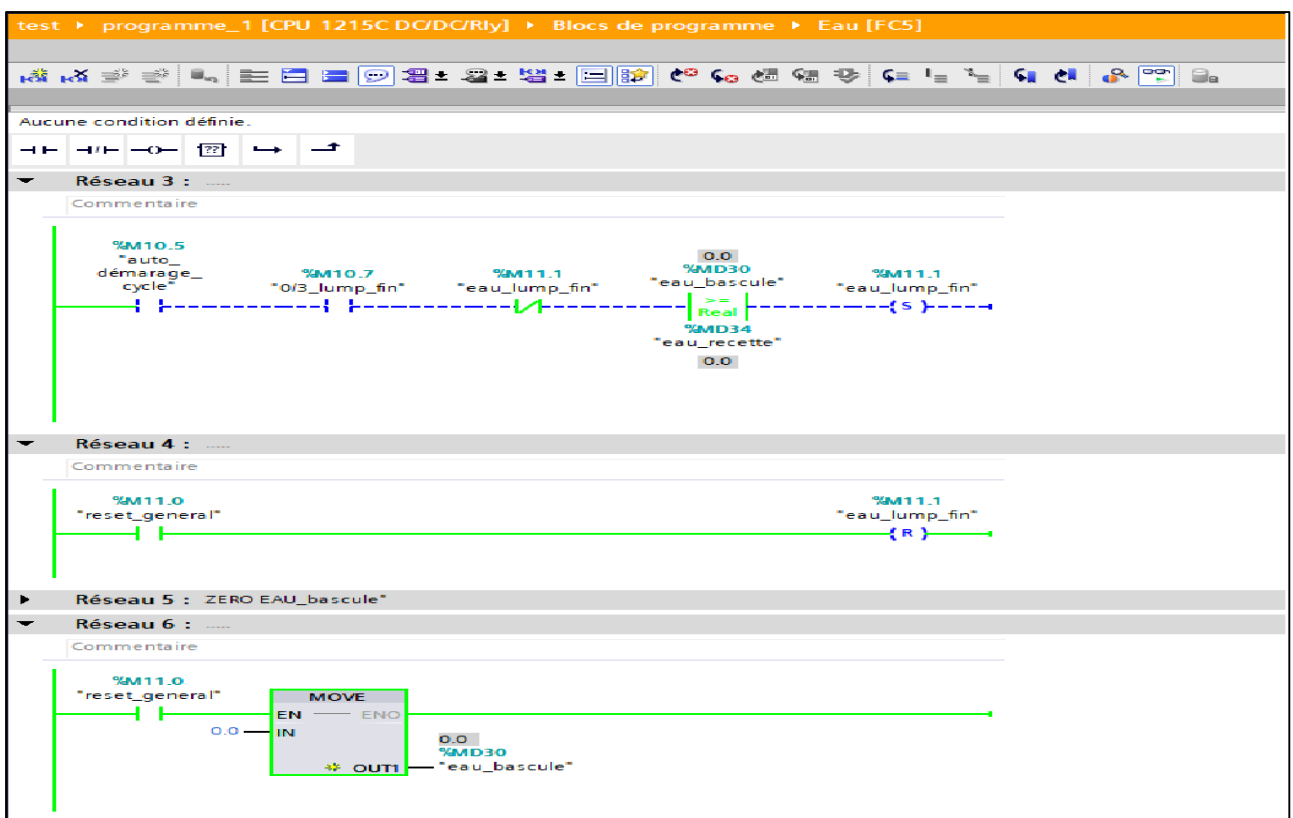

**Figure 5- 5:Réseau Eau FB**

**Réseau Ciment FB**

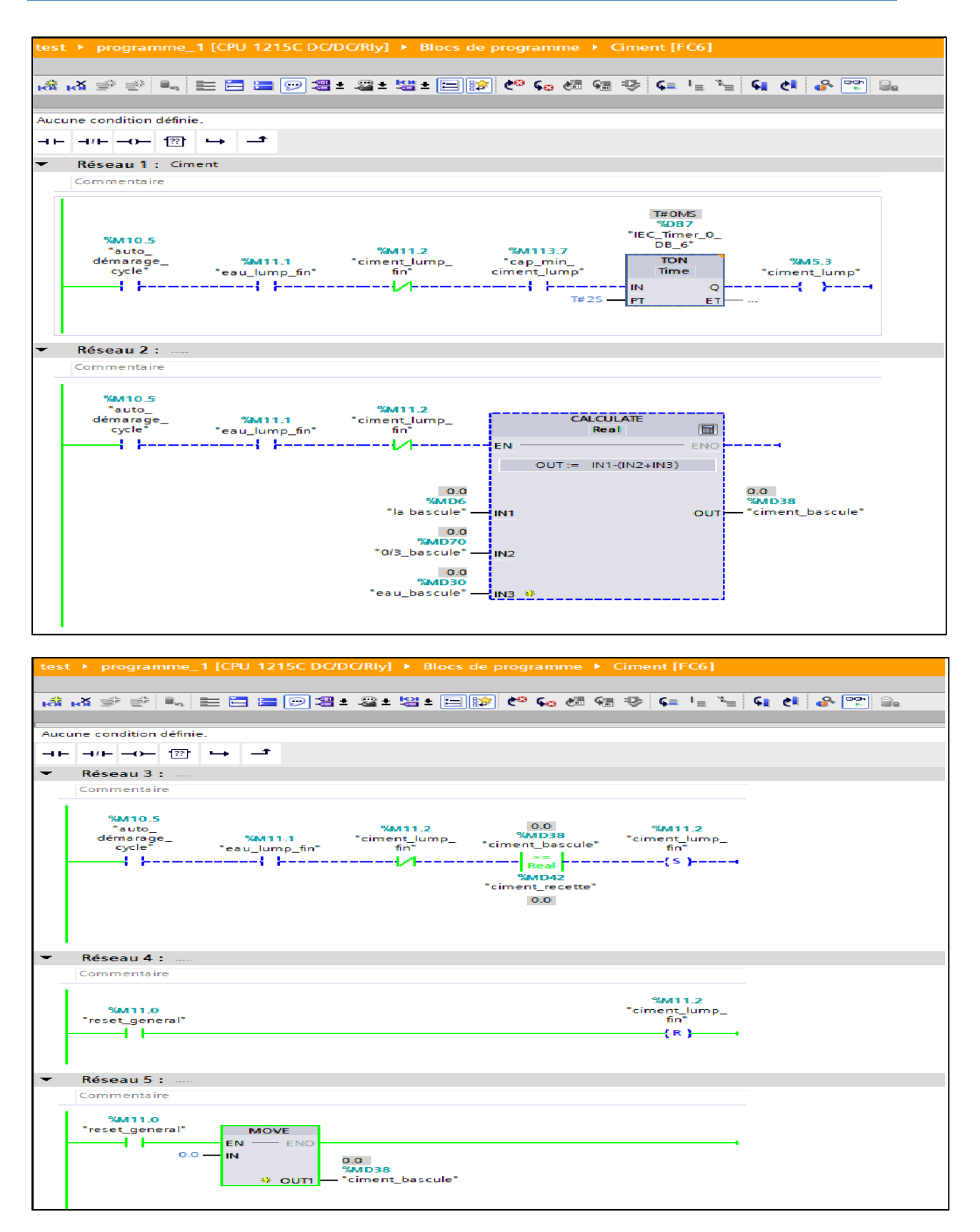

**Figure 5- 6:Réseau Ciment FB**

#### **Réseau 3\_8 FB**

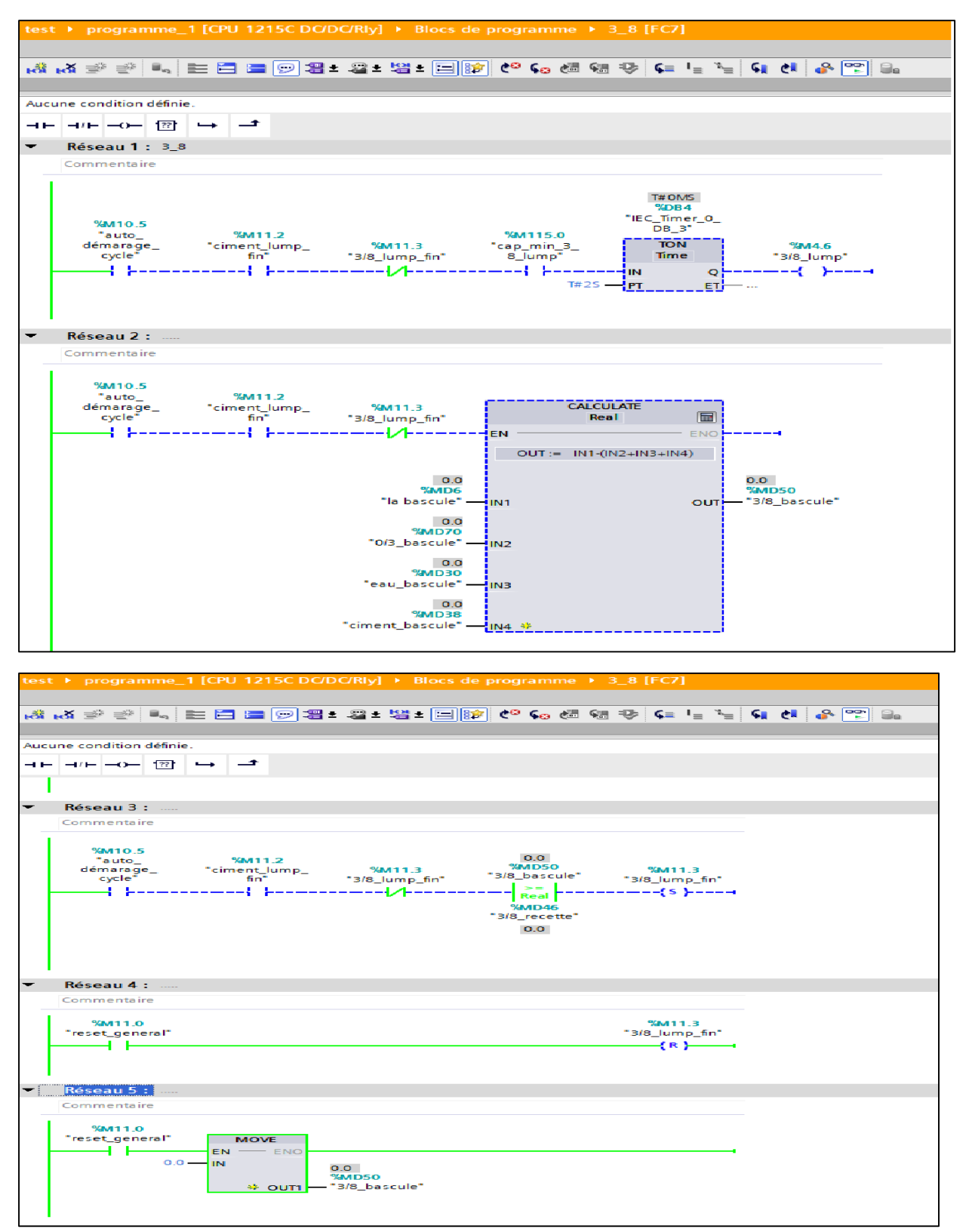

**Figure 5- 7:Réseau 3\_8 FB**

# **Réseau 8\_15 FB**

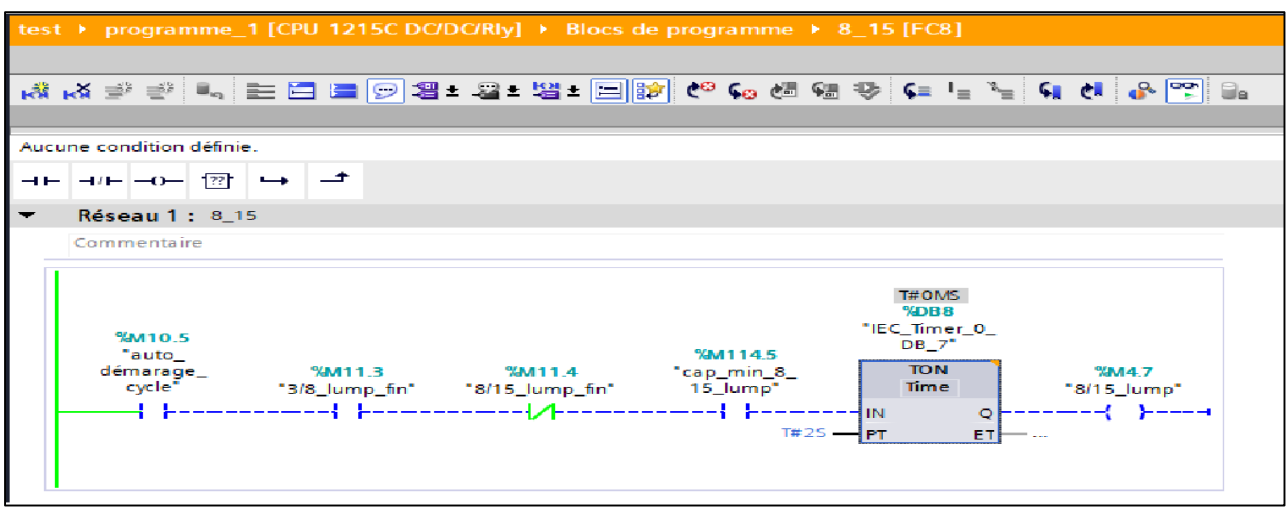

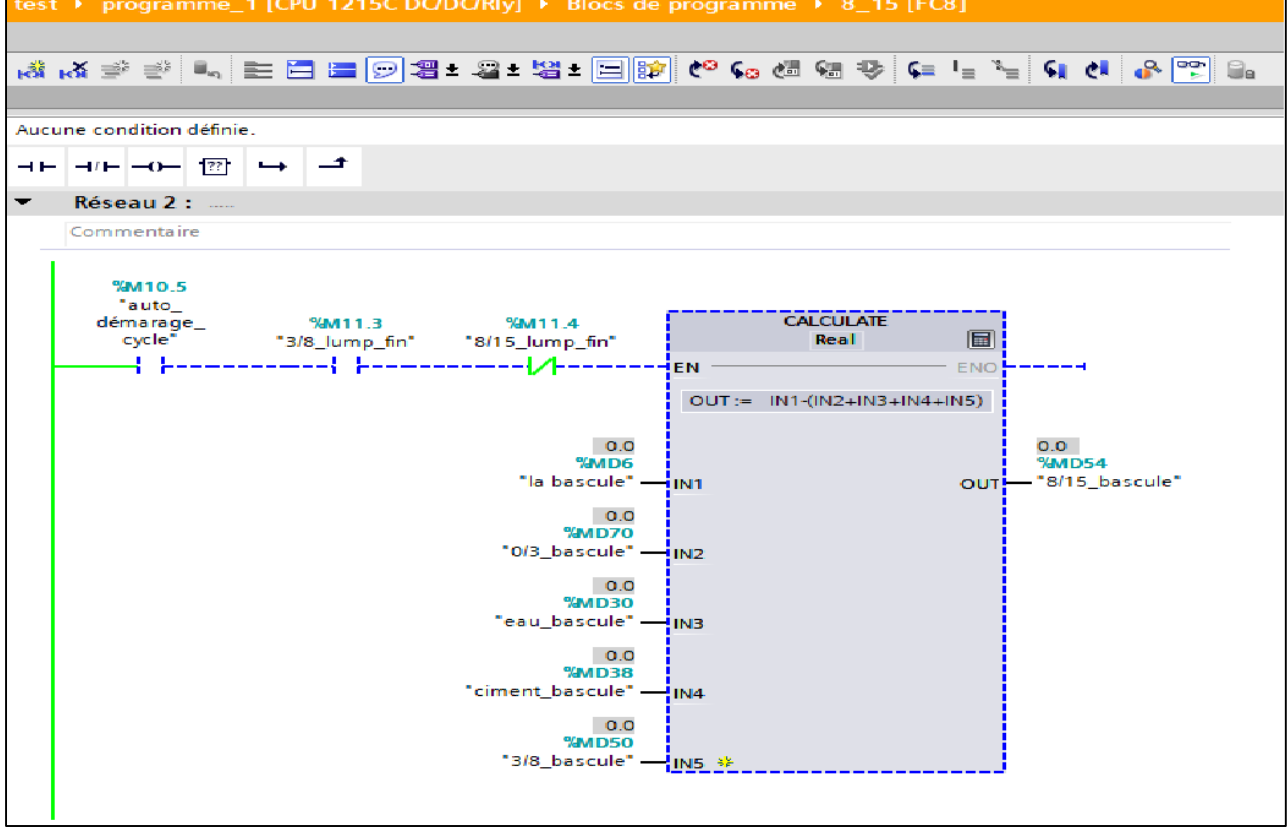

|   |                                        |                              |                           |                                                                              | test ▶ programme_1 [CPU 1215C DC/DC/Rly] ▶ Blocs de programme ▶ 8_15 [FC8]                                         |                                                                                                    |                                                             |
|---|----------------------------------------|------------------------------|---------------------------|------------------------------------------------------------------------------|----------------------------------------------------------------------------------------------------|----------------------------------------------------------------------------------------------------|-------------------------------------------------------------|
|   |                                        |                              |                           |                                                                              |                                                                                                    |                                                                                                    | ▄▓▗⋨▅▓░░░░░░▅░▓▅░▓▅▅░▓▅▓▅▓▅▓▅▓▅▓ <sub>▓</sub> ▓ <sub></sub> |
|   |                                        |                              |                           |                                                                              |                                                                                                    |                                                                                                    |                                                             |
|   | Aucune condition définie.              |                              |                           |                                                                              |                                                                                                    |                                                                                                    |                                                             |
|   | ⊣⊢ ⊣/⊢ –o–  <del></del>   <del>⊷</del> |                              | ⊢⊐                        |                                                                              |                                                                                                    |                                                                                                    |                                                             |
| ▼ | $Réseau3:$                             |                              |                           |                                                                              |                                                                                                    |                                                                                                    |                                                             |
|   | Commentaire                            |                              |                           |                                                                              |                                                                                                    |                                                                                                    |                                                             |
|   | %M10.5<br>"auto<br>démarage_<br>cycle" |                              | <b>%M11.3</b>             | <b>%M11.4</b>                                                                | 0.0 <sub>1</sub><br><b>%MD54</b><br>$\rightarrow$ - $\rightarrow$<br><b>Real</b><br><b>%MD58</b><br>"8/15_recette" | $%$ M11.4<br>"8/15_bascule" *8/15_lump_fin"<br>--------{s }-----                                                       |                                                             |
| ▼ | Réseau 4 :                             |                              |                           |                                                                              | 0.0                                                                                                    |                                                                                                    |                                                             |
|   | Commentaire                            |                              |                           |                                                                              |                                                                                                    |                                                                                                    |                                                             |
|   | %M11.0<br>"reset_general"<br>4 F       |                              |                           |                                                                              |                                                                                                    | %M11.4<br>"8/15_lump_fin"<br>$\left\lfloor \left\lfloor \left\lfloor \kappa \right\rfloor \right\rfloor \right\rfloor$ |                                                             |
|   |                                        |                              |                           |                                                                              |                                                                                                    |                                                                                                    |                                                             |
|   | Réseau 5 :                             |                              |                           |                                                                              |                                                                                                    |                                                                                                    |                                                             |
|   | Commentaire                            |                              |                           |                                                                              |                                                                                                    |                                                                                                    |                                                             |
|   | %M11.0<br>"reset_general"<br>- 1       | <b>College</b><br>$0.0 -$ IN | <b>MOVE</b><br>$EN$ – ENO | 0.0 <sub>1</sub><br>%MD54<br><sup>→ ≱</sup> OUT1 - <sup>*8/15_bascule*</sup> |                                                                                                    |                                                                                                    |                                                             |

**Figure 5- 8:Réseau 8\_15 FB**

# **Réseau 15\_25 FB**

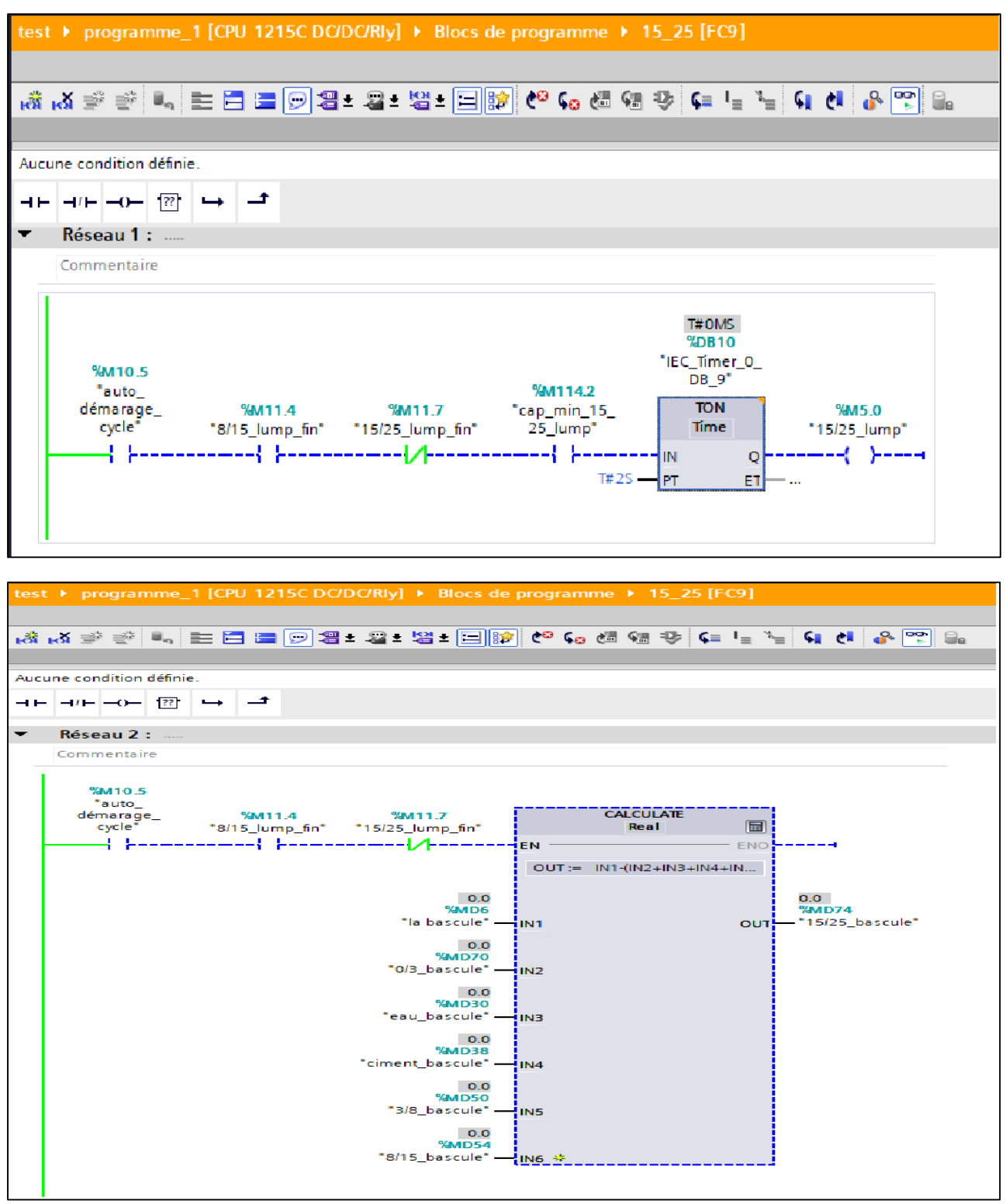

|                                  | test ▶ programme_1 [CPU 1215C DC/DC/Rly] ▶ Blocs de programme ▶ 15_25 [FC9]              |                                                                                                    |
|----------------------------------|------------------------------------------------------------------------------------------|----------------------------------------------------------------------------------------------------|
|                                  |                                                                                          |                                                                                                    |
|                                  | G G G → 블록 - 그 G G G G G G G G G G G G G G 를 볼 <mark>- 이 리 크</mark> - 그 G G              |                                                                                                    |
|                                  |                                                                                          |                                                                                                    |
| Aucune condition définie.        |                                                                                          |                                                                                                    |
|                                  | ⊢∸                                                                                       |                                                                                                    |
| Réseau 3 :                       |                                                                                          |                                                                                                    |
| Commentaire                      |                                                                                          |                                                                                                    |
| %M10.5<br>"auto<br>démarage_     | %M11.7<br>$%$ M11.4<br>cycle" "8/15_lump_fin" "15/25_lump_fin"<br><b>%MD78</b>           | 0.0 <sub>1</sub><br><b>%MD74</b><br><b>%M11.7</b><br>"15/25_bascule" - "15/25_lump_fin"<br>$\rightarrow$ $\rightarrow$ $\rightarrow$ $\rightarrow$<br>---------{s }---- <mark>-</mark><br>Real <b>F</b><br>"15/25_recette"<br>0.0 <sub>1</sub> |
| Réseau 4 :                       |                                                                                          |                                                                                                    |
| Commentaire                      |                                                                                          |                                                                                                    |
| %M11.0<br>"reset_general"        |                                                                                          | <b>%M11.7</b><br>"15/25_lump_fin"<br>-{R}——1                                                                                                    |
| Réseau 5 :                       |                                                                                          |                                                                                                    |
| Commentaire                      |                                                                                          |                                                                                                    |
| %M11.0<br>"reset_general"<br>4 H | <b>MOVE</b><br>EN = ENO<br>$0.0 -$ IN<br>0.0<br><b>%MD74</b><br># OUT1 - "15/25_bascule" |                                                                                                    |

**Figure 5- 9:Réseau 15\_25 FB**

# **Réseau Adjuvant FB**

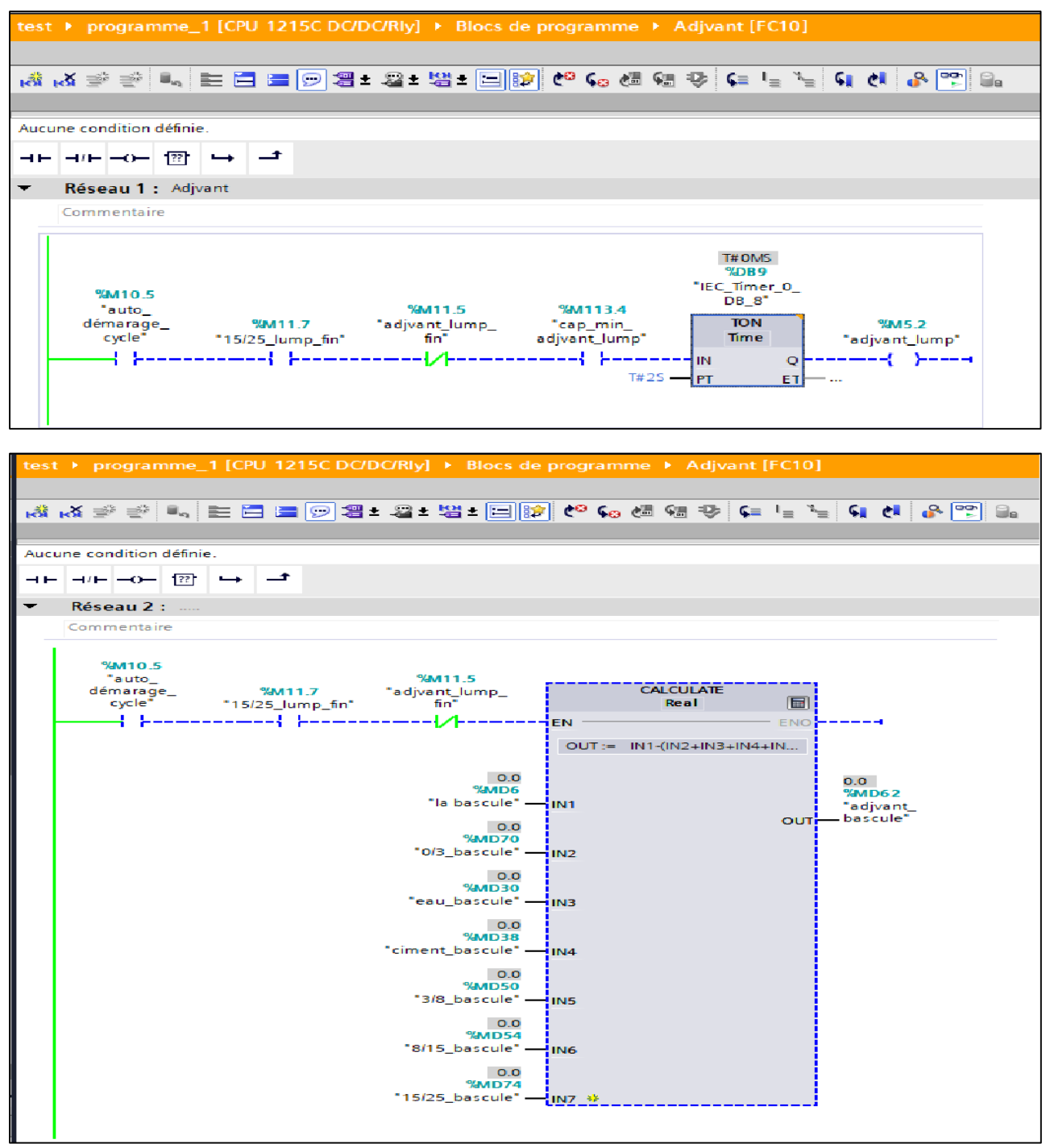

|          | test ▶ programme_1 [CPU 1215C DC/DC/RIy] ▶ Blocs de programme ▶ Adjvant [FC10]                                                |  |  |  |  |  |  |  |
|----------|----------------------------------------------------------------------------------------------------|--|--|--|--|--|--|--|
|          |                                                                                                    |  |  |  |  |  |  |  |
|          |                                                                                                    |  |  |  |  |  |  |  |
|          | Aucune condition définie.                                                                                                    |  |  |  |  |  |  |  |
| $\dashv$ | 一<br>$\rightarrow$                                                                                                    |  |  |  |  |  |  |  |
|          | $H - H - H$                                                                                                    |  |  |  |  |  |  |  |
| ▼        | Réseau3:                                                                                                    |  |  |  |  |  |  |  |
|          | Commentaire                                                                                                    |  |  |  |  |  |  |  |
|          |                                                                                                    |  |  |  |  |  |  |  |
|          | 0.0<br>%M10.5<br><b>%MD62</b><br>"auto<br>%M11.5<br>%M11.5                                                                    |  |  |  |  |  |  |  |
|          | "adjvant<br>démarage_<br>%M11.7<br>"adjvant_lump_<br>"adjvant_lump_<br>bascule"<br>cycle"<br>fin"<br>fin"<br>"15/25_lump_fin" |  |  |  |  |  |  |  |
|          | $\geq$ $\equiv$ $\perp$<br>{ }-----------{ }---------------/ <i>/</i>  --<br>----{s }----+<br>Real                            |  |  |  |  |  |  |  |
|          | <b>%MD66</b>                                                                                                    |  |  |  |  |  |  |  |
|          | "adjvant_recette"<br>0.0 <sub>1</sub>                                                                                         |  |  |  |  |  |  |  |
|          |                                                                                                    |  |  |  |  |  |  |  |
|          |                                                                                                    |  |  |  |  |  |  |  |
| ▼        | Réseau 4 :                                                                                                    |  |  |  |  |  |  |  |
|          | Commentaire                                                                                                    |  |  |  |  |  |  |  |
|          |                                                                                                    |  |  |  |  |  |  |  |
|          | %M11.5<br>%M11.0<br>"adjvant_lump                                                                                             |  |  |  |  |  |  |  |
|          | fin"<br>"reset_general"                                                                                                    |  |  |  |  |  |  |  |
|          | {R}——1                                                                                                    |  |  |  |  |  |  |  |
|          |                                                                                                    |  |  |  |  |  |  |  |
| ▼        | Réseau 5 :                                                                                                    |  |  |  |  |  |  |  |
|          | Commentaire                                                                                                    |  |  |  |  |  |  |  |
|          | %M11.0                                                                                                    |  |  |  |  |  |  |  |
|          | "reset_general"<br><b>MOVE</b>                                                                                                |  |  |  |  |  |  |  |
|          | $EN \longrightarrow ENO$<br>$0.0 -$ IN                                                                                        |  |  |  |  |  |  |  |
|          | 0.0<br><b>%MD62</b>                                                                                                    |  |  |  |  |  |  |  |
|          | "adjvant_<br>bascule"<br>* OUT1                                                                                               |  |  |  |  |  |  |  |
|          |                                                                                                    |  |  |  |  |  |  |  |

**Figure 5- 10:Réseau Adjuvant FB**

#### **Réseau Bascule (la balance)**

Dans ce cas, nous avons utilisé l'aide d'un spécialiste en automatisme pour compenser la balance pour une bascule sur le programme.

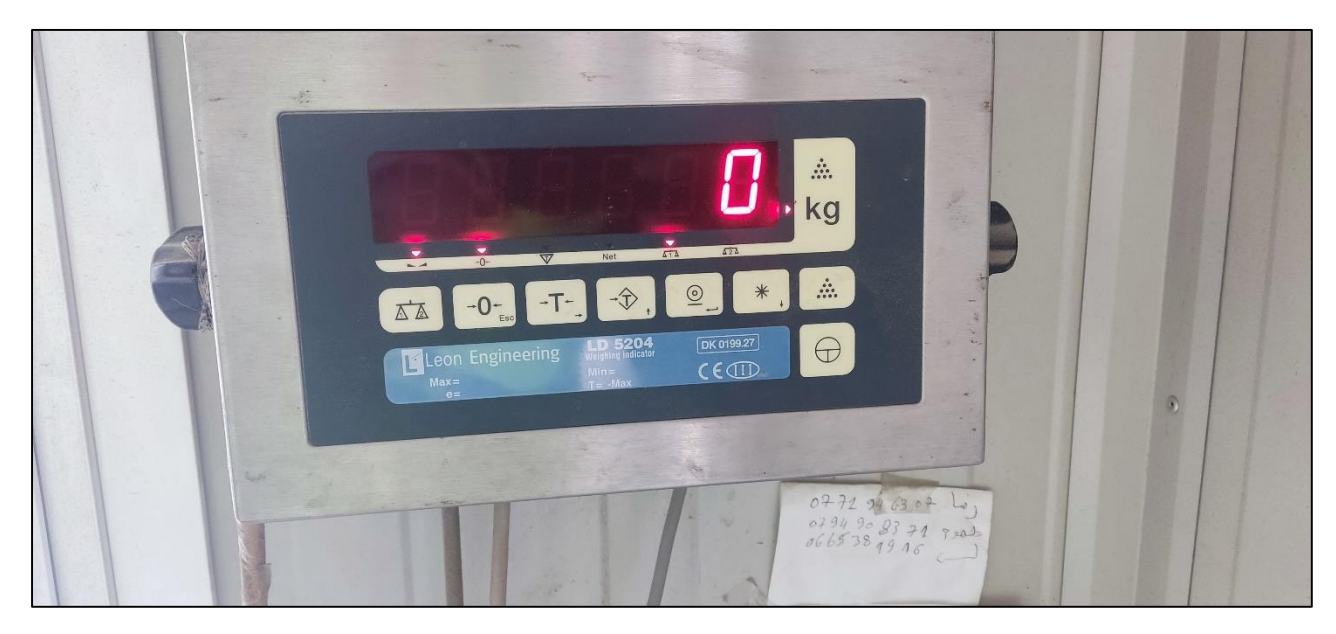

#### **Figure 5-11:La balance de poids.**

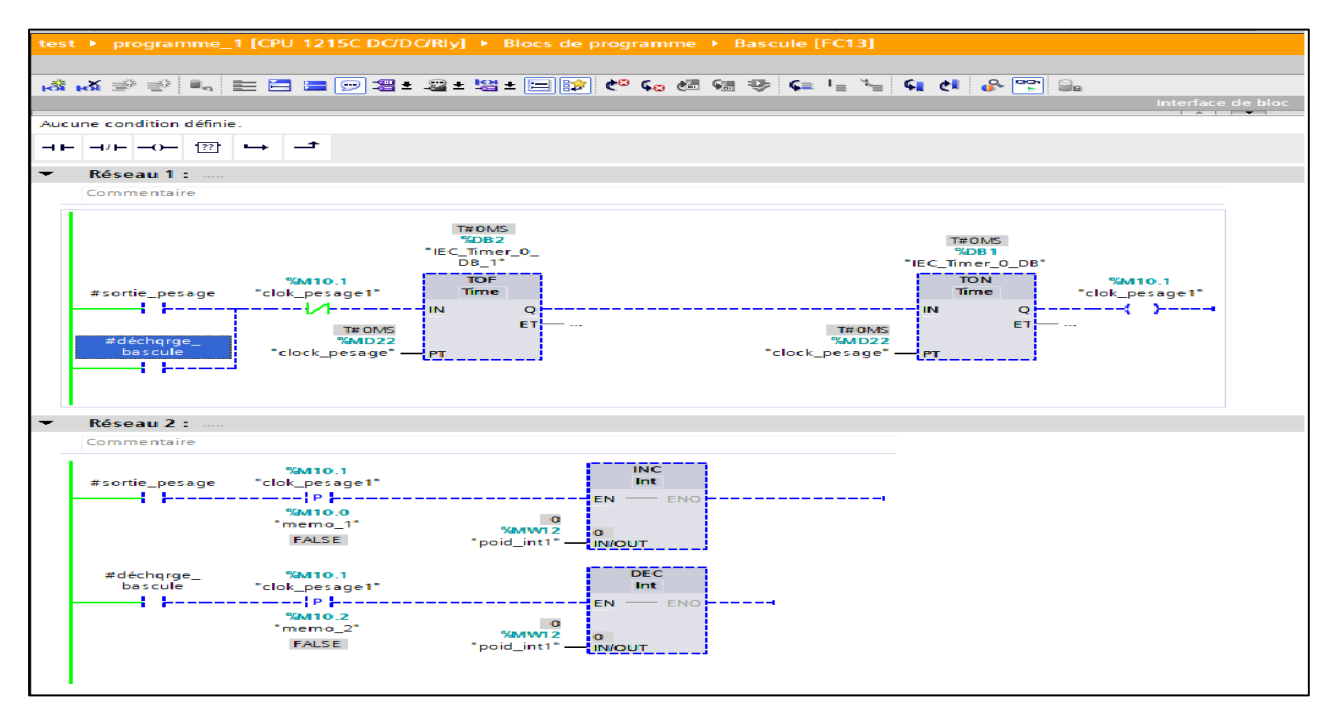

|    |                           |                      |             | test ▶ programme_1 [CPU 1215C DC/DC/Rly] ▶ Blocs de programme ▶ Bascule [FC13] |                         |  |  |
|----|---------------------------|----------------------|-------------|--------------------------------------------------------------------------------|-------------------------|--|--|
|    |                           |                      |             |                                                                                |                         |  |  |
|    |                           |                      |             |                                                                                |                         |  |  |
|    | Aucune condition définie. |                      |             |                                                                                |                         |  |  |
|    |                           |                      |             |                                                                                |                         |  |  |
| ⊣⊢ | $-0$ $-0$ $\frac{m}{2}$   | $\rightarrow$        | ᅺ           |                                                                                |                         |  |  |
|    |                           |                      | $\mu$       | $\sim$                                                                         |                         |  |  |
|    |                           |                      |             |                                                                                |                         |  |  |
|    |                           |                      |             |                                                                                |                         |  |  |
|    |                           |                      |             |                                                                                |                         |  |  |
|    |                           |                      |             |                                                                                |                         |  |  |
|    |                           |                      |             |                                                                                |                         |  |  |
|    |                           |                      |             |                                                                                |                         |  |  |
|    | Réseau 3 :                |                      |             |                                                                                |                         |  |  |
|    | Commentaire               |                      |             |                                                                                |                         |  |  |
|    |                           |                      | <b>CONV</b> |                                                                                |                         |  |  |
|    |                           |                      | Int to Real |                                                                                |                         |  |  |
|    |                           | EN.                  |             | <b>ENO</b>                                                                     |                         |  |  |
|    |                           | $\circ$<br>%MW12     |             |                                                                                | 0.0<br>OUT + #poid_real |  |  |
|    |                           | "poid_int1" -IN      |             |                                                                                |                         |  |  |
|    | # reset_poid              |                      | <b>MOVE</b> |                                                                                |                         |  |  |
|    | łŀ                        | ----4EN<br>$0 - \ln$ | $-$ ENO.    |                                                                                |                         |  |  |
|    |                           |                      | 0.          | <b>%MW12</b>                                                                   |                         |  |  |
|    |                           |                      | * OUT1      | "poid_int1"                                                                    |                         |  |  |
|    |                           |                      |             |                                                                                |                         |  |  |

**Figure 5- 12:Réseau Bascule**

# **5.6 Supervision**

Le contrôle et le suivi du système se fait par la supervision avec le logiciel TIA Portal et l'outil de Win CC.

### **La vue de projet**

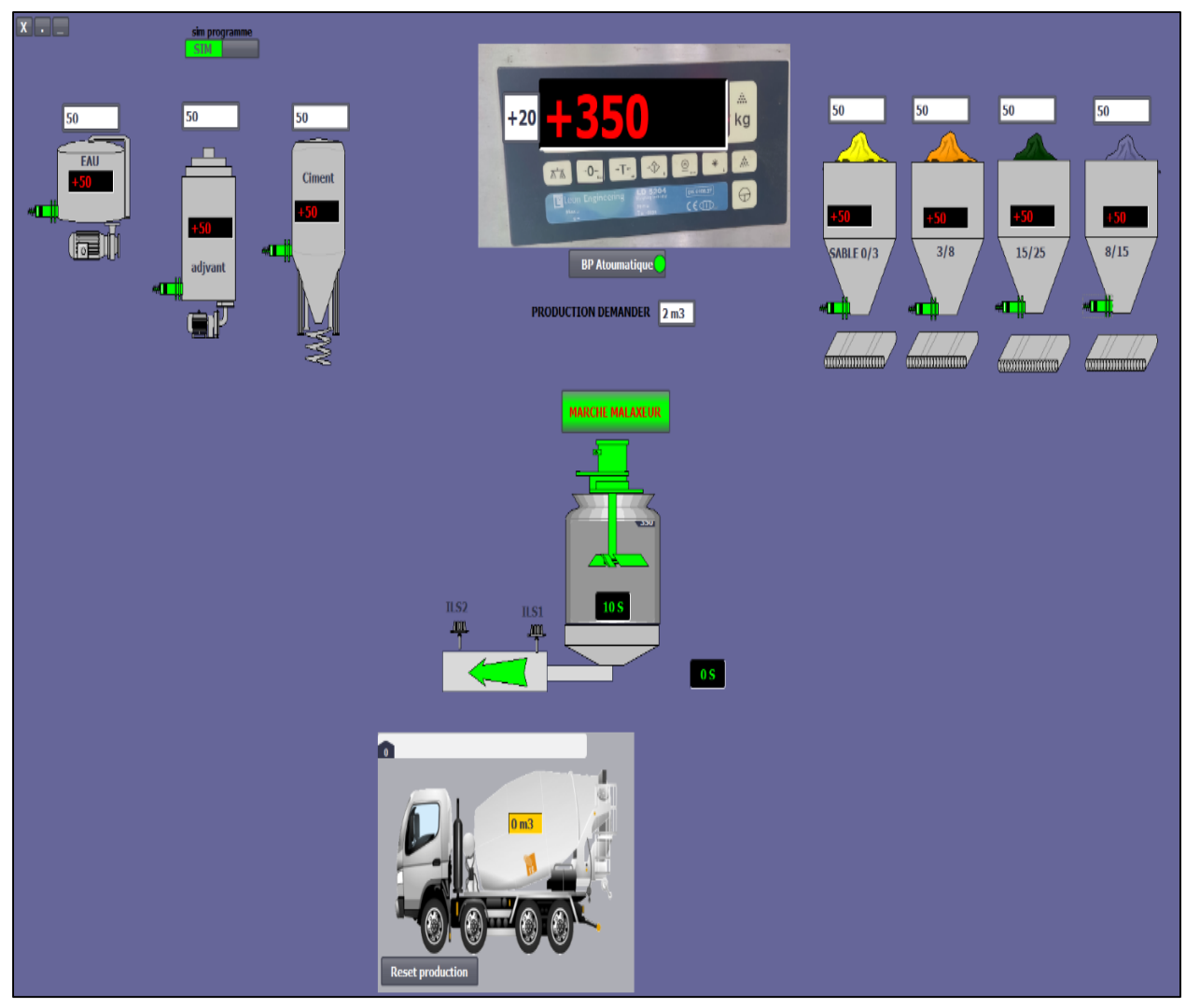

**Figure 5- 13:La vue de projet**

**Démarrage de cycle Supervision**

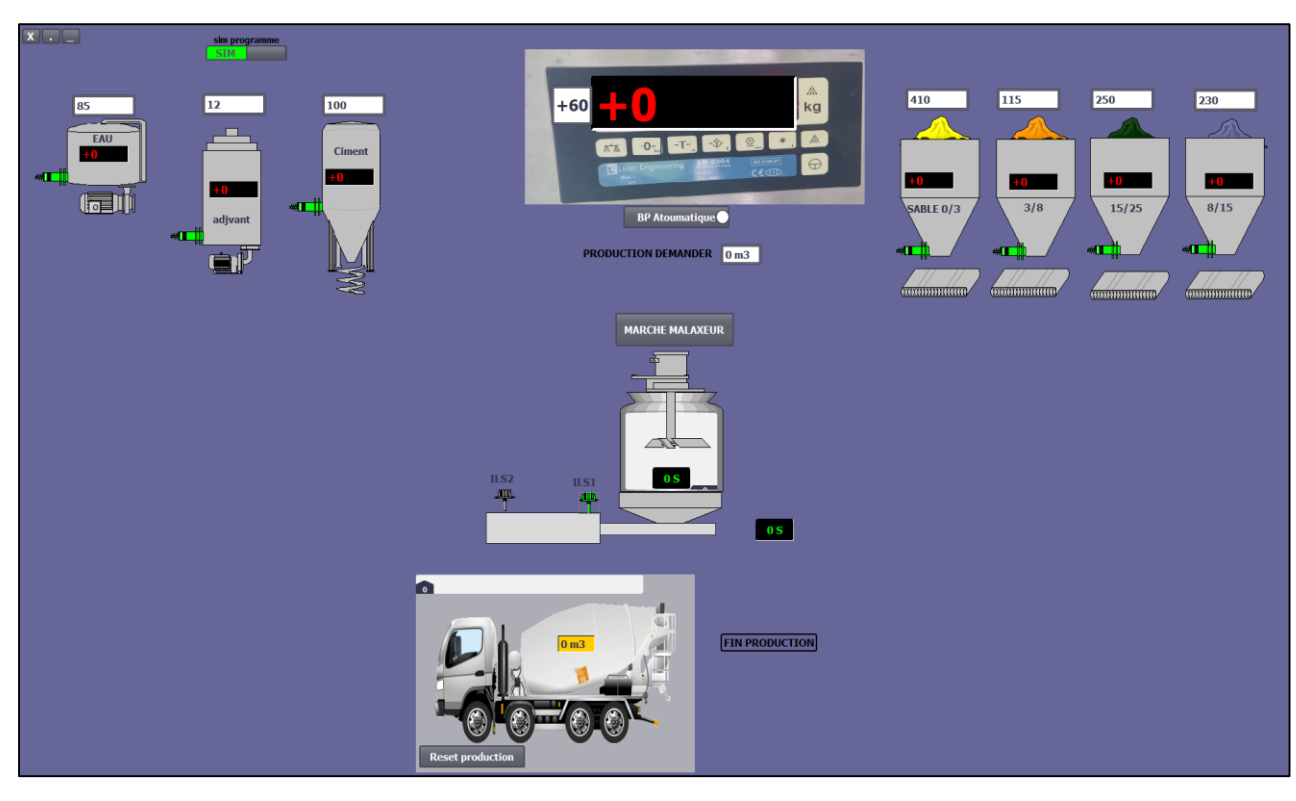

**Démarrage de programme** 

**Figure 5- 14:Démarrage de programme**

**Production demande** 

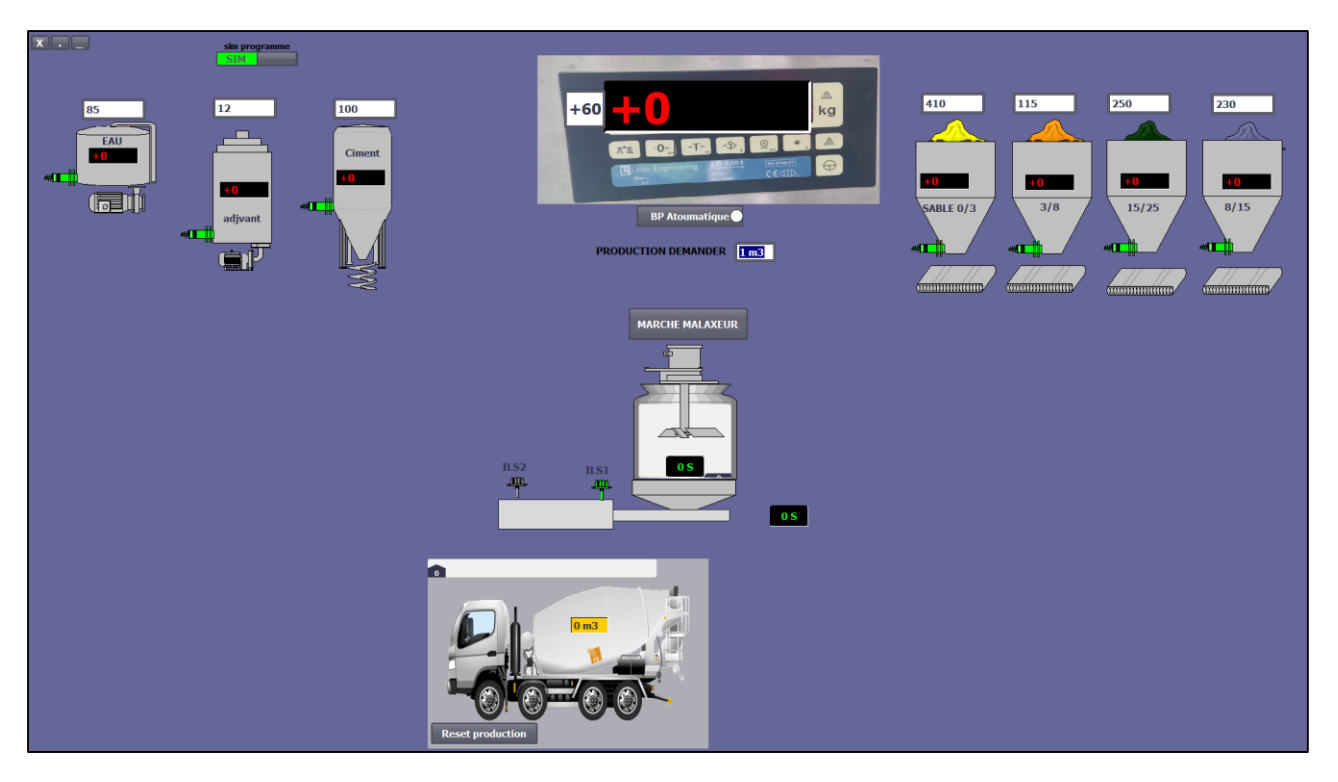

#### **Marche malaxeur**

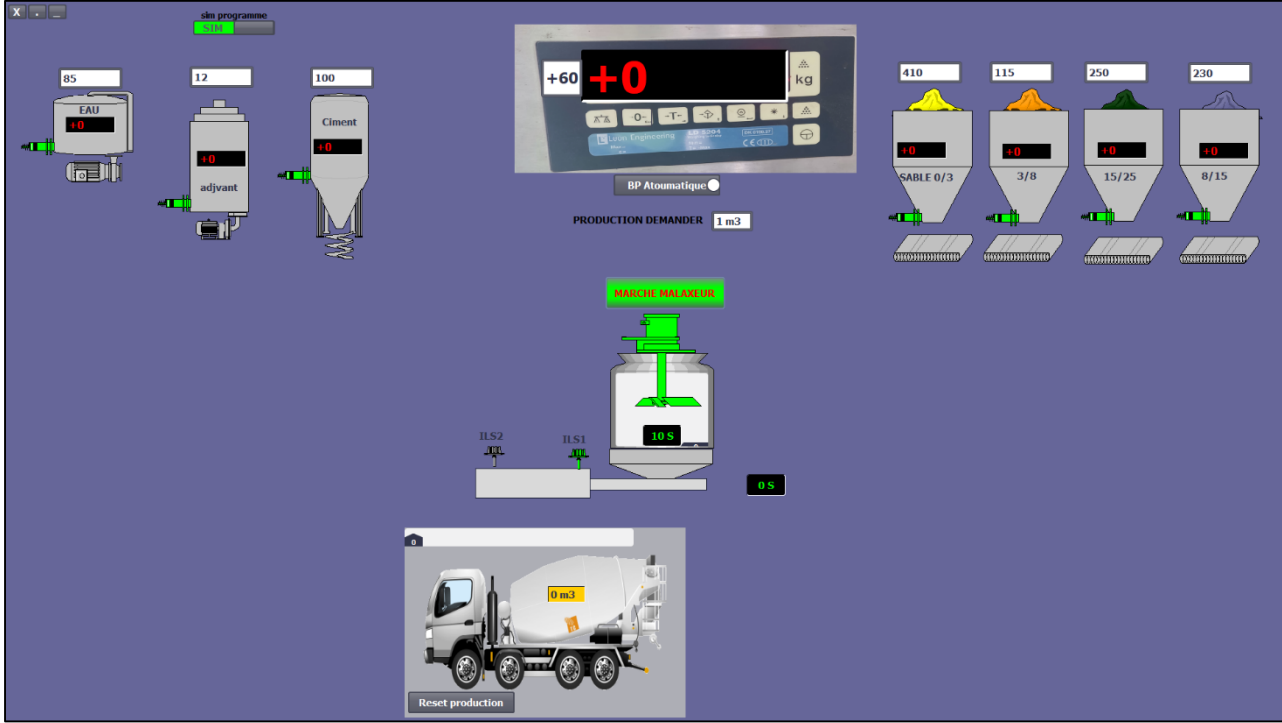

**Figure 5- 15:Marche malaxeur**

**Démarrage cycle automatique**

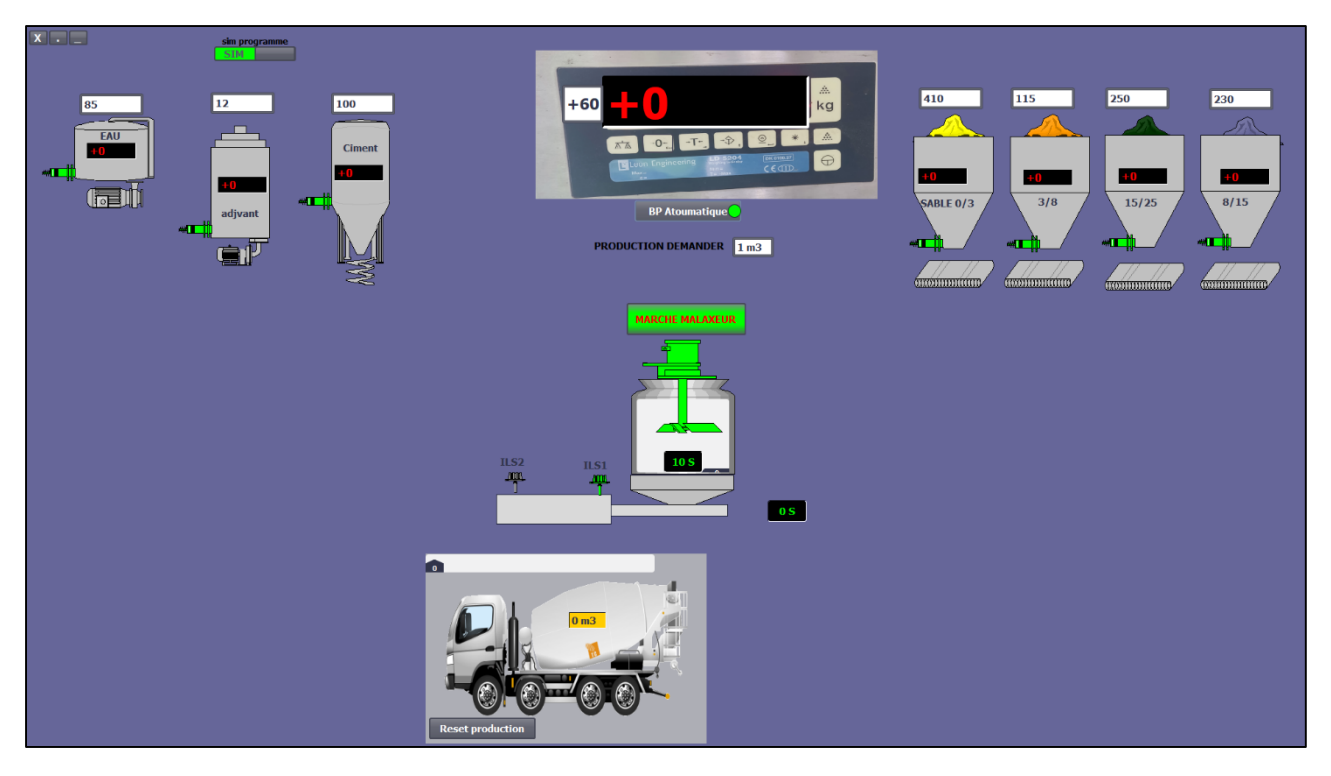

**Figure 5- 16:Démarrage cycle automatique**

# **Démarrage 0/3**

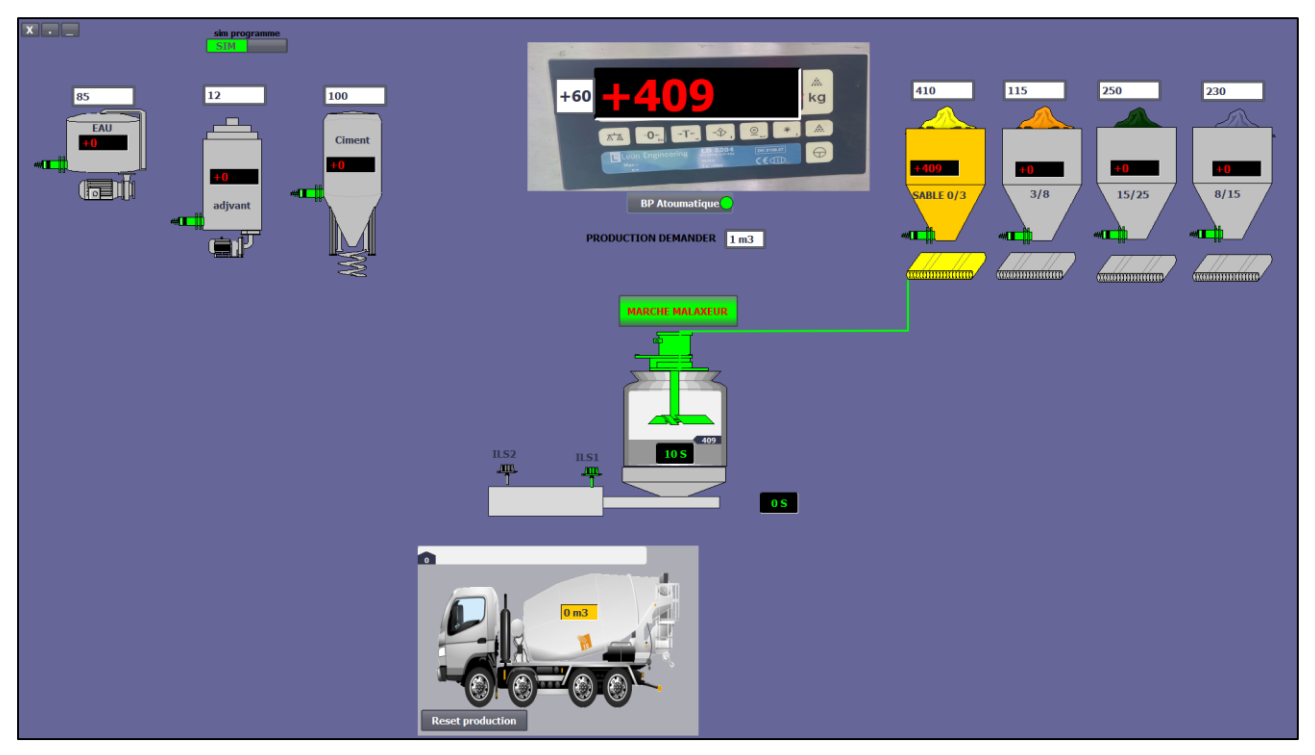

**Figure 5- 17:Démarrage 0/3**

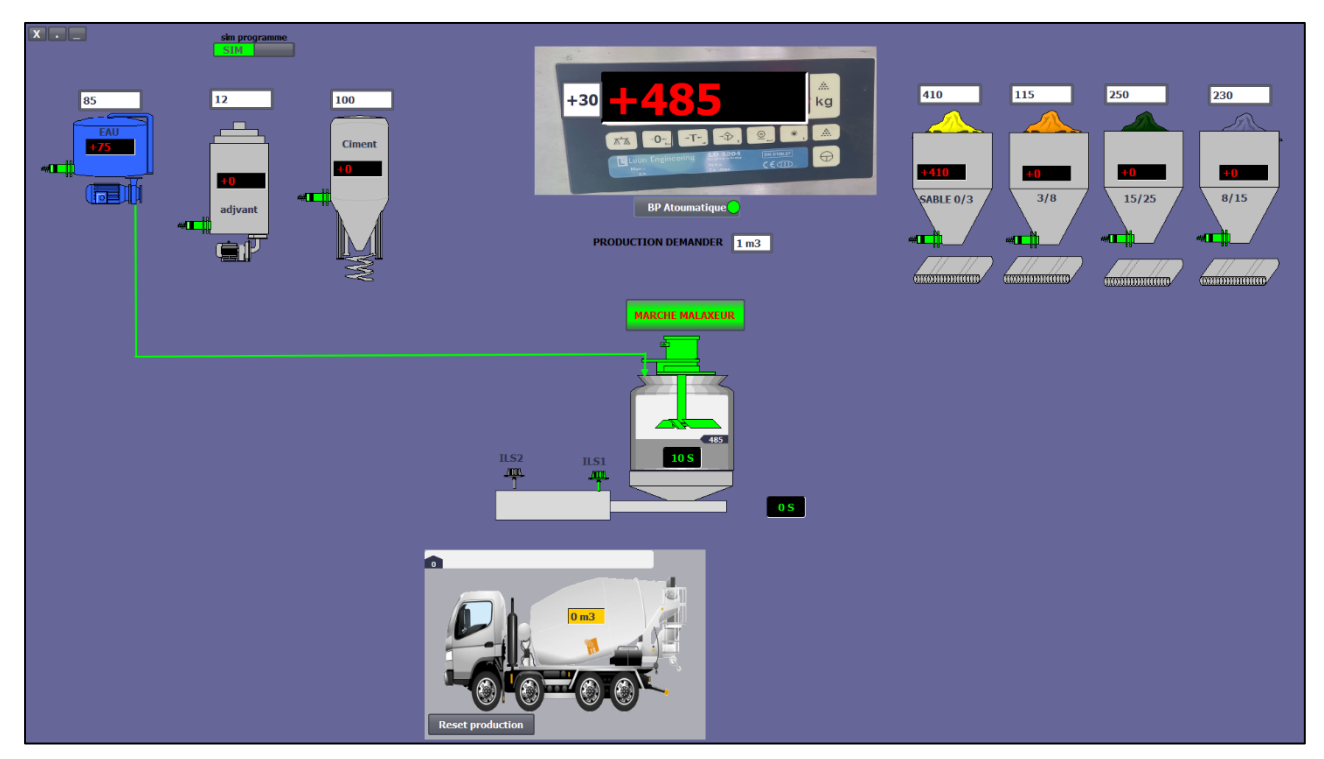

**Démarrage eau**

**Figure 5- 18:Démarrage eau**

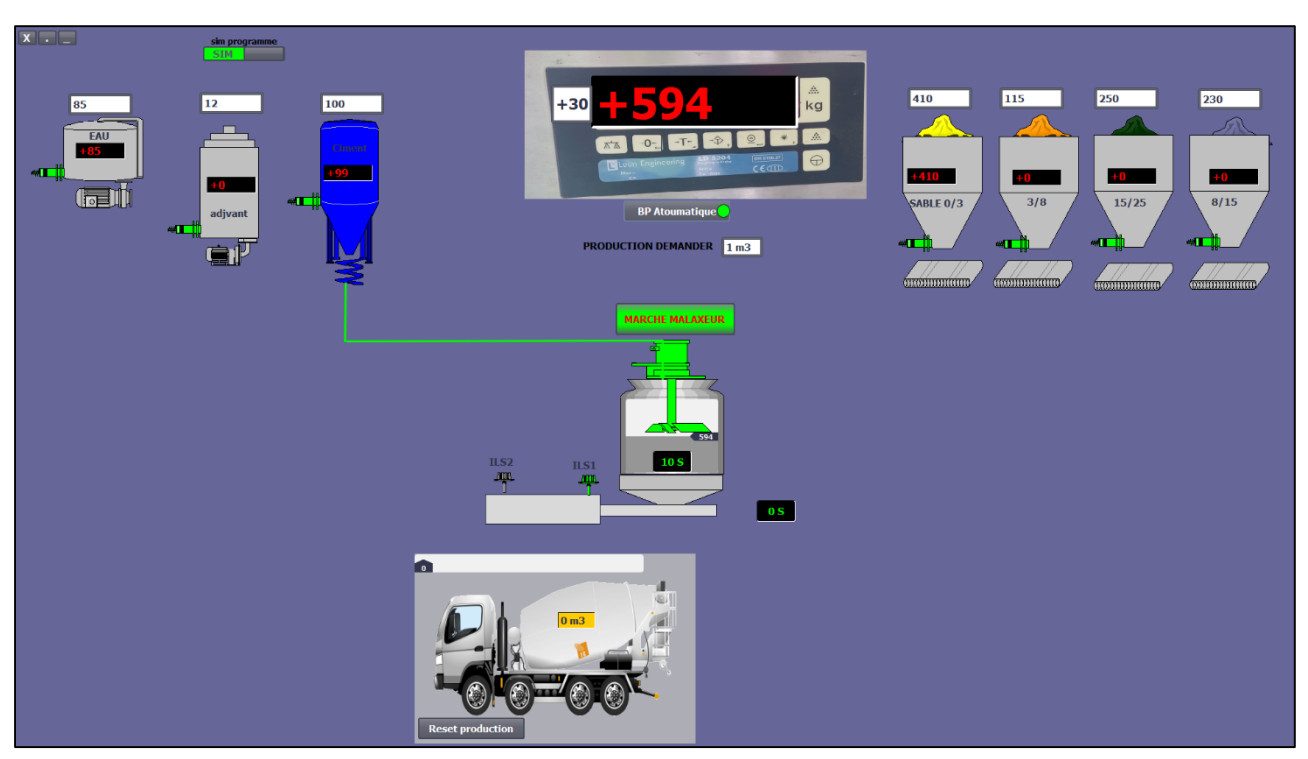

## **Démarrage ciment**

**Figure 5- 19:Démarrage ciment**

**Démarrage 3/8**

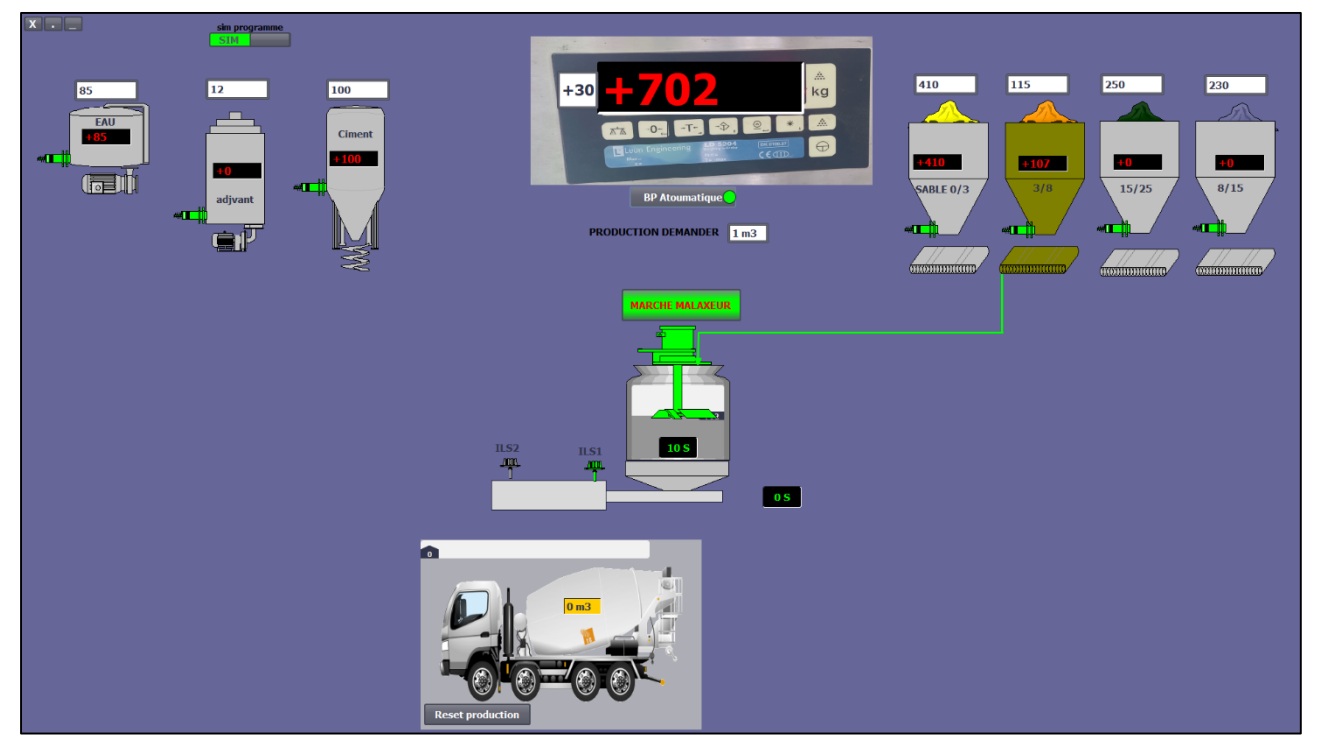

**Figure 5- 20:Démarrage 3/8**

# **Démarrage 8/15**

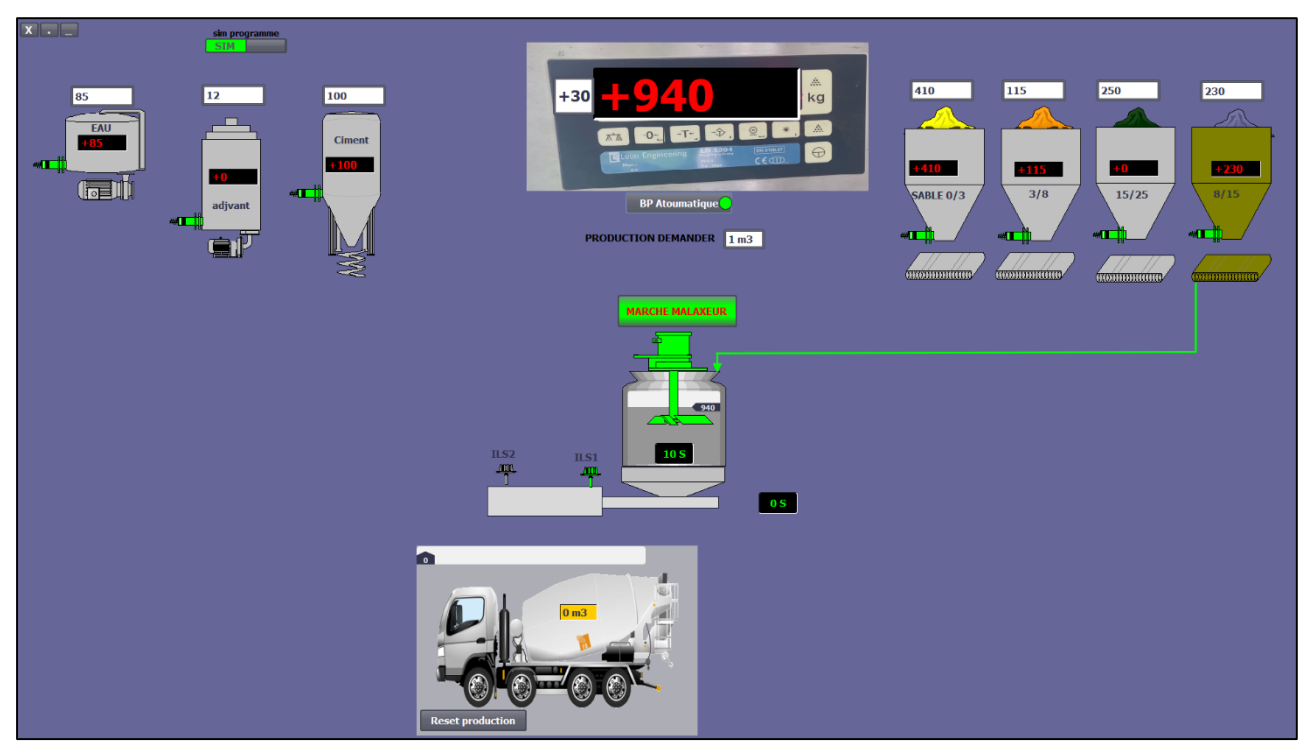

**Figure 5- 21:Démarrage 8/15**

**Démarrage 15/25**

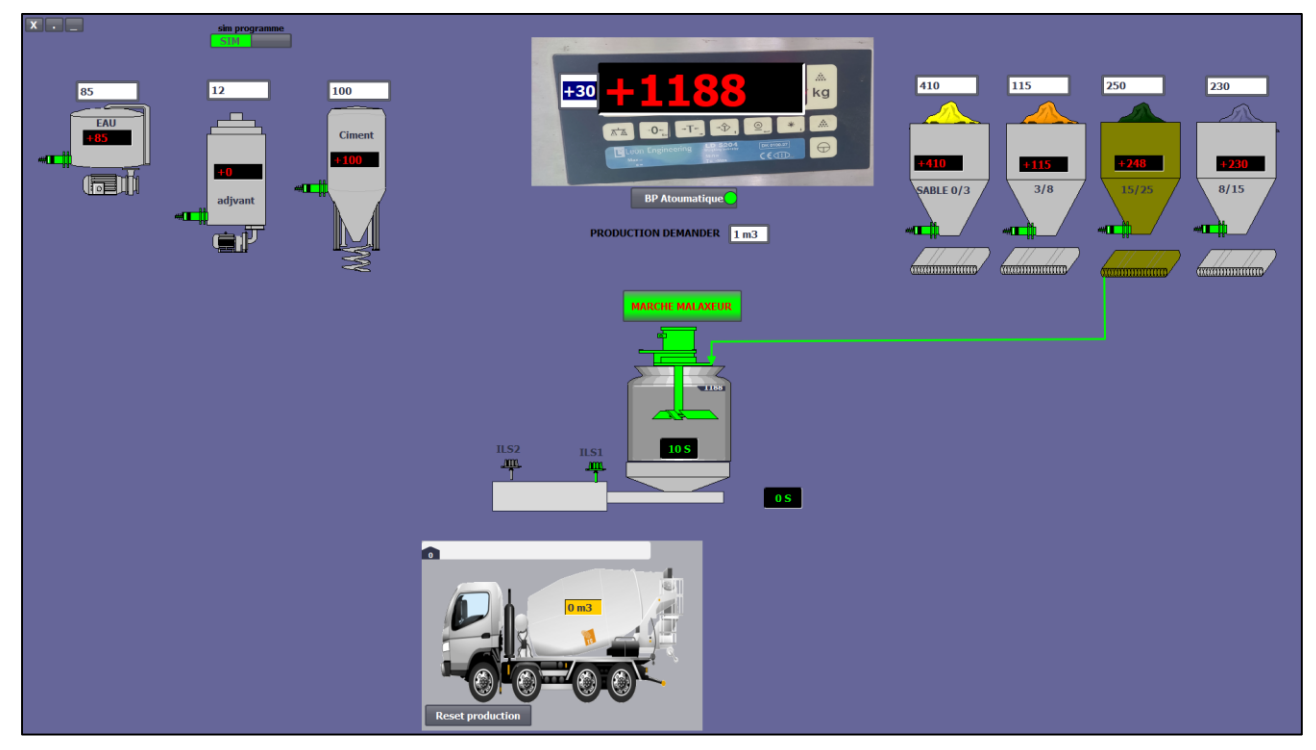

**Figure 5- 22:Démarrage 15/25**

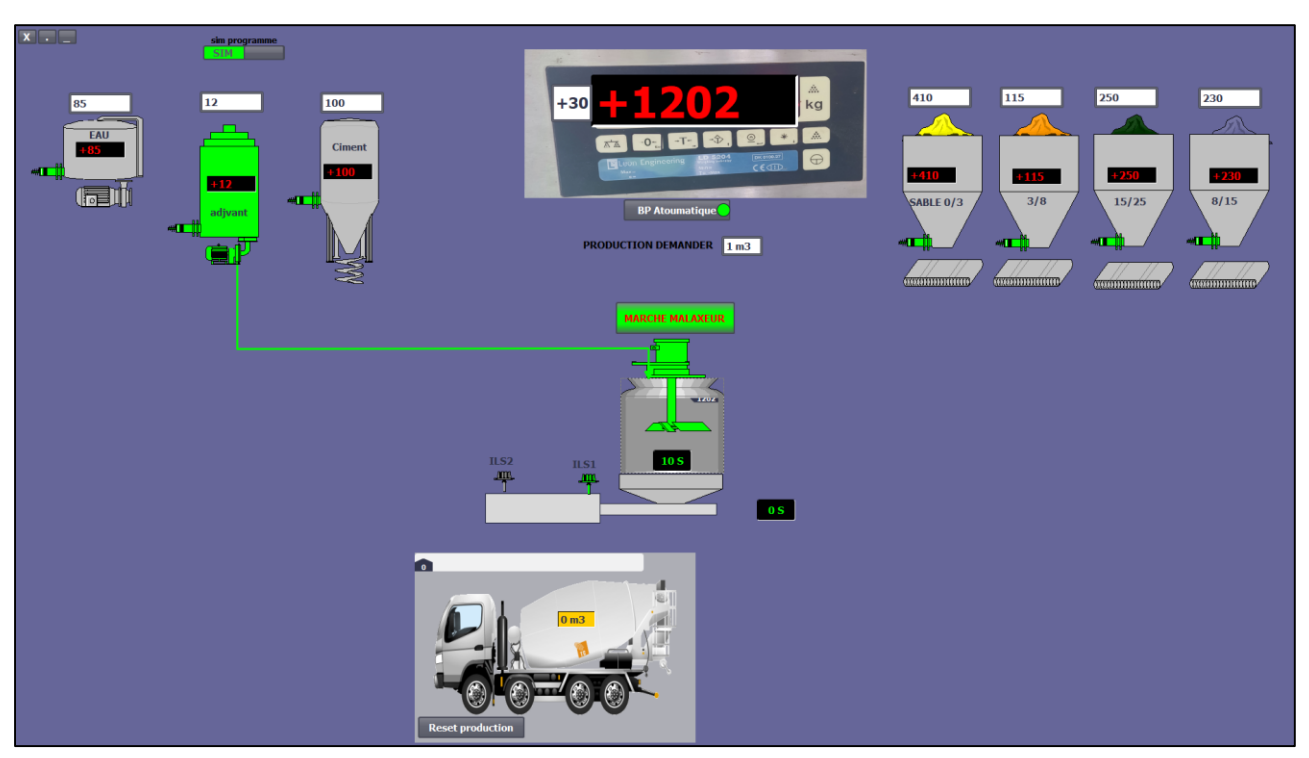

# **Démarrage adjuvant**

**Figure 5- 23:Démarrage adjuvant**

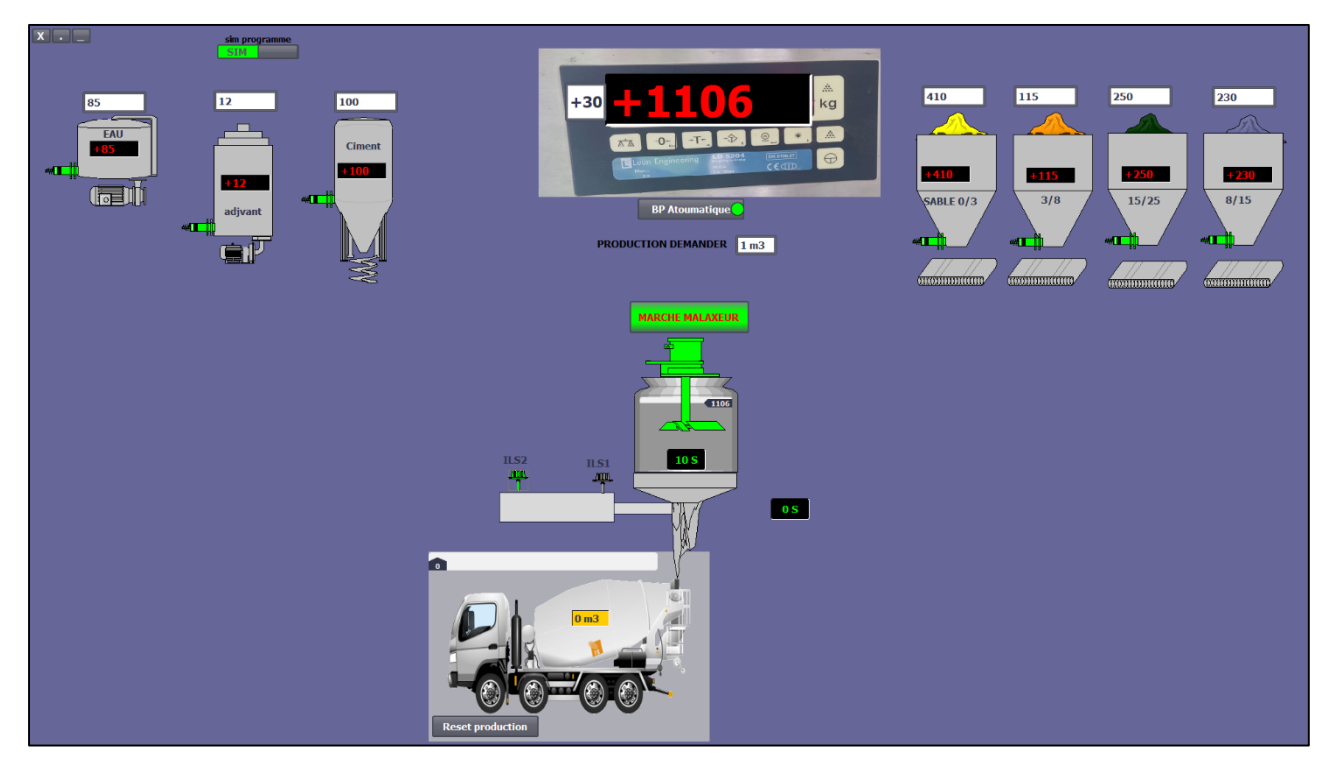

## **Ouverture trappe**

**Figure 5- 24:Ouverture trappe**

### **Décharge béton**

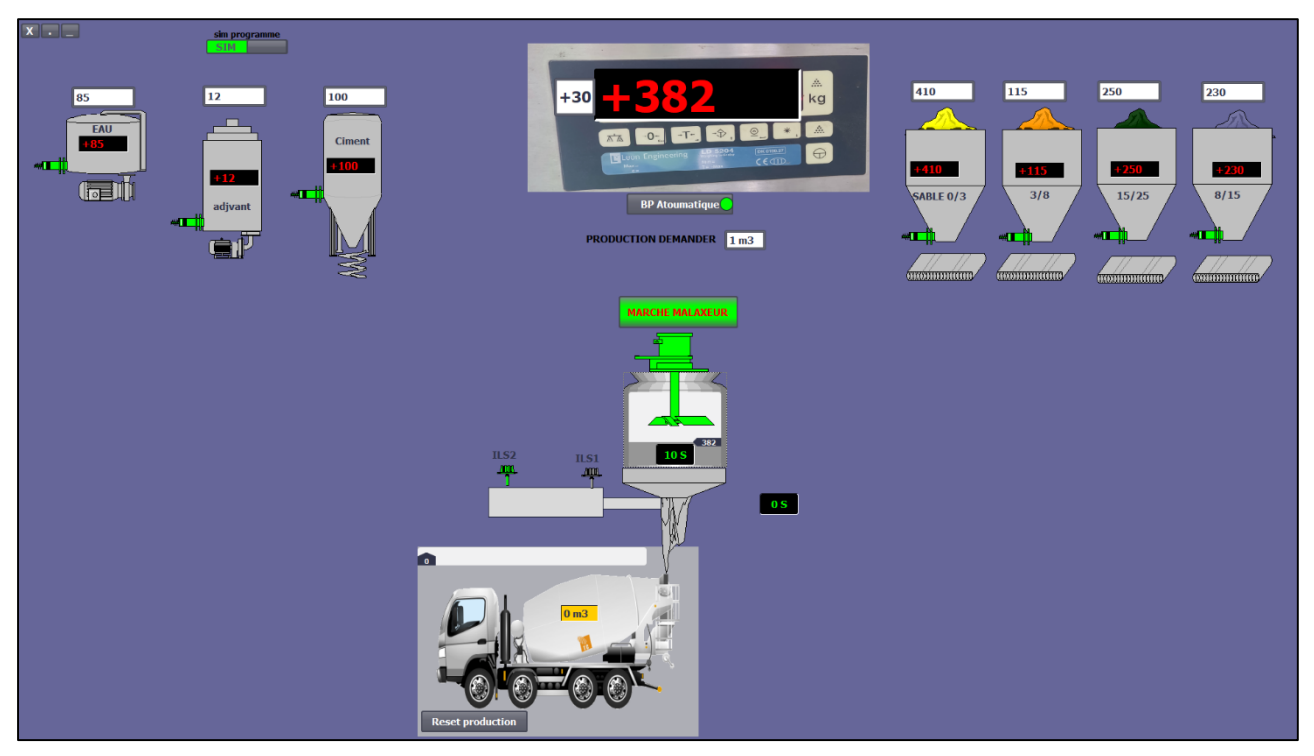

**Figure 5- 25:Décharge béton**

## **Fermeture trappe**

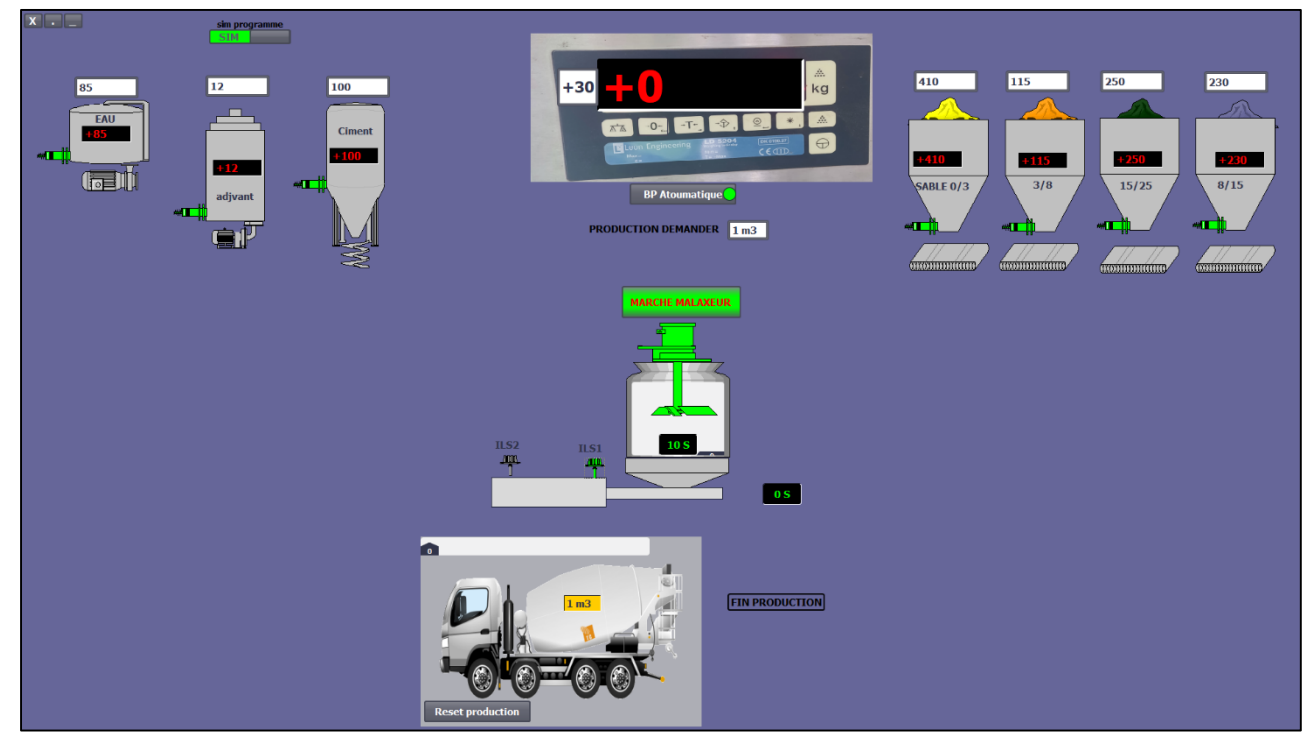

**Figure 5- 26:Fermeture trappe**

# **5.7 Conclusion**

Ce chapitre représente les programmes élaborés sous le logiciel TIA Portal V15 pour la bonne gestion du projet.

La simulation de ces programmes faits via TIA Portal V15 nous a permis de tester le projet et de le vérifier avant qu'ils soient chargés dans l'automate.

Les résultats que nous avons trouvés sont concluants et notre problématique est résolue.

# **Conclusion générale**

# **Conclusion générale**

L'objectif de notre travail est la conception et réalisation d'un système automatisé d'une centrale à béton

En effet, nous avons étudié la centrale avec ses différentes tâches, ensuite nous avons décrit l'installation. Afin de remédier aux différents problèmes existants, avec la méthode automatisée qui nécessite un ensemble d'instruments (capteurs, actionneurs, pré actionneurs, API). Par conséquent, nous avons entamé notre travail par une analyse fonctionnelle de système proposé qui a abouti en premier lieu à décrire les processus avec le GRAFCET et en deuxième lieu, par le choix d'un nouvel automate programmable S7-1215-DC-DC-RLY convenable pour notre application.

Ce travail nous a permis de se familiariser avec le logiciel TIA PORTAL V 15 (en particulier sa version de simulation PLCSIM), afin d'implémenter quelques tâches d'automatisation sur l'automate S7-1215-DC-DC-RLY qui a la particularité d'intégrer un module d'entrées/sorties TOR, un module d'entrées/sorties analogiques. En dernier lieu, le système de supervision permet à l'opérateur de connaitre l'état d'avancement du processus en temps réel et d'intervenir directement sur le pupitre de commande à partir de la salle de contrôle. Le logiciel TIA PORTAL V15 permet de mettre en œuvre le système de supervision de l'installation étudiée d'une manière simple, efficace et facile à utiliser.

L'expérience que nous avons menée dans l'application de la supervision avec TIA PORTAL V15 nous a permis d'acquérir des connaissances utiles et donc nous avons pu réaliser la supervision de l'installation.

# **Bibliographie**

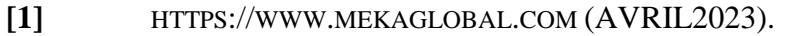

- **[2]** HTTPS://FR.CONSTRUCTIONREVIEWONLINE.COM (AVRIL 2023).
- **[3]** «ETUDE ET CONCEPTION D'UNE CENTRALE A BETON DE CAPACITE **30m3/h**», REALISE PAR BILEL CHAABANE ET ACHRAF TAKTAK. ECOLE NATIONALE D'INGENIEURS DE SFAX, JUIN 2013.
- **[4]** «CONCEPTION ET AUTOMATISATION D'UN SYSTEME DE PALETTISATION DES BOUTEILLES UNITE LABELLE - ANNABA», REALISE PAR BOUMEDIRI HAITHEM BADJI MOKHTAR ANNABA-UNIVERSITY, 2014.
- **[5]** AUTOMATE PROGRAMMABLE SIEMENS LOGICIEL SIEMENS. [EN LIGNE], HTTP://WWW.LCAUTOMATISME.FR/15.HTML.
- **[6]** SIEMENS. [EN LIGNE], WWW.SIEMENS.COM
- **[7]** «AUTOMATISATION ET SUPERVISION DE FILTRE A MANCHE PAR L'AUTOMATE SIEMENS S7-1500 (BISKRIA CIMENTERIE)», REALISE PAR SOLTANI MOHAMED SMAIL & BOUTERAA MOUHMED AYMEN, UNIVERSITE MOHAMED KHEIDER DE BISKRA, 2016.
- **[8]** AUTOMATION-SENSE.COM. AUTOMATION-SENSE.COM. WWW.AUTOMATION-SENSE.COM. [ONLINE] BLOG, MARS 7, 2015. [CITED: MAI 24, 2022.] HTTPS://WWW.AUTOMATION-SENSE.COM/BLOG/SUPERVISION-INDUSTRIELLE.HTML.
- **[9]** AUTOMATION-SENSE.COM. AUTOMATION-SENSE.COM. [ONLINE] MAI 18, 2015. [CITED: MAI 24, 2022.] HTTPS://WWW.[AUTOMATION](https://www.automation-sense.com/blog/automatisme/cours-formation-wincc-flexible-siemens.html)-SENSE.COM/BLOG/[AUTOMATISME](https://www.automation-sense.com/blog/automatisme/cours-formation-wincc-flexible-siemens.html)/COURS-FORMATION-WINCC-FLEXIBLE-[SIEMENS](https://www.automation-sense.com/blog/automatisme/cours-formation-wincc-flexible-siemens.html).HTML.
- **[10]** G. Chateigner, M. Boës, D. Bouix, J. Vaillant, D. Verkindère, "Manuel de génieélectrique", Livre DUNOD, 2005.
- **[11]** Support de cours Siemens, "Initiation à la programmation du SIMATIC S7-1200 avec TIA Portal VX", Industry Automation and Drive Technologies, 2016.
- **[12]** Groupe de COSIDER , COSIDER Canalisations (Documentation de l'usine ).

# **Annexes**
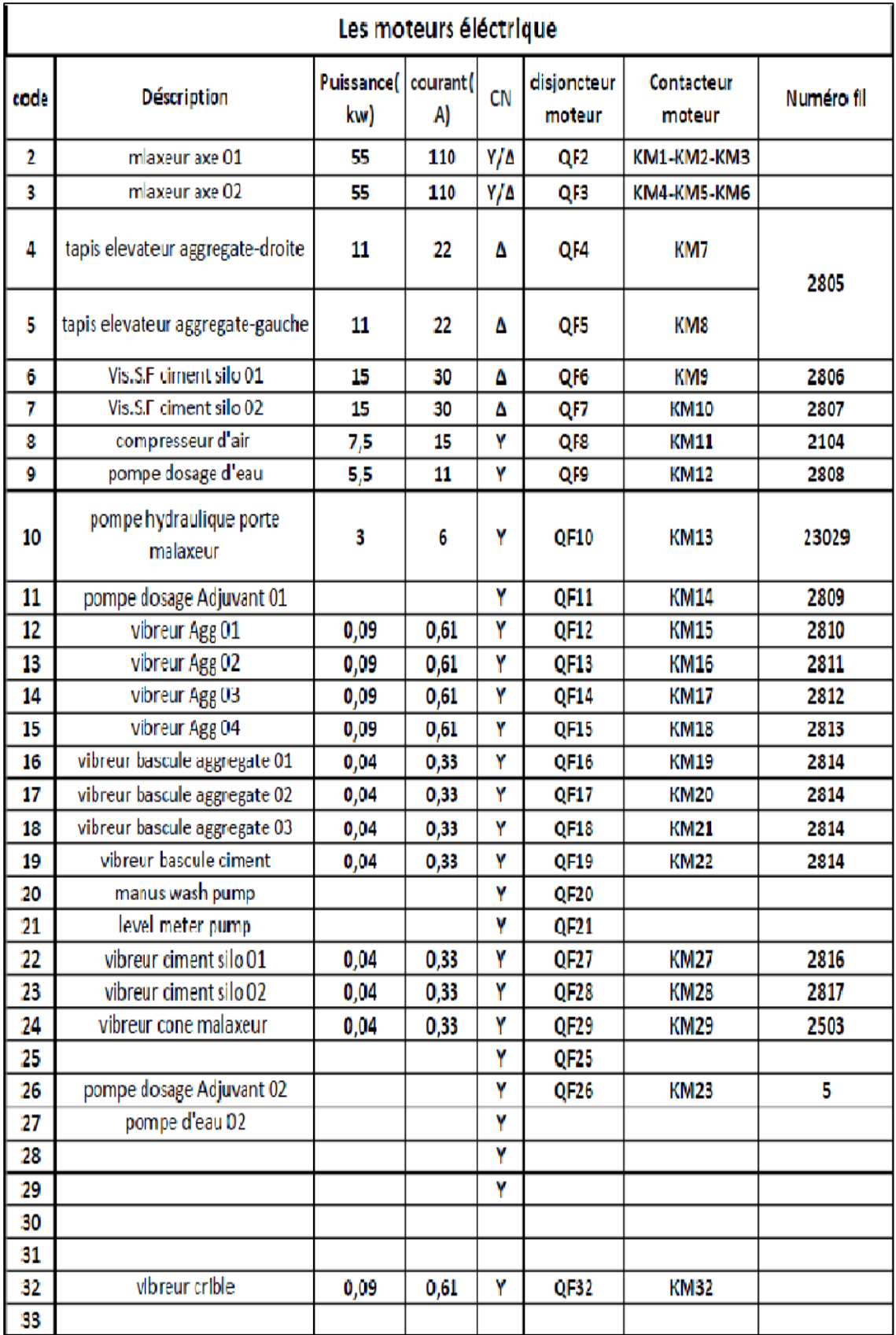